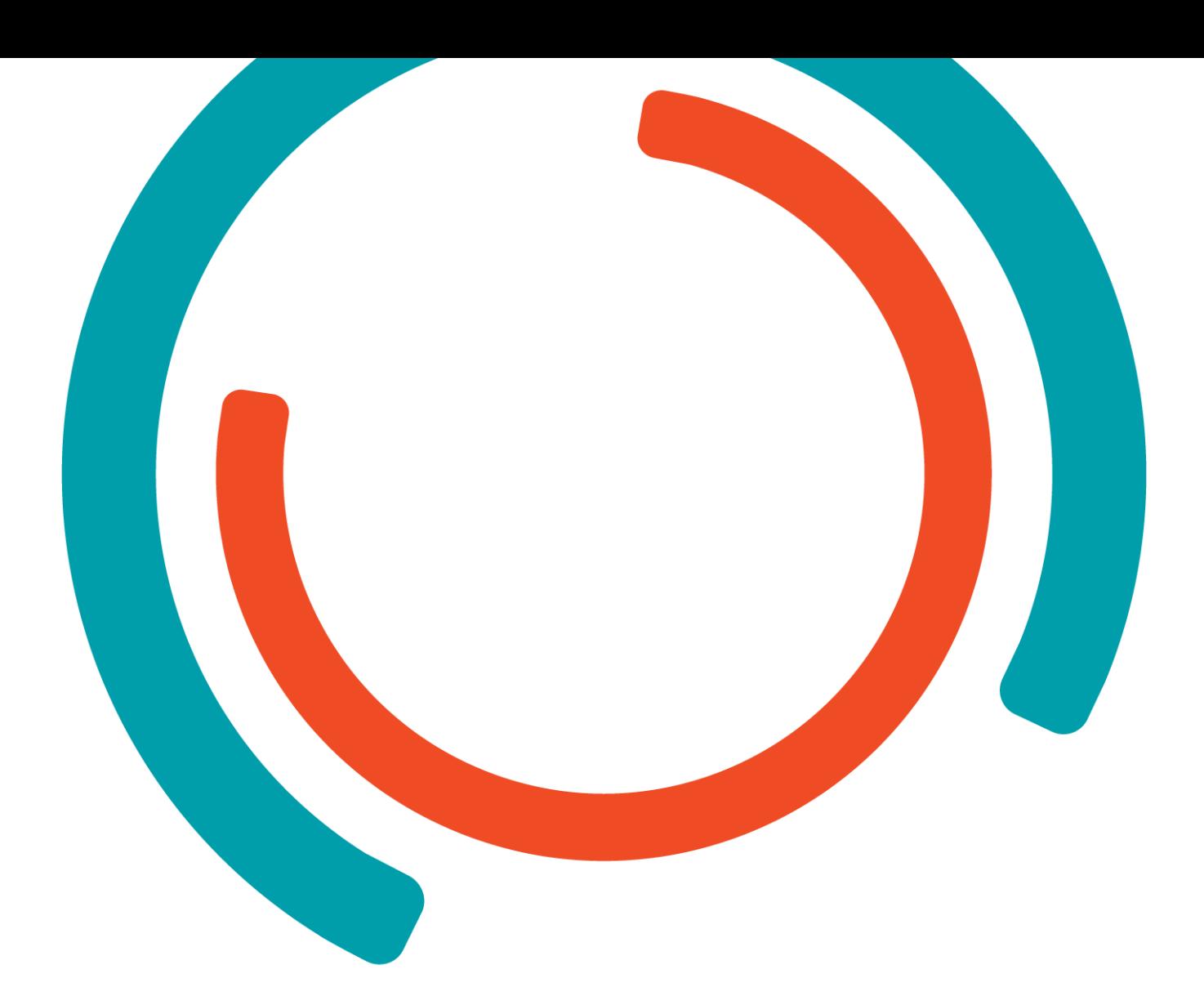

# **STEM-building** Thermische energiemonitoring

**Bachelor in de Energietechnologie**

Academiejaar 2016-2017 Campus Geel, Kleinhoefstraat 4, BE-2440 Geel

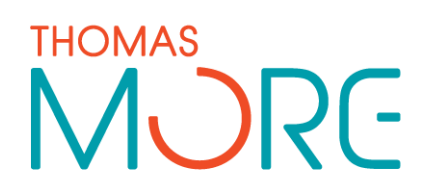

**Maarten Evens**

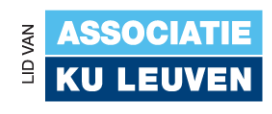

## <span id="page-2-0"></span>**VOORWOORD**

Mijn naam is Maarten Evens en ik ben laatstejaarsstudent van de opleiding Professionele Bachelor in de Energietechnologie. In het kader van het afronden van deze opleiding heb ik, gedurende 17 weken, stage gelopen op Provil te Lommel.

Gedurende mijn 3-jarige bacheloropleiding heb ik heel wat kennis rond het thema energie kunnen opdoen. Zowel op het vlak van energieopwekking als op het vlak van energieverdeling en energie-efficiëntie. Vanuit mijn vooropleiding Elektriciteit-Elektronica had ik al kennis van het elektrisch gedeelte, maar deze is, evenals mijn kennis over de thermische energiesystemen, doorheen de afgelopen 3 jaren serieus uitgebreid. Deze stage is dan ook een manier om de geziene theorie aan de praktijk te toetsen en ze in de praktijk toe te passen.

Gedurende mijn stage heb ik als werkvoorbereider/calculator aan de STEMbuilding gewerkt en stond ik in voor het uitwerken en realiseren van monitoringsscenario's voor het thermisch gedeelte.

Daarnaast ben ik tijdens mijn stage ook vaak in contact gekomen met verschillende personen die mij geholpen en bijgestaan hebben en graag zou ik hen via deze weg willen bedanken.

In eerste instantie zou ik mijn oprechte dank willen uitdrukken richting de Thomas More hogeschool omdat net zij deze opleiding aanbieden. Zonder hun inspanningen zou het niet mogelijk geweest zijn om deze stage tot een goed einde te kunnen volbrengen. Mijn dank gaat ook naar alle medestudenten en begeleidende docenten die hebben gezorgd voor de leuke momenten en nodige ondersteuning. Vooral richting Rob Van Dun zou ik mijn dank willen uitdrukken en dit vanwege de goede begeleiding en gesprekken die we gehad hebben.

Daarnaast vind ik het ook terecht om de stageplaats zelf, Provil, te bedanken om stageplaatsen ter beschikking te stellen en hier de nodige middelen voor in te zetten. Zonder hun was deze stage en dit onderwerp nooit tot stand gekomen. Hierbij gaat de aandacht vooral naar de verschillende begeleiders in het STEM-project zoals Bram Vervoort (Pedagogisch didactische begeleider energie) en Mark Vandeweyer (Algemeen coördinator), maar ook de verschillende vakleerkrachten waarmee ik in contact ben gekomen.

Naar de andere 2 stagestudenten (Ingo Heylen en Maarten Mols) toe wil ik ook mijn dank uitdrukken omdat we voor een lange periode met elkaar hebben samengewerkt en fijne momenten hebben beleefd.

Natuurlijk mag ik de partners rond dit STEM-gebeuren niet vergeten omdat ook zij hebben gezorgd voor de nodige professionele ondersteuning. Daarnaast zijn ook zij grotendeels het succes achter het tot stand komen van dit project, want zonder hun sponsoring was dit niet mogelijk geweest. Daarom wil ik ook hen bedanken voor deze samenwerking. Hierbij denk ik vooral aan de mensen van Viessmann zoals Erik Deen (Projectingenieur van de regio Kempen) en Dirk Vleegen (Technisch commercieel afgevaardigde van de regio Noord-Limburg), maar ook aan Hans Nikolajsen (CEO van Comfort Systems), Jelle Schurmans (CEO van Ecompany) en Nils-Gunnar Fritz (CEO van MBS Software).

Tot slot wil ik nog mijn ouders en mijn broer bedanken voor de steun en raad die ze me de afgelopen jaren hebben gegeven en aan u die dit eindwerk leest.

Maarten Evens

## <span id="page-3-0"></span>**SAMENVATTING**

Om een antwoord te kunnen bieden op het tekort aan technisch opgeleide personen, introduceerde Provil vorig jaar het project STEM-building. In dit project worden er allerlei innovatieve technieken gebruikt waarmee de leerlingen kunnen leren werken, de bedrijven mee kunnen uitpakken in hun marketing en de gewone mens mee kan vertrouwd geraken.

Mijn stageopdracht bestond uit het uitwerken van een energiemonitoring op het thermisch gedeelte van de STEM-building zodat bovenstaande doelstellingen gerealiseerd konden worden. De gemeten gegevens moesten dus zowel aan leken als een professionelen verduidelijkt kunnen worden. Dit was echter geen gemakkelijke opgave. Onder de innovatieve technieken vallen onder andere het ijsbuffervat van Viessmann, de ventilo-convectoren van Jaga, …

Voor dit STEM-gebouw heb ik verschillende scenario's uitgeschreven waarvan er uiteindelijk 4 in deze cyclus gebruikt worden. In deze scenario's wordt de vergelijking gemaakt tussen vloerverwarming, plafondverwarming en ventiloconvectoren, maar gebeuren er ook permanente metingen zoals het meten van temperatuur, zonnestraling, COP en dergelijke. Hiervoor zijn er natuurlijk verschillende componenten zoals energiemeters, een pyranometer, temperatuursensoren, omvormingsmodules en dergelijke nodig. Deze componenten heb ik vervolgens allemaal gedimensioneerd.

Na deze dimensionering, heb ik de installatievoorschriften voor deze componenten uitgewerkt zodat de leerlingen en leerkrachten deze voorschriften volgend jaar kunnen gebruiken als het gebouw effectief opgebouwd zal worden. Terwijl ik instond voor de energiemonitoring, stonden de 2 andere studenten in voor de PLC-programmatie enerzijds en het leidingontwerp anderzijds.

Naast het uitwerken van deze componenten was het ook nodig om een fabrikant te zoeken die deze benodigdheden wilde sponsoren. Het beschikbare budget was namelijk zeer beperkt.

## <span id="page-4-0"></span>**INHOUDSTAFEL**

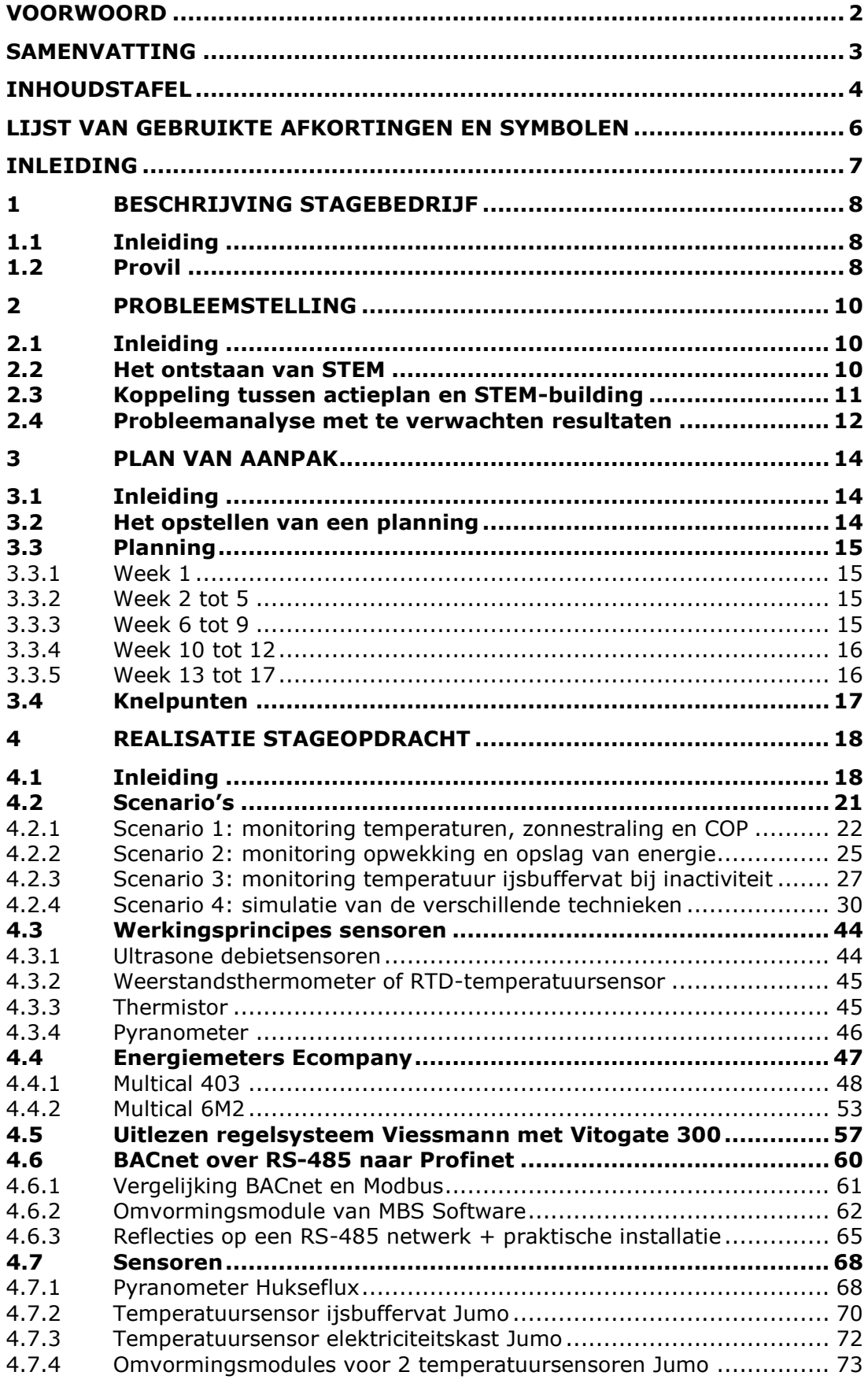

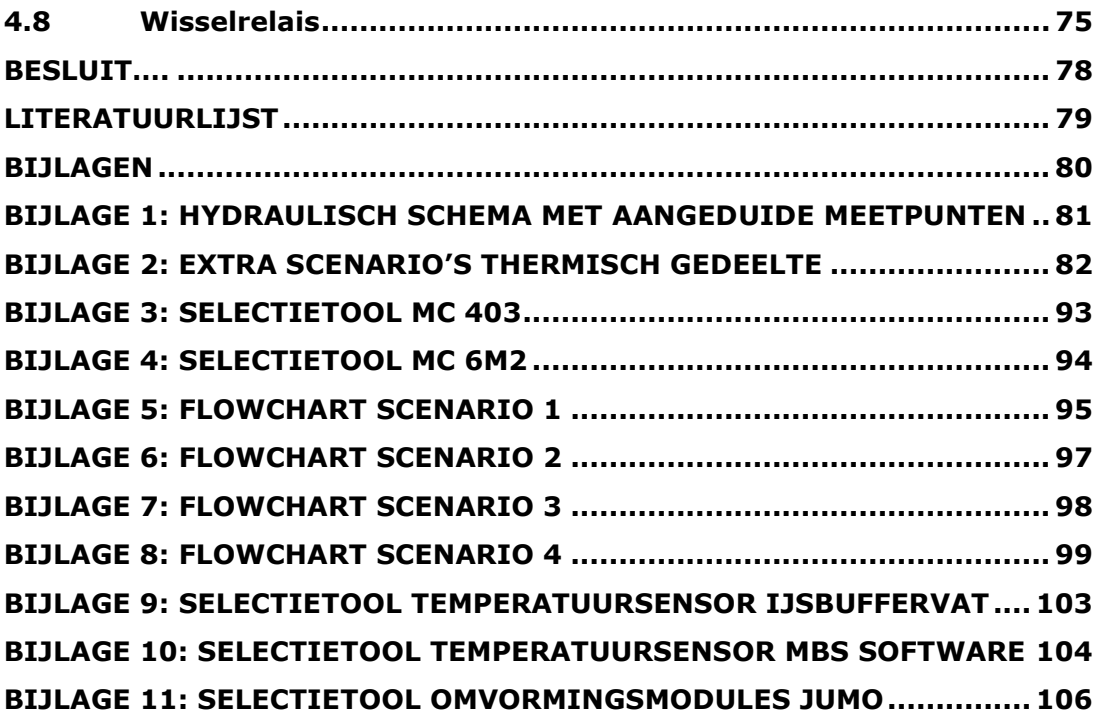

## <span id="page-6-0"></span>**LIJST VAN GEBRUIKTE AFKORTINGEN EN SYMBOLEN**

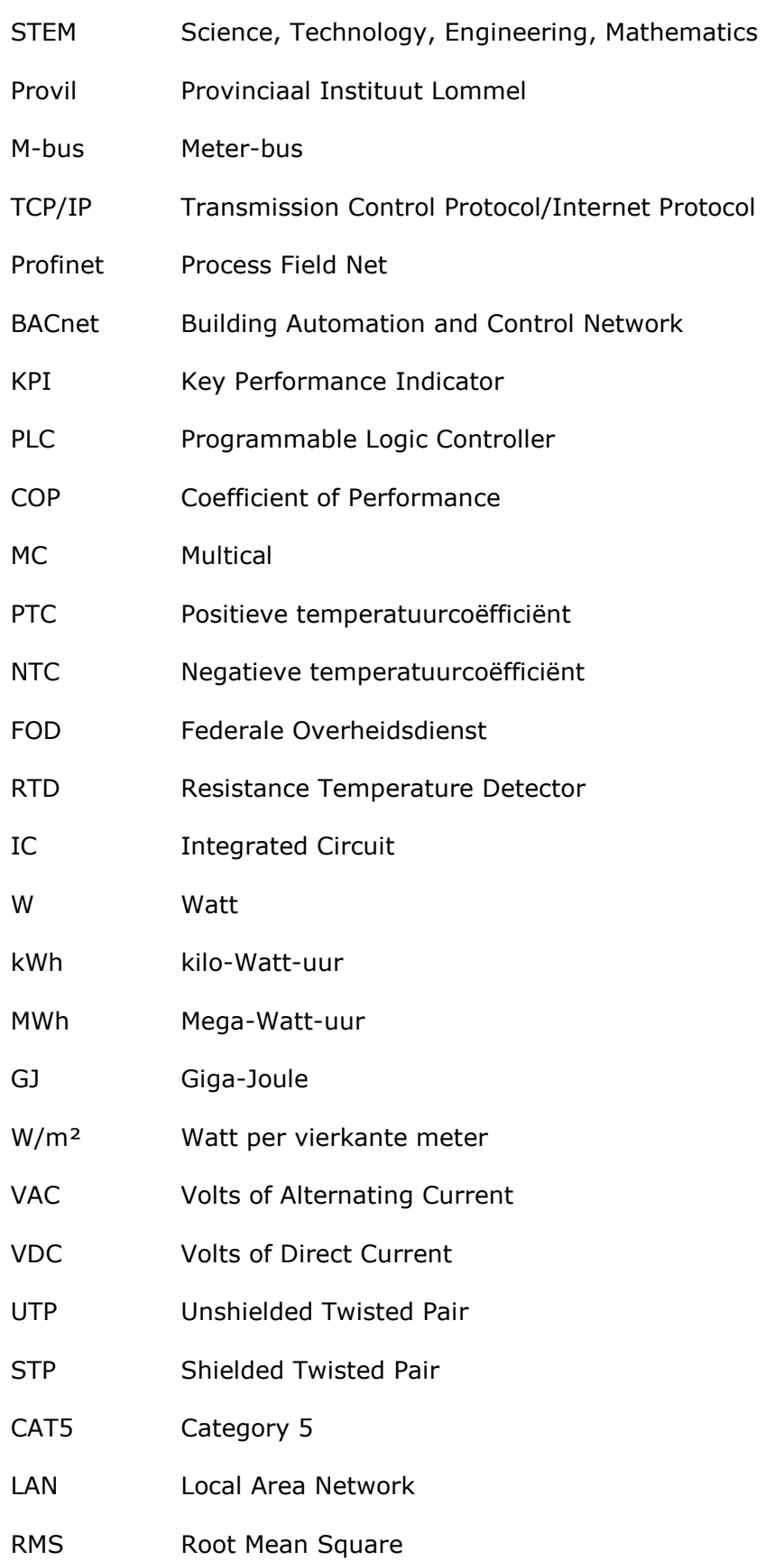

## <span id="page-7-0"></span>**INLEIDING**

Mijn stageonderwerp betrof het uitwerken van de thermische energiemonitoring in het STEM-gebouw te Lommel.

Tijdens mijn zoektocht naar een geschikte stageplaats werd me deze optie door Rob Van Dun aangeboden. Dit leek mij een zeer interessante stageplaats omdat hierin heel wat innovatieve technieken gebruikt worden. Voorbeelden hiervan zijn het ijsbuffervat van Viessmann, de Organic Response Lighting van Feilo Sylvania, de oost-west opstelling van de PV-installatie van Futech en dergelijke. Als energietechnoloog is het belangrijk om kennis van deze nieuwe technieken te hebben en was het ook interessant om met deze technieken te werken.

Deze technieken waren al uitgewerkt door de verschillende partners die dit project sponsoren, maar ook door de stagestudenten van vorig jaar. Zij hadden de dimensionering van deze technieken al voor hun rekening genomen. Maar het gebouw heeft vooral een didactische functie en dat was het onderwerp van mijn stage. Via het STEM-gebouw wilt Provil vooral hun leerlingen, maar ook de dagdagelijkse mensen en klanten van de partners, kennis laten maken met deze nieuwe technieken en het belang ervan schetsen in de huidige situatie omtrent energievoorziening en duurzame technieken. Via metingen en visualisaties is het mogelijk om dit doel te realiseren en dit was het onderwerp van mijn eindwerk.

Door het schrijven van verschillende scenario's en het uitdenken en selecteren van componenten die hiervoor nodig zijn, was het mogelijk om dit te realiseren. Het programmeren van de verschillende scenario's op de PLC was het onderwerp van een andere stagestudent, maar toch konden we niet onafhankelijk van elkaar samenwerken. Zo had hij de nodige informatie in verband met de protocollen waarmee de PLC kon communiceren en kon ik hem de informatie bezorgen omtrent de berekeningen die nodig waren. Voor sommige protocollen was het zelfs nodig om een omzettingsmodule tussen de verschillende systemen te selecteren. De derde stagestudent stond in voor het uittekenen en het dimensioneren van het leidingnet en hij had de nodige informatie omtrent sensoren nodig zoals de benodigde lengte rechte leiding.

Bij deze stage komt de functie als werkvoorbereider/calculator sterk naar voren en was het belangrijk om een goede samenwerking tussen iedereen te bekomen. Dit was ook een functie waarbij ik mijn analyserende kwaliteit naar boven kon laten komen en me hier nog verder in kon verbeteren. Voor mij was het zeer belangrijk om goed na te denken over wat we allemaal gingen visualiseren en of dit wel haalbaar was in de praktijk. De metingen moesten zowel voor de leerlingen als voor de experts nuttig zijn. Hierdoor was het uitdenken van verschillende scenario's niet altijd eenvoudig en moest dit echt wel een doordachte keuze zijn. Via overleg met de verschillende partners en begeleiders was het mogelijk om in deze opzet te slagen.

Vervolgens zou ik u nog een kort overzicht willen geven van wat u allemaal in dit eindwerk kan terugvinden. Na dit kort overzicht, kan u het eerste hoofdstuk terugvinden waarin ik het bedrijf waar ik stage heb gelopen zal verduidelijken. Vervolgens kan u een uitgewerkte probleemstelling terugvinden waarin de aanleiding en het effectieve probleem worden toegelicht. In het derde hoofdstuk treft u mijn plan van aanpak aan en kan u bekijken hoe ik deze opdracht juist heb aangepakt op het vlak van planning. Nadien kan u de eigenlijke realisatie van het probleem terugvinden. In dit hoofdstuk zal u dus de oplossing voor de probleemstelling uitgewerkt terug kunnen vinden. Tot slot treft u na hoofdstuk 4 nog een besluit, een literatuurlijst en een aantal bijlagen aan.

## <span id="page-8-0"></span>**1 BESCHRIJVING STAGEBEDRIJF**

### <span id="page-8-1"></span>**1.1 Inleiding**

In dit eerste hoofdstuk zou ik u een korte beschrijving van mijn stagebedrijf, namelijk Provil, willen geven.

## <span id="page-8-2"></span>**1.2 Provil**

Provil staat voor Provinciaal Instituut Lommel en is een middelbare school gelegen in Lommel.

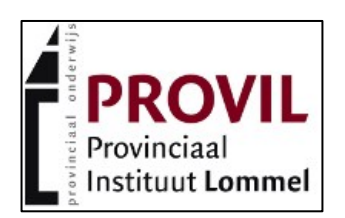

*Figuur 1 Logo Provil (Bron: [www.provil.be\)](http://www.provil.be/)*

Deze school heeft in haar aanbod verschillende soorten opleidingen. Men onderscheidt er het algemeen, technisch en beroeps secundair onderwijs die men vervolgens terug verder kan opdelen in verschillende soorten richtingen.

Voor mijn stage zijn vooral de technische en beroepsopleidingen belangrijk omdat zij het vaakst in aanraking met de STEM-building zullen komen.

Daarnaast bestaat Campus Provil in principe uit 2 scholen in combinatie met een centrum voor deeltijds onderwijs waarbij het mogelijk is om zowel te leren als te werken. Deze 2 scholen zijn het Provinciaal Instituut gewoon secundair onderwijs en het Buitengewoon Beroeps secundair onderwijs.

Het Provinciaal Instituut gewoon secundair onderwijs omvat een algemeen vormende eerste graad, studierichtingen in sportwetenschappen en techniek in de tweede en derde graad. Deze school omvat dus ook een Centrum voor Deeltijds Beroepssecundair onderwijs waarbij er allerlei arbeidsmarktgerichte opleidingen en nog 3 sportopleidingen onderwezen worden.

Het Buitengewoon Beroeps secundair onderwijs omvat het ION oftewel het Individueel Onderwijs waarbij het voor leerlingen met een verstandelijke beperking toch mogelijk is om les te volgen in een school voor gewoon secundair onderwijs. Dit komt omdat men een speciale begeleiding in combinatie met een individueel leertraject voor deze leerlingen aanbiedt.

Zoals de betekenis van de naam Provil al doet vermoeden, is Provil verbonden aan de provincie Limburg en maakt Provil dus deel uit van een groep provinciale scholen, namelijk het SGPSOL oftewel de Scholengemeenschap van het Provinciaal en Stedelijk Onderwijs van Limburg. Deze scholen zijn geografisch verspreid over de volledige provincie Limburg.

Deze Scholengemeenschap bestaat, zoals op de volgende bladzijde ook in een structuur is weergegeven, uit verschillende onderverdelingen waaronder Kleuter- en lager onderwijs, Secundair Onderwijs, Hoger Onderwijs, Volwassenonderwijs en tot slot andere instellingen.

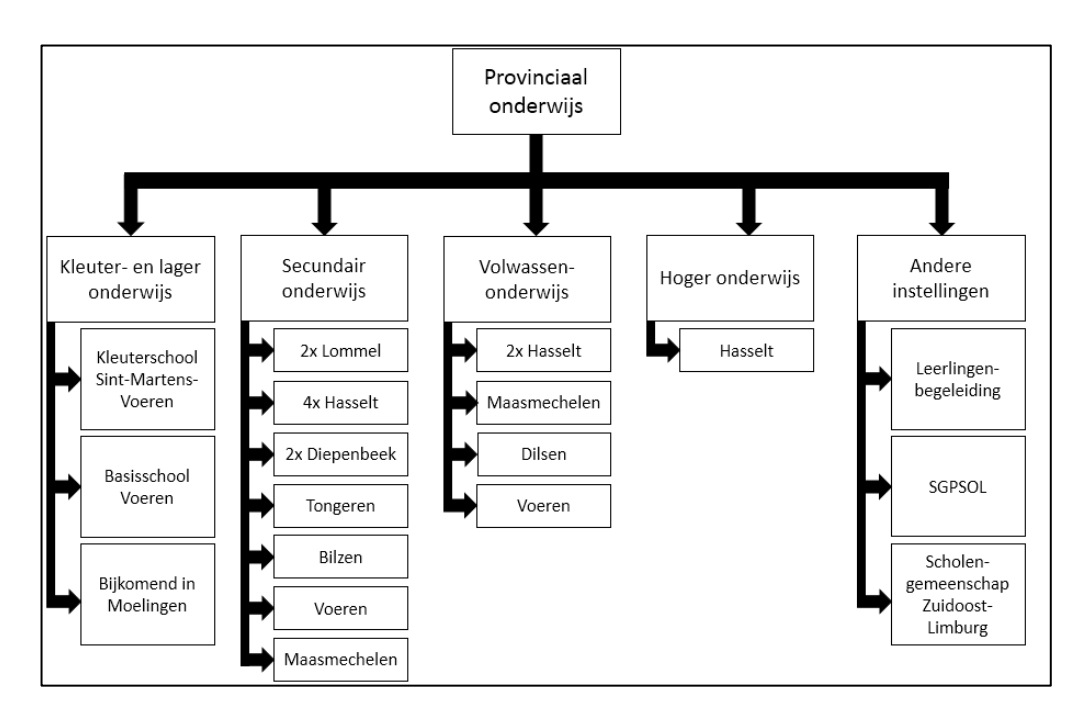

*Figuur 2 Overzicht aanbod Provinciaal onderwijs*

Ook zou ik nog een gedeelte van de missie van Provil willen vermelden en dit omdat deze van toepassing is op mijn stage. In hun missie vermelden ze dat ze willen inzetten op innovatie in een eigentijdse infrastructuur. Dit is ook duidelijk merkbaar met de STEM-building omdat hierin heel wat bedrijven aanwezig zijn en waarbij heel wat innovatieve technieken in het gebouw gebruikt worden. Via de STEM-building kunnen ze hun leerlingen laten kennismaken met deze technieken en kunnen ze met de hedendaagse technieken vertrouwd geraken.

Tot slot zou ik het team waar ik tijdens mijn stage deel van heb uitgemaakt nog willen vermelden. Hieronder kan u een organigram terugvinden. Natuurlijk bestaat het volledige STEM-team uit ook nog de leden van de stuurgroep, maar in het kader van mijn stage ben ik het meeste in contact gekomen met Mark Vandeweyer en Bram Vervoort. Daarnaast ben ik ook in contact gekomen met de verschillende partners van het hele STEM-verhaal waaronder enkele grote namen zoals Viessmann, Feilo Sylvania, Jaga en dergelijke.

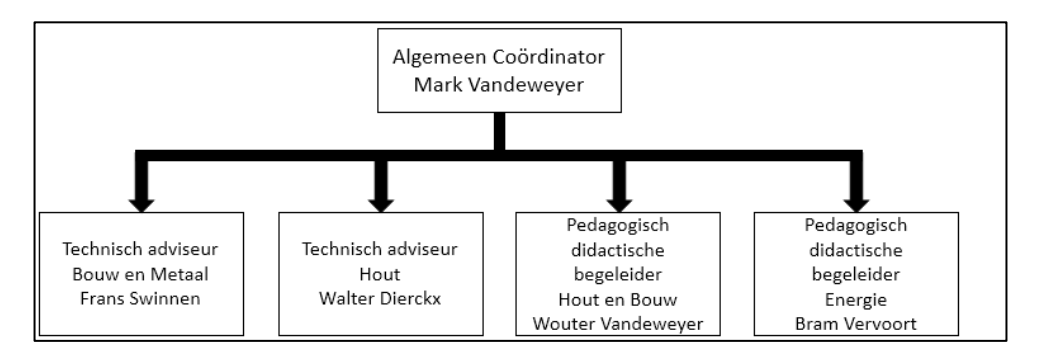

*Figuur 3 Organigram STEM-building*

(STEM-building, sd)

(Provil, sd)

(Provincie Limburg, sd)

## <span id="page-10-0"></span>**2 PROBLEEMSTELLING**

## <span id="page-10-1"></span>**2.1 Inleiding**

In dit hoofdstuk kan u de probleemstelling terugvinden. Vooraleer ik deze ga verduidelijken, zou ik u graag wat meer informatie over STEM in zijn algemenere context willen geven.

## <span id="page-10-2"></span>**2.2 Het ontstaan van STEM**

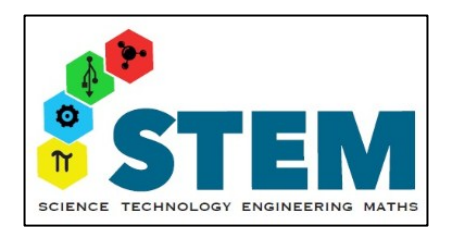

*Figuur 4 Logo STEM (Bron: [www.onderwijs.vlaanderen.be\)](http://www.onderwijs.vlaanderen.be/)*

STEM staat voor Science, Technology, Engineering and Mathematics en is ontstaan omwille van het tekort aan technisch en wetenschappelijk onderbouwde werknemers in de arbeidsmarkt. Het tekort aan ingenieurs dat de afgelopen 3 jaren verdubbelde, is hiervan een concreet voorbeeld.

Uit PISA, een internationaal onderzoek dat gevoerd wordt naar de vaardigheden van 15-jarigen, blijkt dat de Vlaamse jongeren zeer goed scoren op wiskunde en wetenschappen, maar dat hun interesse voor techniek/wetenschap eerder aan de lagere kant ligt ten opzichte van andere landen. Ook het aantal leerlingen op een ASO-school vergeleken met een TSO-school geeft een indicatie van dit probleem. Om hieraan iets te doen heeft de Vlaamse overheid onder andere het STEM-actieplan voor de periode 2012-2020 opgesteld. Hiervoor treft de Vlaamse overheid allerlei maatregelen zoals het oprichten van een Vlaamse Raad voor Wetenschap en Techniek, de STEM-academie, Dag van de Wetenschap, …

Dit STEM-actieplan kan verdeeld worden in acht thema's en dat zijn:

- Aanbieden van aantrekkelijk STEM-onderwijs;
- Versterken van leraren, opleiders en begeleiders;
- Verbeteren van het proces van studie- en loopbaankeuze;
- Meer meisjes in STEM- richtingen en -beroepen;
- Inzetten op excellentie;
- Aanpassen van het opleidingsaanbod;
- Aanmoedigen van sectoren, bedrijven en kennisinstellingen;
- Verhogen van de maatschappelijke waardering van technische beroepen.

Ik kan natuurlijk de doelstellingen van het STEM-actieplan vermelden, maar dat zou leiden tot een overname ervan en daarom verwijs ik naar het betreffende actieplan zelf. De belangrijkste elementen uit dit actieplan zijn hierboven al wel vermeld. Wat ik wel ga doen, is de koppeling maken tussen het actieplan en de STEM-building zelf en deze uitleg kan u hierna terugvinden.

(STEM op school, sd)

(STEM-academie, sd)

(Onderwijskiezer, sd)

### <span id="page-11-0"></span>**2.3 Koppeling tussen actieplan en STEM-building**

Aangezien Provil een middelbare school is die technische en wetenschappelijke richtingen aanbiedt, kan het een belangrijke bijdrage tot het vervullen van dit STEM-actieplan leveren. Provil doet dit via onder andere de STEM-building en dit is een innovatief gebouw waarin de nieuwste innovatieve technieken aan bod komen en dit zowel op het bouwtechnisch als op het energetisch vlak.

Bij de realisatie van dit gebouw wordt er heel wat samengewerkt tussen het hoger onderwijs, Provil zelf en de industrie om zo de kennis aan de leerlingen te kunnen doorgeven. In het kader van duurzame ontwikkeling heeft dit gebouw omwille van zijn innovativiteit qua ontwerp, maar ook qua installaties zeker zijn doelstellingen bereikt. Zo wordt er bijvoorbeeld gewerkt met een ijsbuffervat van Viessmann en hiervan zijn er in België nog geen 10 installaties actief. Op die manier werken de leerlingen steeds met de nieuwste technieken.

Het STEM-gebouw zal een BEN-gebouw oftewel bijna-energieneutraal gebouw zijn dat een cyclus van telkens 3 jaren zal ondergaan. Hierbij zullen er 2 schooljaren gebruikt worden om studies te doen, de voorbereidende werkzaamheden te laten plaatsvinden en het uiteindelijke gebouw te bouwen. Vervolgens zal het gebouw 1 jaar gebruikt worden als onderzoeks- en kijkgebouw waarna het terug zal afgebroken worden en de cyclus opnieuw zal beginnen. De kijk- of bezoekfunctie van het gebouw zal meehelpen aan het sensibiliseren van mensen in het kader van het technisch onderwijs.

Bij dit STEM-gebouw zullen verschillende groepen van mensen betrokken zijn waaronder de leerlingen van het secundair onderwijs die zullen instaan voor de uitvoerende functies zoals het bouwen van het gebouw zelf. De hogeschoolstudenten zullen instaan voor het berekenings- en ontwikkelingswerk en tot slot zullen de partners een ondersteunende functie uitoefenen. Natuurlijk zal er heel wat van het materiaal gerecupereerd kunnen worden, maar bestaat er ook de mogelijkheid dat nieuwe ontwikkelingen in bijvoorbeeld de verlichting de verouderde technieken zullen vervangen.

Door de cyclus te blijven herhalen zal dit niet neerkomen op een eenmalige gebeurtenis, maar kan een continu project gevoerd worden. Zo kunnen er de meest actuele technieken gebruikt worden. Ook is het de bedoeling dat de verschillende partners opleidingen kunnen organiseren om zowel hun technieken te verduidelijken en te demonstreren, maar ook om de leraren en begeleiders de mogelijkheid tot bijscholing te geven zodat zij hun kennis up-to-date kunnen houden. Deze onderwijzers kunnen op hun beurt deze kennis aan de leerlingen overdragen.

Voor de STEM-building heeft men 4 verschillende KPI's gedefinieerd. Deze zijn duurzaamheid, didactiek, doelpubliek en netwerk. Het duurzame aspect streeft men na door te werken met de allernieuwste technologieën en deze up-to-date te houden zodat de leerlingen continu kennismaken met actuele onderwerpen. Door de leerlingen te laten samenwerken met de industrie en te laten werken met deze nieuwe technieken, zorgen ze ervoor dat de didactiek nageleefd wordt. Door het STEM-gebouw open te stellen voor het grote publiek en niet enkel en alleen voor de leerlingen, wordt er gewerkt aan het KPI doelpubliek. Via de samenwerking tussen Provil en de partners die mee in het project stappen, wordt er een grootschalig netwerk opgebouwd zodat ook het KPI netwerk vervuld is. Dit heb ik gedurende mijn stage echt wel mogen ondervinden.

(STEM-building, sd)

#### <span id="page-12-0"></span>**2.4 Probleemanalyse met te verwachten resultaten**

Mijn stageopdracht bestond uit het in kaart brengen van de thermische en indien mogelijk, ook nog de elektrische verbruiken van de STEM-building. Het uitwerken van het elektrisch gedeelte was omwille van het tijdsbestek niet mogelijk. Aangezien het hier ging over een extra en dus optionele opdracht, was dit echter geen probleem. Het was de bedoeling dat er kon gemeten worden hoeveel energie er naar welk deel van de installatie in de STEM-building ging. Op deze manier moest het mogelijk zijn om aan zowel leken (leerlingen, ouders, …) als aan professionelen (partners zoals Viessmann, Jaga, …) te verduidelijken hoeveel energie elke installatie verbruikt. Hier wordt er dus ook gewerkt aan de doelstellingen van het STEM-actieplan en dit omdat de leerlingen verschillende testen op het gebouw kunnen doen en ook de bedrijven betrokken worden.

Daarnaast was het ook de bedoeling om te kijken welke invloed een bepaalde wijziging van een instelling van een welbepaalde component heeft op het energieverbruik. Denk hierbij maar aan een lagere of hogere ruimtetemperatuur en de te gebruiken verwarmingstechniek zelf, maar ook aan de niet te veranderen parameters zoals het buitenklimaat. Het was mijn opdracht om dit zichtbaar te maken voor de verschillende doelgroepen. De conclusies die uit deze metingen volgen, zullen de betrokken personen nog moeten zoeken. Het zoeken naar deze mogelijke verbanden was dus geen onderdeel van mijn stage, maar het zien van deze mogelijke verbanden was wel nodig om de scenario's te kunnen schrijven.

Ook het monitoren van allerlei gegevens zoals de temperatuur van het ijsbuffervat, de COP van de warmtepomp en dergelijke behoorden tot mijn opdracht.

Om dit allemaal te kunnen realiseren, was het nodig om verschillende scenario's uit te schrijven zodat er metingen gedaan konden worden. Zonder scenario's aan deze opdracht beginnen is moeilijk omdat je geen idee zal hebben over wat wel/niet te moeten meten. Hierbij is het natuurlijk wel mogelijk te vertrekken van het ideale geval waarbij je alles kan meten, maar dit is praktisch moeilijk realiseerbaar en moeilijk visueel te maken. Het was dus de bedoeling dat ik, aan de hand van een schema met alle beschikbare technieken, een aantal scenario's uitschreef waarbij de verschillende technieken gebruikt werden. Het aantal mogelijke scenario's was vrij groot zodat ik een afgewogen keuze van de te simuleren scenario's moest maken. Het ging hier niet enkel en alleen over bijvoorbeeld ofwel verwarmen ofwel koelen in het algemeen, maar ook over de manier waarmee en waar het zou gebeuren.

Voor deze scenario's en de te realiseren metingen was er dus nood aan verschillende meetcomponenten. Ik moest dus de nodige componenten zoals sensoren, energiemeters en dergelijke opzoeken en dimensioneren. Hierbij moest ik ook rekening houden met het feit dat deze gegevens moesten ingelezen worden in de PLC en dat een communicatie tussen sensor en PLC mogelijk moest zijn. In heel wat gevallen voldeed een sensor of component niet omdat ze enkel een lokale aflezing hadden. Indien er geen rechtstreekse communicatie met de PLC mogelijk zou zijn, zou ik naar een omzettingseenheid moeten gaan kijken en was het ook de bedoeling een vergelijking tussen de verschillende componenten te maken. Hierbij kan gedacht worden aan het volgende: gaan we voor een iets duurdere component die rechtstreeks kan ingelezen worden of kiezen we voor een goedkopere component die we nog moeten voorzien van een aan te kopen omzettingseenheid?

Daarnaast was het ook de bedoeling om te kijken of er meetpunten konden uitgesloten worden via eventuele berekeningen in de PLC en/of via strategische plaatsing van de sensoren. Op deze manier kon er een minimum aan sensoren gebruikt worden en werd de kostprijs tot een minimum herleid. Tevens moest ik letten op de plaatsing van de sensoren omdat er eventuele invloeden konden zijn die de meetresultaten zouden beïnvloeden. Denk hierbij aan het meten van temperatuur en debiet in een leiding waarbij er rekening moet gehouden worden met de gegevens van de fabrikant zoals benodigde lengte rechte leiding.

Voor een aantal scenario's was het tevens noodzakelijk een weerstation aan te schaffen omdat de afhankelijkheid van het weer getest werd en voor een aantal andere scenario's de invloed van het weer net uitgesloten moest worden. Ook dit component behoorde tot mijn stageopdracht, maar omdat er voor de uiteindelijk geselecteerde scenario's geen weerstation meer nodig was, viel dit gedeelte weg. Nochtans had ik al verschillende offertes aangevraagd, maar deze waren dus niet meer van toepassing.

Voor de energiemeters en sensoren stond ik ook in voor het op zoek gaan naar een mogelijke partner/sponsor. Het budget dat beschikbaar wordt gesteld is vrij beperkt en daarom dat het belangrijk was om op zoek te gaan naar een partner die zich voor dit project wilde engageren. In het ideale geval wordt het gebouw volledig gebouwd met sponsorbudget. Voor het overtuigen van de bedrijven is het belangrijk om hun voordeel in dit verhaal te verduidelijken. Door het aanhalen van de 4 KPI's en het benadrukken van de unieke kans om in dit project te stappen, hoopte ik hen te overtuigen. Hierbij zou het dus belangrijk kunnen geweest zijn om een partner met een innovatief systeem mee te betrekken. Dit komt omdat deze bedrijven sneller geïnteresseerd zijn om hierin te stappen omdat ze kunnen uitpakken met een positief imago omtrent hun systeem.

Het programmeren van de PLC en het uittekenen en dimensioneren van de verschillende leidingen gebeurde door de 2 andere stagestudenten. Hieruit bleek duidelijk de nood aan goede communicatie tussen ons drieën. Ik heb de verschillende formules voor de berekening van allerlei energieverbruiken uitgeschreven en deze doorgegeven aan de programmeur van de PLC. Anderzijds moest ik aan de student voor het uittekenen van de leidingen doorgeven waar ik een welbepaalde sensor wilde plaatsen en aan welke voorwaarden de betreffende leiding moest voldoen.

## <span id="page-14-0"></span>**3 PLAN VAN AANPAK**

## <span id="page-14-1"></span>**3.1 Inleiding**

Het doorlopen van een stage en het schrijven van een eindwerk is een belangrijke opdracht op het einde van mijn opleiding. De stage duurt 17 weken en zonder een degelijke planning is het zeer moeilijk om tot een afgewerkt resultaat te komen. Indien er geen planning gemaakt wordt, bestaat er een grote kans dat ik op een gegeven moment op problemen ga stuiten waarvoor geen tijd meer is. Het is dus belangrijk om een duidelijke planning op te stellen.

## <span id="page-14-2"></span>**3.2 Het opstellen van een planning**

Vanaf de start van de stage heb ik een duidelijke planning gemaakt om ervoor te zorgen dat ik deze opdracht tot een goed einde kon brengen. In het begin was dit moeilijk op te stellen omdat ik aan alles kon beginnen en niet echt wist waar de prioriteit lag. Door een stappenplan uit te werken, was het mogelijk om hierin een start te maken. Dit stappenplan was de uitvalbasis voor het opstellen van het plan van aanpak en dit stappenplan kan u hieronder terugvinden.

- Nadenken over de uit te werken scenario's;
- Uitschrijven van deze bedachte scenario's;
- Aanduiden meetpunten debiet en temperatuur op hydraulisch schema;
- Opzoeken welke verschillende soorten meetmethoden er allemaal bestaan om zowel temperatuur als debiet te meten;
- Opzoeken verschillende fabrikanten meetsystemen debiet, temperatuur en weerstation;
- Nakijken welke mogelijkheden deze fabrikanten aanbieden qua metingen temperatuur, debiet en weerstation;
- Doordachte keuze maken van mogelijke fabrikant en partner voor dit project op basis van voordelen en nadelen en mogelijkheden tot een innovatief systeem voor de STEM-building;
- Voorstel uitwerken tot systeemontwerp op basis van prijskwaliteitsverhouding;
- Contact opnemen met mogelijke fabrikant van deze sensoren en een afspraak maken om uit te nodigen als partner in dit project;
- Samen met de uiteindelijke partner bekijken welke meetcomponenten het ideaalst geschikt zijn;
- De eigenschappen van de componenten bekijken en hiermee rekening houden tijdens de plaatsing zoals lengteafstanden, voeding, diameters en parameters nodig voor de PLC zoals het soort datasignaal;
- Uittekenen van het definitieve systeem;
- Bestellen van de componenten;
- Opbouwen van het systeem;
- Uittesten van het systeem.

### <span id="page-15-0"></span>**3.3 Planning**

Het volledige plan van aanpak hier vermelden, zou te complex worden omwille van het aantal te realiseren taken op 17 weken. Wat ik wel ga doen, is een samenvattend overzicht geven van hoe ik juist alles heb aangepakt en dit kan u hieronder terugvinden.

#### <span id="page-15-1"></span>**3.3.1 Week 1**

In deze periode was het belangrijk om de stageplaats te leren kennen en de stageopdracht te verduidelijken. In de eerste week ging het vooral over administratief werk zoals het uitschrijven van hoofdstuk 1, kennismaking en dergelijke. Hier was het ook belangrijk om te leren kennismaken met zowel de bedrijfspromotor, als de andere mensen in het team omtrent de STEM-building.

#### <span id="page-15-2"></span>**3.3.2 Week 2 tot 5**

In deze weken ben ik vooral bezig geweest met de probleemstelling, de verschillende scenario's, maar ook met het opstellen van het plan van aanpak. Daarnaast heb ik ook verschillende offertes voor een weerstation en omzettingsmodules aangevraagd en heb ik gekeken welke mogelijkheden hiervoor bestaan. Daarna heb ik feedback gekregen over mijn scenario's en zijn er verschillende vergaderingen in verband met de scenario's geweest. Deze periode was van cruciaal belang omdat er hier beslissingen werden genomen die bepaalden welke scenario's wel/niet werden opgenomen in deze cyclus van het gebouw. Tot slot heb ik in deze periode ook gewerkt aan de communicatie tussen de energiemeters en de PLC.

#### <span id="page-15-3"></span>**3.3.3 Week 6 tot 9**

In deze periode ben ik vooral bezig geweest met de verschillende sensoren zoals het uitwerken van hun werkingsprincipe, maar ook met de omzettingsmodules richting de PLC en met de Vitogate 300 BN/MB. Ook vond in deze periode een vergadering met betrekking tot de definitieve scenario's plaats. Deze vergadering was echt wel belangrijk richting het verdere stageverloop omdat ze bepaalde welke scenario's wel/niet werden gedaan. Deze vergadering was een verderzetting van de vergaderingen van in de weken 4 en 5 van de stage. Een conclusie die ik uit deze vergaderingen kon trekken, was dat er een redelijk log systeem achter dit project zit.

Ook was er hier een meeting met MBS Software als mogelijke partner in dit verhaal en stond er een bedrijfsbezoek bij Jaga ingepland. Hierna was het paasvakantie in Provil en werkte ik van thuis uit. Toch was dit een belangrijke periode omdat er zich hier wijzigingen voordeden. Na contact gehad te hebben met Ecompany, werd er een offerte gemaakt en werden de energiemeters vastgelegd. Ik had de Multical 302 al uitgewerkt omdat deze vanuit Comfort Systems ter beschikking werd gesteld, maar deze bleek niet geschikt te zijn, evenals de M-bus communicatiemodules. Dit zorgde wel voor definitieve duidelijkheid, maar ook voor extra werk omdat de zaken waarvan ik was uitgegaan, niet meer van toepassing waren en deze had ik eigenlijk al uitgewerkt. De nodige aanpassingen heb ik gaandeweg deze periode gedaan. Het is ook omwille van dit probleem dat ik het elektrisch gedeelte niet verder heb kunnen uitwerken.

#### <span id="page-16-0"></span>**3.3.4 Week 10 tot 12**

In deze weken heb ik de verschillende scenario's definitief aangepast en nagelezen. Ook heb ik in deze periode de flowcharts voor de verschillende scenario's gemaakt. Daarna ben ik gestart met het uitwerken van de energiemeters en sensoren. Ook heb ik in deze periode nog een omschakeling van Rhombus naar Jumo en Hukseflux gemaakt. Dit kwam omdat de sensoren van Rhombus eigenlijk niet dienden voor onze toepassing en slechts occasioneel gebruikt kunnen worden in plaats van permanente uitlezingen te doen zoals in dit project gebeurt. Ook moesten er speciale voorzieningen op het vlak van omvormingen en kabels voorzien worden en was de levensduurgarantie ook niet geldig omdat we permanente metingen deden.

Voorgaande redenen waren voor mij een drijfveer om nog een omschakeling naar een andere fabrikant te proberen. Ik kreeg hiervoor de keuze van mijn bedrijfspromotor en heb effectief ook de omschakeling gemaakt. Uiteindelijk is dit dan ook gelukt, maar dit hield wel een drukke planning in. Door goed te plannen wat ik welke dag ging doen en me daar ook strikt aan te houden, is dit gelukt. Hierbij besteedde ik de ene dag tijd aan het rondbellen naar geschikte fabrikanten waarbij ik de dagen erna telkens de offertes en datasheets doornam en een finale fabrikantselectie heb gemaakt. Uiteindelijk ben ik blij dat ik deze omschakeling kon en mocht maken en dat mijn bedrijfspromotor me deze kans heeft gegeven.

Tot slot werkte ik in deze periode het wisselrelais en het RS-485 netwerk uit.

#### <span id="page-16-1"></span>**3.3.5 Week 13 tot 17**

In deze periode heb ik gewerkt aan de afwerking van mijn stage en mijn eindwerk zelf. Hier heb ik het besluit en de samenvatting uitgeschreven, evenals mijn eindwerk nagelezen en doorgestuurd ter controle. Nadien heb ik tijd besteed aan het afronden van de stage zoals het organiseren van evaluatiemomenten, het maken en voorbereiden van de jurypresentatie. Tot slot vond er op 15 en 16 mei nog een bedrijfsbezoek aan de fabriek van Viessmann te Duitsland plaats.

#### <span id="page-17-0"></span>**3.4 Knelpunten**

Het is zeer moeilijk om een planning van 17 weken op te stellen zonder het risico te lopen iets tegen te komen dat niet gepland was. Hierbij is het belangrijk om op voorhand na te denken over de problemen die ik zou tegen kunnen komen en hiermee rekening te houden. Deze kan u hieronder terugvinden.

Een eerste knelpunt is dat er in de STEM-building gewerkt wordt met heel wat innovatieve technieken zodat het niet altijd duidelijk is hoe het werkt. Hierbij is het belangrijk om bij problemen, niet bij de pakken te blijven zitten, maar de geschikte mensen hierover te contacteren en om uitleg te vragen. Ook is het belangrijk om, om uitleg te durven vragen. Indien dit niet zou gebeuren, bestaat er een grote kans dat je maar blijft zoeken naar de oplossing en een eigen interpretatie gaat maken. Dit zou in het verdere verloop van de stage problematisch kunnen zijn, zowel qua planning als qua juistheid.

Ook is het nodig een doordachte keuze te maken tussen alle mogelijkheden. Zo zijn het aantal scenario's, meettypes en dergelijke zeer uiteenlopend en is het belangrijk hier niet in verloren te lopen. De oplossing voor dit probleem bij de scenario's was eigenlijk vrij eenvoudig. We hebben de afspraak gemaakt de scenario's uit te werken en deze door te sturen voor feedback en vervolgens te beslissen welke wel/niet te doen. Hierdoor bleven de mogelijkheden beperkter.

Daarnaast wordt er gewerkt met heel wat partners die instaan voor de sponsoring van het hele gebeuren. Hier is het belangrijk om ook naar hun mening te vragen. Op zich is dit logisch en niet slecht, maar dit zorgt er wel voor dat er een log systeem ontstaat doordat je steeds met verschillende partijen zult moeten overleggen vooraleer er een knoop kan doorgehakt worden. Dit werd duidelijk bij de eerste versie van de scenario's omdat iedereen zijn eigen visie had. Hierbij was het moeilijk om iedereen tevreden te stellen en waren er verschillende vergaderingen nodig om tot een consensus te komen.

Doordat er met partners wordt gewerkt, is het ook belangrijk om hen te overtuigen van het nut van dit project. Hiermee gaan dus de nodige communicatie- en overtuigingsvaardigheden mee gepaard. Het op tijd beginnen zoeken naar een mogelijke partner voor de sensoren en dergelijke is van cruciaal belang. Het overtuigen van een nieuwe partner is een eerder langdurig proces en gaat meestal niet van vandaag op morgen omdat zij dit meestal moeten navragen aan het managementteam. Door hier vroegtijdig mee te beginnen, kan er gezorgd worden dat dit probleem niet zal optreden. Deze partners hebben soms ook hun eigen wensen richting het project zodat ook hier rekening mee moet gehouden worden. Alle partners in dit project zijn ook van cruciaal belang, want zonder hen was dit niet mogelijk omwille van het beperkte budget dat ter beschikking werd gesteld. Door het beperkte budget is het ook nodig zeer goed te kijken naar het budget en moeten alle opties bekeken worden om met het beschikbare budget zo veel mogelijk te realiseren.

Een ander knelpunt is dat met 3 studenten aan 1 grote opdracht werken. Hierbij zal coördinatie belangrijk zijn omdat we af en toe zullen moeten wachten op de resultaten van elkaar. Zo moest Ingo wachten met het programmeren van de PLC totdat ik mijn scenario's had uitgeschreven en tot ik hier goedkeuring voor had gekregen. Daarnaast is een goede samenwerking tussen ons drieën van groot belang zodat we tot een goed resultaat kunnen komen.

Tot slot is het belangrijk om te kunnen vertrekken met de juiste informatie. De M-bus energiemeters zijn hier het perfecte voorbeeld van. Dit moet ten alle tijden vermeden worden omdat dit voor grote vertragingen kan zorgen.

## <span id="page-18-0"></span>**4 REALISATIE STAGEOPDRACHT**

### <span id="page-18-1"></span>**4.1 Inleiding**

In dit gedeelte ga ik u mijn eigenlijke stage toelichten. Hierbij gaat het effectief over het inhoudelijk gedeelte van de stage en zal de oplossing voor de probleemstelling uit hoofdstuk 2 uitgewerkt worden. Vooraleer ik de eigenlijke realisatie van mijn stageopdracht toelicht, zou ik kort nog een beschrijving van het STEM-gebouw willen geven. Het gaat hierbij hoofdzakelijk over de thermische installatie in het gebouw. Kennis van dit systeem is belangrijk om het vervolg van dit document te kunnen begrijpen. Deze installatie werd door de studenten van vorig jaar uitgewerkt en mijn eindwerk bouwt hierop verder.

Het STEM-gebouw wordt voorzien van thermische energie en dit via zonneluchtabsorbers. Deze zonneluchtabsorbers vallen niet onder dezelfde noemer als een klassieke zonneboiler. Een klassieke zonneboiler haalt zijn energie enkel en alleen uit zonnestraling terwijl de zonneluchtabsorbers hun energie uit 4 verschillende elementen halen waaronder omgevingslucht, directe en diffuse zonnestraling, neerslag en rijp. Het gaat hierbij om een nietverglaasde en open absorber zoals in onderstaande figuur te zien is.

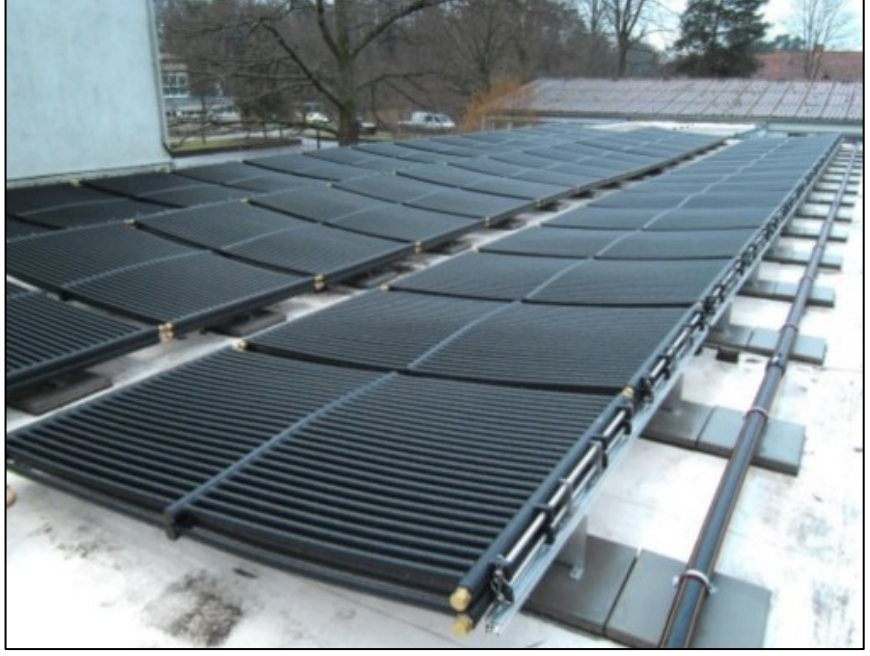

*Figuur 5 Zonneluchtabsorber type SLK Viessmann (Bron: [www.slideshare.net\)](http://www.slideshare.net/)* 

Natuurlijk kunnen warmteaanbod en warmtevraag niet op elkaar afgestemd worden en daarom wordt het te veel/te weinig in/uit het ijsbuffervat opgeslagen/onttrokken. Dit ijsbuffervat is een vat van 10 500 liter, is volledig gevuld met water en is onder de grond geïnstalleerd. Het vat bevat 2 warmtewisselaars waarvan er 1 dient voor de opslag van de energie (regeneratiewarmtewisselaar) en 1 voor het onttrekken van de energie (onttrekkingswarmtewisselaar). Deze warmtewisselaars zijn zodanig ontworpen dat ze bestand zijn tegen het bevriezen van het water. Dit ijsbuffervat is gemaakt van gewapend beton en is niet geïsoleerd. Dit komt omdat de grond een nagenoeg constante temperatuur heeft en de warmteverliezen vrij beperkt zullen zijn. Het ijsbuffervat is een gepatenteerd systeem van Viessmann en staat bekend onder de naam Eisspeicher of Vitofriocal. Op de volgende bladzijde kan u een korte uitleg omtrent de verdere werking van dit systeem terugvinden. Het ijsbuffervat zal omwille van het verwarmen in de winter, gaan afkoelen en omwille van het opslagmedium water gaan bevriezen. Dit bevroren water kan dan in de zomer gebruikt worden om het STEM-gebouw te koelen en dit via natuurlijke koeling. Deze koeling wordt enkel toegepast op het eerste verdiep omdat er enkel en alleen daar koeling nodig is. In het primair circuit wordt er telkens een water-glycol mengsel gebruikt om ervoor te zorgen dat we, als het water in het vat bevroren is, nog altijd een vloeibaar transportmedium hebben. Hieronder kan u enkele foto's van het ijsbuffervat terugvinden.

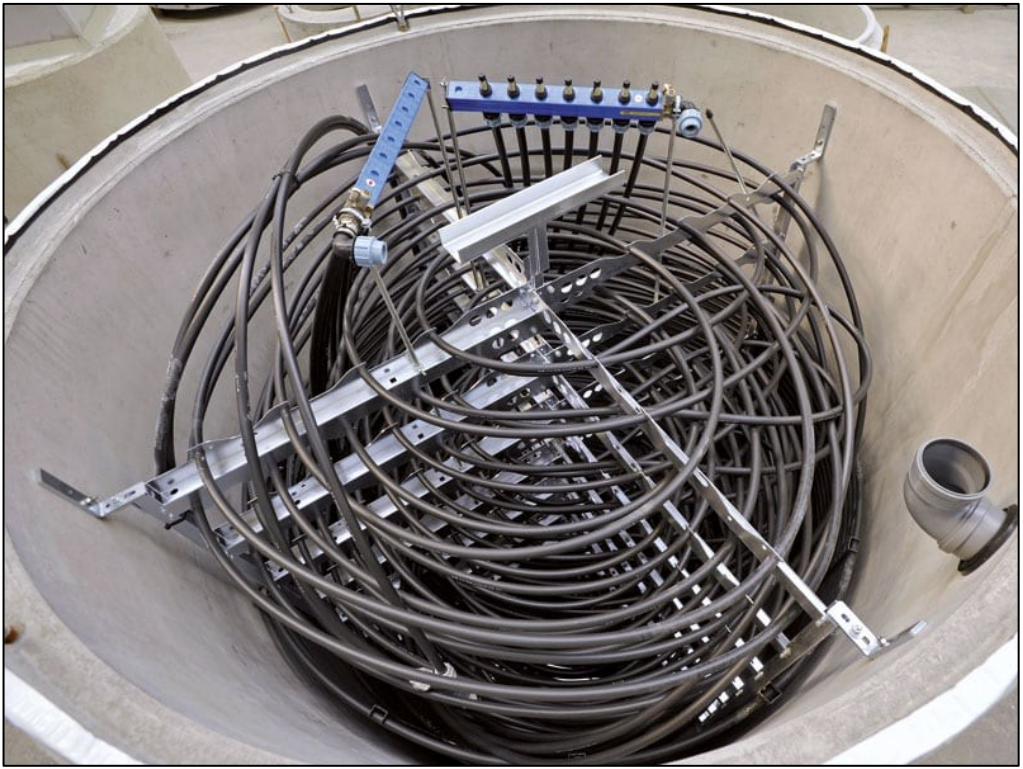

*Figuur 6 Ijsbuffervat in niet-gevulde staat (Bron: [www.viessmann.com\)](http://www.viessmann.com/)* 

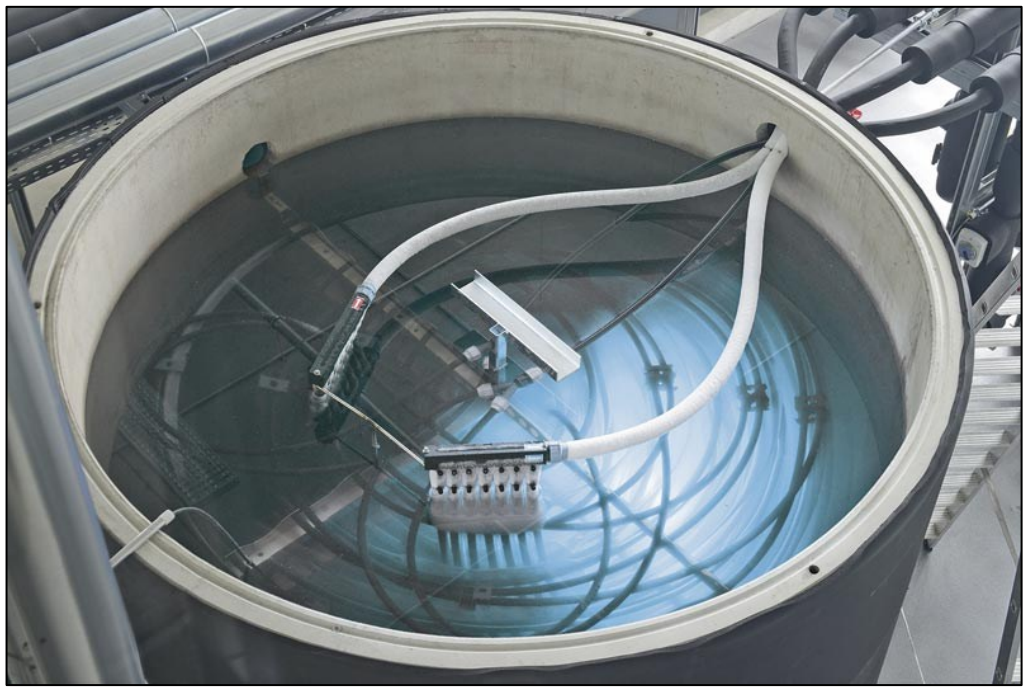

*Figuur 7 Ijsbuffervat in gevulde staat (Bron: [www.ikz.de\)](http://www.ikz.de/)* 

Voor de didactische functie van het gebouw wordt er gebruikgemaakt van 3 verschillende verwarmingstechnieken waaronder vloerverwarming, plafondverwarming en ventilo-convectoren waarvan al deze 3 technieken op het eerste verdiep gebruikt worden en enkel vloerverwarming op de gelijkvloers. Hieronder treft u een afbeelding van deze ventilo-convectoren aan. Deze zijn van het type BRIW.08/EC.

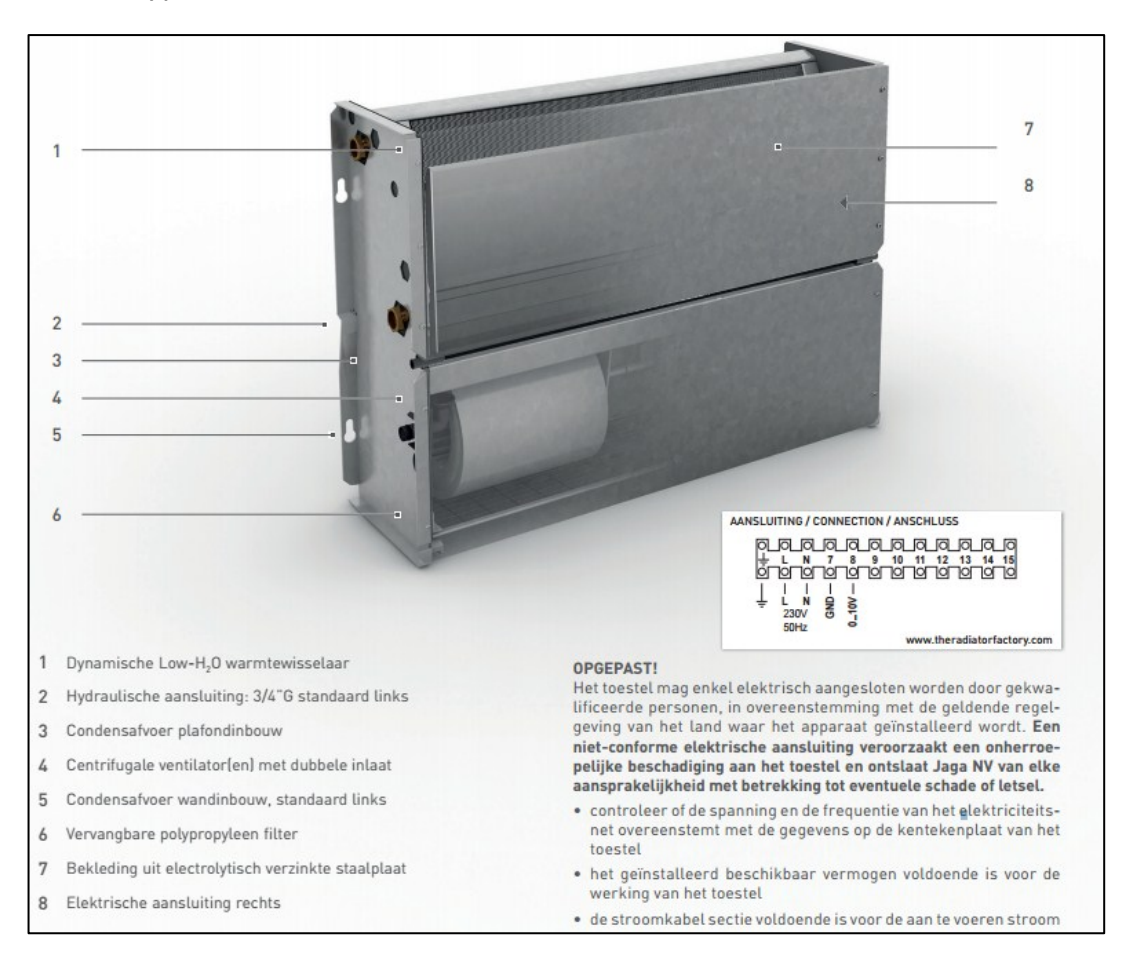

*Figuur 8 Ventilo convector (Bron: [www.jaga.be\)](http://www.jaga.be/)* 

Natuurlijk is er ook nog de warmtepomp van het type Vitocal 300-G nodig om het gewenste temperatuurniveau te kunnen bereiken. Om ervoor te zorgen dat de warmtepomp niet continu moet opspringen en omdat een directe warmtelevering van de warmtepomp niet mogelijk is, is er een buffervat tussen de warmtepomp en de eigenlijke verwarmingskringen geplaatst. Dit buffervat is de Vitocell 100-E en heeft een inhoud van 200 liter.

Tot slot, voor het elektrisch gedeelte wordt het STEM-gebouw voorzien van zonnepanelen met een vermogen van 3,5 kWpiek. Deze energie zal enkelfasig omgevormd worden en wordt op 1 fase van het driefase net geïnjecteerd. Dit deed bij mij een belletje rinkelen, maar ik heb hiervoor navraag gedaan bij Futech en dit bleek de meest logische beslissing te zijn. Dit komt omdat er pas vanaf 5 kWpiek een driefasige omvormer beschikbaar is en omdat het STEMgebouw als een woongebouw gezien wordt, is deze 5 kWpiek teveel. Ten tweede mag je een faseonbalans van 20 A maken en in dit geval bedraagt deze maximaal 15,2 A en is dit dus geen probleem.

### <span id="page-21-0"></span>**4.2 Scenario's**

In dit deelhoofdstuk kan u de verschillende scenario's van het verwarmingsgedeelte terugvinden. In het begin van de stage had ik veel meer scenario's uitgewerkt dan degene die hieronder vermeld staan. De scenario's die in de eerste cyclus van het gebouw uitgewerkt zullen worden, zijn degene die hierna gedetailleerd uitgewerkt zijn. Deze scenario's zijn bepaald in overleg met de verschillende partners waarbij er rekening is gehouden met de haalbaarheid tot realisatie ervan in deze cyclus. De andere scenario's zullen eventueel in een latere cyclus gebruikt kunnen worden en zijn dus niet in dit hoofdstuk vermeld, maar wel in bijlage 2 van dit eindwerk toegevoegd. Deze extra scenario's zullen niet verder uitgewerkt zijn en de meetpunten in deze extra scenario's zullen ook niet overeenkomen met de meetpunten van de definitieve scenario's.

Vervolgens even het volgende vermelden, de verschillende scenario's bouwen regelmatig voort op de uitwerking van de verschillende benodigde componenten. Het probleem is dat alles in 1 keer vermelden niet mogelijk is. Zo zullen de verschillende uit te lezen parameters in de scenario's wel opgesomd worden, maar zal er nog niet verteld worden hoe deze uit het netwerk gelezen zullen worden. Deze zaken kan u, in wat er na de scenario's volgt, verder terugvinden.

Daarnaast zullen er in de scenario's heel wat formules uitgeschreven zijn. Dit komt omdat ik ook instond voor het uitwerken en uitschrijven van deze formules voor de student die de PLC ging programmeren.

Er zal vaak verwezen worden naar het hydraulisch schema en dit kan u in bijlage 1 van dit eindwerk terugvinden. Hierop zijn de verschillende meetpunten, waarover in de komende scenario's gesproken wordt, aangeduid. Ook heb ik voor de duidelijkheid van elk scenario een soort van flowchart uitgewerkt omdat sommige scenario's en scenario 4 in het bijzonder vrij complex in uitleg en werking kunnen zijn. Een stappenplan kan hierin veel duidelijkheid scheppen. Deze stappenplannen kan u in bijlage 5, 6, 7 en 8 van dit eindwerk terugvinden en dit voor de respectievelijke scenario's 1, 2, 3 en 4.

Omdat bepaalde scenario's consequenties qua temperatuur, technieken en dergelijke inhouden, is het raadzaam om met een wachtwoord te werken zodat enkel bevoegde personen instellingen of activeringen kunnen aanbrengen. Ook zou het voor de komende scenario's nuttig zijn dat de PLC een logboek bijhoudt van welk scenario hij heeft gedaan. Dit komt omdat sommige scenario's een invloed zullen hebben op de grafieken die in andere scenario's gemaakt worden. Op die manier zou kunnen gekeken worden waarom bepaalde metingen buiten de normale grafieken liggen. Door het scenarionummer te vermelden, is dit mogelijk.

<span id="page-22-0"></span>Dit scenario is een continu monitoringscenario waarbij het de bedoeling is om een aantal metingen uit te voeren en ze in grafieken te plaatsen. Hierbij gebeurt er een monitoring van de uitgangstemperatuur van de zonneluchtabsorbers en de inwendige temperatuur van het ijsbuffervat, maar ook een meting van de buitentemperatuur en zonnestraling. Na de metingen kan er gezocht worden naar verbanden tussen de verschillende grootheden. Het zoeken naar deze verbanden kan gebeuren door de leerlingen van de richting IW, maar ook door bijvoorbeeld Viessmann om hun systeem te verduidelijken naar klanten. Het zoeken van deze verbanden was dus geen onderdeel van mijn eindwerk.

Voor deze metingen is het nodig om elke 5 minuten de inwendige temperatuur van het ijsbuffervat, de uitgangstemperatuur van de zonneluchtabsorbers, de actuele buitentemperatuur en de zonnestraling in W/m² te meten. Op die manier kunnen er grafieken gemaakt worden over een volledige dag waarop de verlopen te zien zijn. Dit tijdsinterval van 5 minuten is nodig om te kunnen inspelen op de wisselende weersomstandigheden en te kijken wat de directe invloed ervan is op de verschillende parameters. Het ijsbuffervat zou niet elke 5 minuten gemeten moeten worden. Dit komt omdat het een waterinhoud van 10 500 liter heeft en dus traag zal reageren. Maar als we hier dan niet om de 5 minuten gaan meten, dan zou dit een vertekend beeld kunnen geven op de getekende grafieklijnen en kan er niet zo eenvoudig aangetoond worden dat het ijsbuffervat ook werkelijk wel een traag systeem is. Vandaar dat deze periode ook vastgelegd is op 5 minuten. Hierbij zal op de horizontale as steeds de tijd staan, op de linkse verticale as de temperatuur en op de rechtse verticale as de zonnestraling in W/m². Op die manier krijgen we 4 grafieken voor elke dag die in 1 assenstelsel geplaatst worden en kan er naar verbanden gezocht worden.

Vervolgens is het de bedoeling om van elke dag een gemiddelde van alle 4 deze parameters te maken en deze dan per maand te tonen zodat het verschil tussen de verschillende dagen kan gezien worden. Tot slot kunnen er jaargrafieken gemaakt worden zodat een jaarverloop beschikbaar wordt en er kan gekeken worden wat de verschillen tussen de verschillende maanden en/of seizoenen zijn. Hiervoor kunnen de daggemiddelden gebruikt worden en indien de HMI deze hoeveelheid aan datapunten niet overzichtelijk zou kunnen weergeven, zouden weekgemiddelden of zelfs maandgemiddelden gemaakt en gebruikt kunnen worden. Dit geldt ook voor de zogenaamde daggrafieken waarbij er om de 5 minuten wordt gemeten. Eventueel moeten er hier gemiddelden over 1 uur gemaakt worden om de overzichtelijkheid te bewaren. Via een intelligent selectiemenu kan er gekozen worden tussen dag-, maand- of jaargrafieken en zouden er voor gedetailleerde analyses grafieken aan/uit gezet kunnen worden.

Voor deze metingen zijn er dus sensoren nodig en dat zijn de volgende:

- Temperatuursensor ijsbuffervat (meetpunt B hydraulisch schema);
- Zonnestralingsmeter of pyranometer (meetpunt X hydraulisch schema);
- Buitentemperatuursensor (meetpunt Y hydraulisch schema);
- Temperatuursensor uitgang zonneluchtabsorbers (meetpunt A hydraulisch schema).

In het regelsysteem van Viessmann zitten er al eigenlijk 3 van de 4 benodigde sensoren, maar voor de meetpunten A en B is het niet mogelijk om deze meetpunten rechtstreeks uit te lezen. Dit gedeelte van het regelsysteem wordt niet door Viessmann zelf gemaakt en is een volledig gesloten systeem waarmee geen externe communicatie mogelijk is. Hiervoor zullen dus andere sensoren aangewend moeten worden.

De buitentemperatuur kan wel via het regelsysteem gecommuniceerd worden en dit via de Vitogate 300 BN/MB. Deze component zal later in dit eindwerk besproken worden, maar kort gezegd, verzorgt hij de communicatie tussen het regelsysteem van Viessmann en de PLC.

Voor de uitgangstemperatuur van de zonneluchtabsorbers kan de energiemeter met nummer 1 op het hydraulisch schema, die tevens voor scenario 2 nodig is, gebruikt worden. Met deze meter is het namelijk mogelijk om ook enkel en alleen temperaturen uit te lezen. Deze energiemeter zal later in dit eindwerk besproken worden en het betreft hier een energiemeter van het type Multical 6M2 van de firma Ecompany. Ook zijn er nog een pyranometer en een temperatuursensor nodig. De pyranometer is van het type SR05 en is afkomstig van de firma Hukseflux. De temperatuursensor is van het type insteekweerstandstemperatuursensor en is afkomstig van Jumo. Deze 2 sensoren zullen later in dit eindwerk verder besproken worden.

Naast de voorgaande metingen waarbij er continu om de 5 minuten gemeten wordt, zou het interessant zijn om ook nog de volgende meting uit te voeren. Hierbij gaat het erover om van elke dag dat de warmtepomp werkt, zijn COP te meten en dit in een grafiek uit te zetten in functie van de tijd gedurende één volledig jaar. Op deze manier kan gekeken worden of er een invloed is van het klimaat op de COP van de warmtepomp en wat de prestaties van de warmtepomp zijn in vergelijking met de prestaties vanuit de datasheet.

Door elke dag om exact middernacht de COP van de warmtepomp te berekenen en dit gedurende een jaar te doen, kan men bovengenoemde grafiek verkrijgen. De COP kan berekend worden via de onderstaande formule.

$$
COP = \frac{E_{condensor}}{E_{compressor}}
$$

Voor de meting van de COP zijn er dus 2 verschillende energiemeters nodig. Ten eerste, een thermische energiemeter die zich normaal gezien net na de warmtepomp, namelijk in de condensor, bevindt. En ten tweede, een elektrische energiemeter om het actief vermogen van de warmtepomp te bepalen. Afhankelijk van het type energiemeter en dit zowel thermisch als elektrisch, zouden er nog bijkomende berekeningen nodig zijn, zoals bijvoorbeeld het berekenen van de verbruikte energie tussen de opgegeven tijdstippen.

Maar de condensorwarmte kennen we niet rechtstreeks omdat de Vitocell 100-E hier nog tussen zit en deze een rechtstreekse bepaling van de afgeleverde condensorwarmte vanuit de energiemeters op de eigenlijke verwarmingskringen onmogelijk maakt. Deze Vitocell 100-E fungeert eigenlijk als buffervat en gaat het veelvuldig opstarten van de warmtepomp vermijden waardoor het moeilijk is om de COP op die manier te bepalen. Hier zou een extra meter voor nodig zijn.

Maar natuurlijk bestaat er ook nog een andere mogelijkheid en dat is de volgende. Door de gemeten compressorenergie op te tellen bij de onttrokken verdamperwarmte, kennen we de afgeleverde condensorwarmte ook en kunnen we extra energiemeters of extra sensoren vermijden. Dit komt omdat we voor het volgende scenario, al sensoren aan de verdamperzijde nodig hebben. De COP kan dan bepaald worden via volgende formule:

 $COP = \frac{E_{\textit{verdamper}} + E_{\textit{compressor}}}{E}$ .  $E_{compressor}$ 

Maar toen ontstond het probleem van hoe de energiemeters precies meten omdat er ook gekoeld wordt via deze leidingen en welke invloed dit zou hebben op de uitgelezen energieverbruiken. Aangezien er vanuit Thomas More voorgesteld werd om 2 extra debietmeters, namelijk vóór en achter de Vitocell 100-E, te plaatsen, was de keuze iets eenvoudiger. Deze meters werden voorgesteld omdat de warmtepomp overgedimensioneerd is en het nuttig leek om te kijken wat de invloed daarvan op de Vitocell 100-E is. Aangezien een complete energiemeter zelfs goedkoper was dan enkel een debietmeter bij de partner Ecompany, was het logisch om te opteren voor de energiemeter. Het goedkoper zijn van de energiemeter vond ik in de eerste instantie raar, maar dat komt omdat het ging over een echte waterteller die dient voor facturatie en vandaar zijn hogere kostprijs. Omwille van voorgaande redenen, heb ik gekozen om deze debietmeters te vervangen door energiemeters van het type Multical 403 waardoor de condensorenergie wel rechtstreeks gemeten kan worden en er met minder budget meer kan gemeten/bereikt worden.

Vervolgens, hoe gaat deze juist gemeten worden? Het gemakkelijkste en het nauwkeurigste is om energiehoeveelheden in plaats van vermogens te registreren. De PLC zal elke dag om middernacht onderstaande zaken uitvoeren. Hij vraagt de actuele energiestand van de verwarmingsenergie van energiemeter 4 op evenals de actuele energiestand van de elektrische energiemeter met nummer 1. De elektrische energiemeter meet enkel en alleen de opgenomen actieve compressorenergie. Het is enkel deze actieve energie die in de COP in rekening moet gebracht worden, want actieve energie is een vorm van warmte. De reactieve energie daarentegen dient niet meegerekend te worden omdat deze geen warmte aan de verwarmingskringen afgeeft. Dit zou wel gemeten kunnen worden, maar is eerder een onderdeel van een mogelijk elektrisch scenario. Deze 2 verbruiken worden dan in het geheugen van de PLC opgeslagen en dienen als beginwaarden van de volgende dagmeting en als eindwaarden van de huidige dagmeting. Het verschil tussen de eindwaarde en beginwaarde, is het verbruik. De berekening van de COP is als volgt:

 $\textit{COP} = \frac{L_{\textit{meter 4}~\textit{emeter 4}~\textit{emeter 4}~\textit{begin}}}{E_{\textit{elektrische meter 1}~\textit{einde}} - E_{\textit{elektrische meter 1}~\textit{begin}}. \end{split}$  $E_{\bm{m} \bm{e} \bm{t} \bm{e} \bm{\tau}}$  4  $e$ inde $^{-}$   $E_{\bm{m} \bm{e} \bm{t} \bm{e} \bm{\tau}}$  4  $b$ e $g$ in

Natuurlijk treedt er bij dit scenario een bepaalde fout op en dat is de volgende. Stel dat de compressor gewerkt heeft en net stopt als het middernacht is geworden. Deze opgenomen elektrische energie zal wel nog in de berekening van de COP opgenomen worden, maar de secundaire pomp zal nog even blijven werken om de ontvangen verwarmingsenergie te transporteren naar het opslagvat. Daardoor zal op het moment dat de energiestanden opgevraagd worden, de thermische energiemeter eigenlijk te weinig verwarmingsenergie naar de PLC doorgeven waardoor de COP eigenlijk daalt. Dit betekent dus dat er een welbepaalde fout gemaakt wordt. Maar, de volgende dag zal de COP dan weer groter zijn omdat deze verwarmingsenergie bij de volgende dag geteld is. Daardoor wordt deze fout gemiddeld genomen weggewerkt en is er dus geen probleem. Het gaat hier ook niet over een grote fout aangezien dit warmtetransport vrij snel afneemt en de grootste energiehoeveelheden getransporteerd worden op het moment dat de compressor zelf actief is. In de PLC moet er wel een berekeningsbeveiliging voorzien worden en dit omdat tijdens de zomer de warmtepomp niet zal werken. Hierdoor wordt de noemer 0 en zal de PLC delen door 0, waardoor hij kan vastlopen. Door een detectie op dit energieverschil gelijk aan 0 te doen, kan dit echter wel vermeden worden.

De elektrische energiemeter is van het type ET 200SP van Siemens en is een driefasige energiemeter. De uitwerking van deze energiemeter werd door Ingo Heylen gedaan. Dit komt omdat dit eigenlijk tot de PLC-opdracht behoorde.

#### <span id="page-25-0"></span>**4.2.2 Scenario 2: monitoring opwekking en opslag van energie**

Het verschil in warmteaanbod vanuit de zonneluchtabsorbers en de warmtevraag vanuit de warmtepomp wordt afhankelijk van welke de grootste is, ofwel opgeslagen in ofwel onttrokken uit het ijsbuffervat. Hier is het interessant om eens te kijken wanneer het ijsbuffervat het meest gebruikt wordt. Gaat het hier over een tussenseizoen of eerder over zomer of winter? Dit is dus, net zoals scenario 1, een continu monitoringsscenario.

Het probleem bij dit scenario is dat er, net zoals in het vorige scenario, in het regelsysteem van Viessmann al heel wat sensoren aanwezig zijn, maar dat we deze niet kunnen uitlezen. De reden hiervoor is dat dit systeem niet door Viessmann zelf gebouwd wordt en dat dit dus een volledig gesloten systeem is waarmee geen communicatie mogelijk is. Hierdoor zijn er extra sensoren nodig en deze kan u op het hydraulisch schema in bijlage 1 terugvinden voor de punten 1, 2, 3, 10 en 11.

Om dit scenario te realiseren, is het nodig om te kijken welke vermogens van en naar het ijsbuffervat, warmtepomp en zonneluchtabsorbers gaan en daarvoor zijn er in theorie 5 energiemeters nodig. Dit zou ook kunnen gebeuren aan de hand van aparte debietmeters en aparte temperatuursensoren, maar de totale kostprijs hiervan is hoger dan een complete energiemeter. Dit bleek nadat ik catalogen van fabrikanten zoals Endress + Hauser, IFM en dergelijke had opgevraagd tijdens mijn bezoek aan Indumation in Kortrijk, maar ook tijdens het stageverloop zelf. De totale kostprijs heb ik vervolgens vergeleken met de prijs van een complete energiemeter en deze laatste optie was goedkoper. Vandaar dat het meten via aparte sensoren ook niet verder is uitgewerkt.

De energiemeter die in dit scenario in aanmerking komt is de Multical 6M2 en dit omdat er in dit circuit gebruik wordt gemaakt van een water-glycolmengsel, namelijk 70 % water en 30 % Tyfocor. Deze energiemeters kan u verder in dit eindwerk uitgewerkt terugvinden en dit in het hoofdstukje Energiemeters.

Van deze 5 energiemeters, kunnen er een aantal uitgesloten worden via berekeningen en logische beredenering. Zo is verschil tussen het vermogen gemeten door energiemeter 1 (opwekking door de zonneluchtabsorbers) en energiemeter 2 (opslag in het ijsbuffervat) gelijk aan het vermogen dat zou gemeten worden door energiemeter 10 (wat rechtstreeks wordt afgenomen). Door deze berekening in de PLC te maken, kan energiemeter 10 uitgespaard worden. Daarnaast is de sommatie van de vermogens van de energiemeters met nummers 3 (onttrokken uit het ijsbuffervat) en 10 (rechtstreekse afname) gelijk aan het totale vermogen dat naar de warmtepomp of naar de natuurlijke koeling gaat. Daardoor kan ook energiemeter 11 uitgespaard worden en blijken er in totaal slechts 3 energiemeters voor dit scenario nodig te zijn. De energiemeters kunnen rechtstreeks de vermogens doorsturen naar de PLC waardoor enkel en alleen volgende metingen/berekeningen nog nodig zijn.

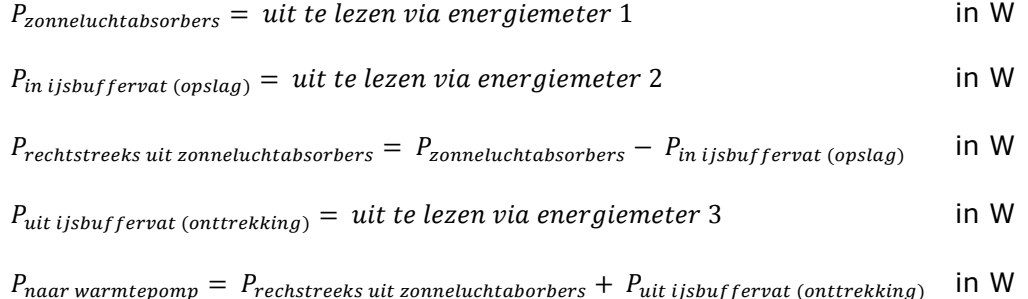

Al deze 5 vermogens kunnen in eenzelfde grafiek worden weergegeven zodat een analyse van deze gegevens mogelijk is. Op deze manier kan Viessmann ook het nut van hun systeem verduidelijken en dit omdat ze beschikken over de jaarlijkse gegevens van de installatie. De gemeten vermogens worden elke minuut gemeten en dit om te kunnen inspelen op weersinvloeden, het opspringen van de warmtepomp, natuurlijke koeling en dergelijke.

Vanuit deze vermogens wordt dan een daggemiddelde genomen en zo kan men naast de metingen per minuut die resulteren in een daggrafiek, ook maandgrafieken en jaargrafieken bekomen. De voorwaarde voor deze daggrafieken, maandgrafieken en jaargrafieken is dat de HMI deze grote datahoeveelheden overzichtelijk in een grafiek kan weergegeven. Eventueel moeten er vereenvoudigingen via uurgemiddelden, weekgemiddelden of zelfs maandgemiddelden gebeuren. Dit dient proefondervindelijk door de programmeur van de PLC te gebeuren. Via een intelligent selectiemenu kan er overgeschakeld worden tussen de daggrafieken, maandgrafieken en jaargrafieken en kunnen bepaalde grafieken aan/uit gezet worden om gedetailleerde analyses mogelijk te maken.

#### <span id="page-27-0"></span>**4.2.3 Scenario 3: monitoring temperatuur ijsbuffervat bij inactiviteit**

Dit derde scenario was eerst een onderdeel van het tweede scenario, maar ik heb hiervan een apart scenario gemaakt omdat het andere condities nodig heeft en voor verwarringen bij het programmeren van de PLC zou kunnen zorgen. Het leek me interessant om te kijken of het ijsbuffervat een verschil in temperatuur ondergaat indien het niet gebruikt wordt gedurende een langere periode. Dit zou kunnen voorvallen omdat het ijsbuffervat niet geïsoleerd is en dus warmteverliezen/warmtewinsten kan ondervinden. Voor deze meting moet de temperatuur van het water in het ijsbuffervat minstens 2 °C of maximum -2 °C zijn en dit om ervoor te zorgen dat we niet in het faseovergangsgebied zitten omdat een meting hierop niet mogelijk is omdat de temperatuur constant blijft.

Door de PLC via de HMI te laten weten dat het bijvoorbeeld krokusvakantie is en dat we dit scenario willen simuleren, kan dit gerealiseerd worden. Waarom kies ik hier voor een vakantieperiode? Het antwoord is vrij eenvoudig, omdat het ijsbuffervat niet gebruikt mag worden en het moeilijk is om de verwarming of koeling tijdens effectieve lesmomenten gewoonweg af te sluiten. Door de temperatuur van het ijsbuffervat te monitoren, is het mogelijk om te kijken wat de temperatuur heeft gedaan. Het uitzoeken van het bestaan van dit mogelijk verband, behoorde niet tot mijn eigenlijke stageopdracht.

Bij dit scenario moet er nagegaan worden wat de temperatuur van het ijsbuffervat is. Dit kan doormiddel van dezelfde sensor als die in scenario 1 gebruikt wordt, namelijk meetpunt B op het hydraulisch schema. Door deze uit te lezen, kan er bepaald worden of het scenario al dan niet kan uitgevoerd worden en via dezelfde sensor kan de eigenlijke meting plaatsvinden. Is de temperatuur gelegen tussen de -2 en 2 °C, dan zal dit scenario wegens het faseovergangsverschijnsel niet gesimuleerd kunnen worden. Ligt de temperatuur van het ijsbuffervat buiten deze grenzen, dan is er de mogelijkheid dit te simuleren. In dit scenario volstaat het, omwille van de traagheid van het ijsbuffervat, elk uur de temperatuur te meten en dit uit te zetten in functie van de tijd gedurende bijvoorbeeld 1 week. Dit in tegenstelling tot scenario 1 waarbij deze temperatuur om de 5 minuten gemeten werd. Dit komt omdat het doel van deze meting totaal anders is dan dat van het eerste scenario. Door deze metingen uit te voeren kan er zowel gekeken worden wat de invloed zou zijn tussen overdag en 's nachts en of het water zal opwarmen/afkoelen of niet.

De voorwaarde is dan wel dat de verwarming/koeling niet mag werken en dat de zonneluchtabsorbers niets mogen opwekken. Dit bleek bij het verder uitwerken van dit scenario een vrij moeilijke opgave te zijn. Een overdekking van de zonneluchtabsorbers is geen mogelijkheid omwille van hun grootte en hun aantallen (16 stuks), maar ook omdat ze niet enkel energie halen uit zonnestraling, maar ook uit de omgevingslucht waardoor ze bij overdekking nog altijd energie kunnen opwekken. Een andere mogelijkheid was het zonder spanning zetten van de regeling van Viessmann, maar dit zou op een termijn van 1 week kunnen leiden tot dataverlies in de regelingen en dit is niet gewenst.

Een andere optie, is een tactische omzeiling van dit probleem en het systeem letterlijk iets wijs maken wat niet waar is. Het regelsysteem op het primair gedeelte gebeurt door de Vitosolic 200 SD4 en deze regelt op basis van de temperaturen van het ijsbuffervat, zonneluchtabsorbers en dergelijke. Aangezien de ingangstemperatuur van de warmtepomp volgens de datasheet maximum 25 °C mag bedragen, zal de regeling bij een temperatuur van 40 °C van het ijsbuffervat geen energie uit het ijsbuffervat onttrekken, noch opslaan. Nu is het probleem, hoe bereik je deze 40 °C, want het ijsbuffervat opwarmen tot deze temperatuur is geen realistische optie. Hierna treft u de oplossing aan. Ook deze oplossing is vrij eenvoudig, manipuleer handmatig het systeem. We weten dat in het systeem van Viessmann voor de temperatuursensor van het ijsbuffervat, een NTC-weerstand van 10 kΩ bij 25 °C wordt gebruikt. Dit betekent dat bij 25 °C de sensor een weerstandswaarde van 10 kΩ heeft. Met al deze gegevens kunnen we het volgende doen. Als dit scenario start, stuurt de PLC aan zijn uitgang een signaal naar 2 relais die een wisselcontact hebben. Deze 2 wisselrelais schakelen om van toestand waardoor niet meer de NTCweerstand van Viessmann wordt doorgegeven naar de regeling, maar onze eigen gekozen weerstand. Het principeschema van deze opstelling kan u hieronder terugvinden.

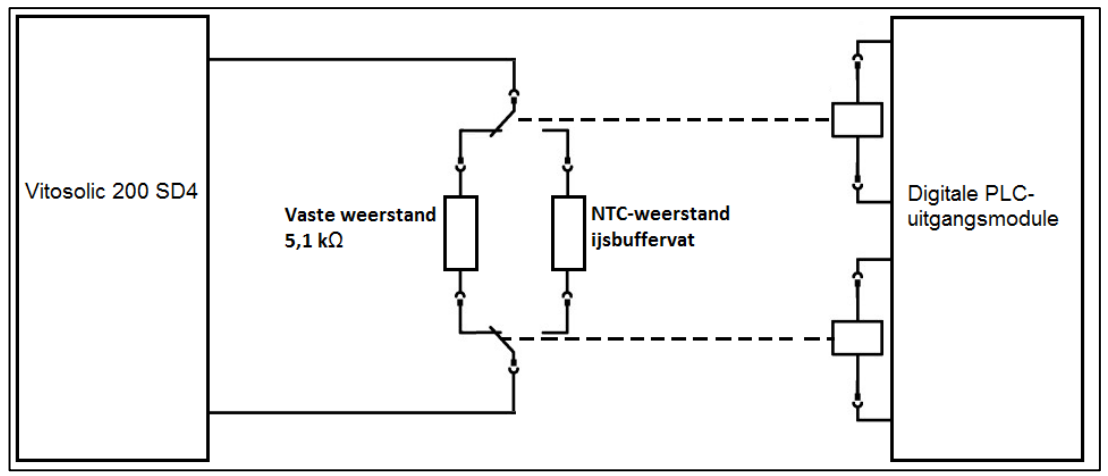

*Figuur 9 Principeschema omschakeling temperatuursensor ijsbuffervat [\(www.wago.be\)](http://www.wago.be/)*

Als we deze weerstand zodanig dimensioneren dat deze een waarde heeft die overeenkomt met 40 °C, dan zal er geen energie meer opgeslagen worden in het ijsbuffervat en dit omdat de temperatuur anders nog hoger zou worden en het bijgevolg voor de warmtepomp zeker veel te hoog zou zijn. Hieronder kan u via grafiek B de karakteristiek van de NTC-weerstand terugvinden.

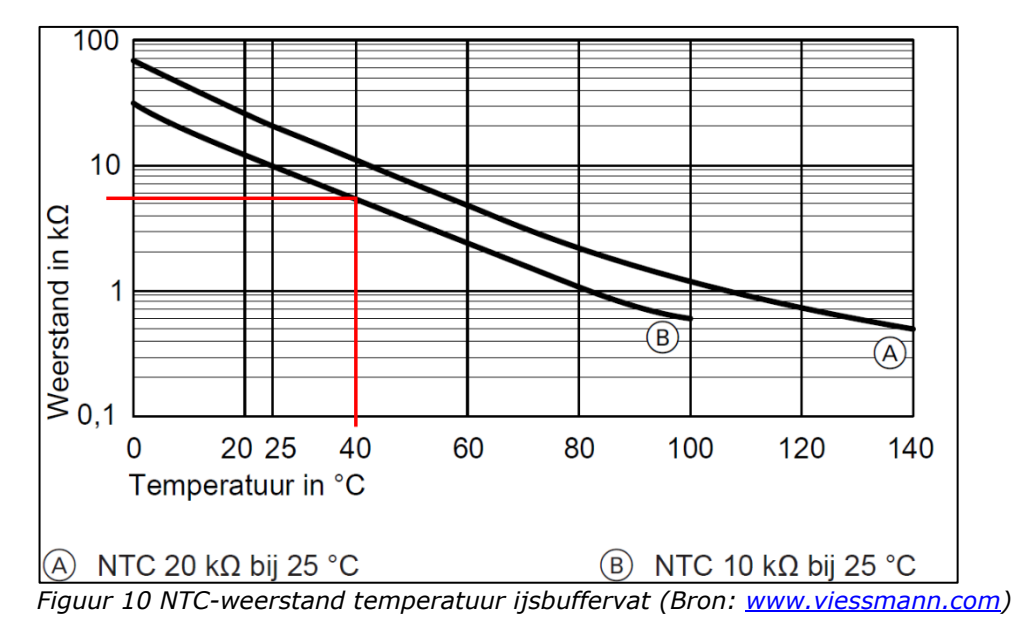

Zoals op de bovenstaande figuur te zien is, moeten we een weerstand van tussen de 5 en 6 kΩ kiezen en dit om een temperatuur van 40 °C te kunnen simuleren. Bij de keuze voor een standaardwaarde voor deze weestand moeten we rekening houden met een aantal zaken.

Ten eerste hebben we een logaritmische en geen lineaire schaalverdeling en komt het bekomen punt in het midden van de schaal uit waardoor we sowieso al onder de 5,5 kΩ moeten komen. Ten tweede kunnen we beter een iets hogere temperatuur uitkomen dan een lagere temperatuur om zeker buiten dit temperatuursinterval te komen. Omwille van de schaalverdeling kies ik voor een standaardwaarde van 5,1 kΩ om op die manier de 40 °C te simuleren. Deze zal waarschijnlijk overeenkomen met een iets hogere temperatuur dan 40 °C, maar zoals al vermeld werd, beter hoger dan lager in dit geval.

Aangezien deze weerstand tussen de 2 wisselcontacten in de elektriciteitskast wordt gebouwd, kies ik hier voor de metaalfilmweerstand 'Weerstand 5k1 1/4W 1 % metaalfilm' van ElektroshopXL. Deze heeft namelijk een temperatuurbereik van -55 tot 155 °C, maar vooral de tolerantie van slechts 1 % is belangrijk zodat er geen grote fouten gaan ontstaan door de mogelijks hogere temperatuur in de elektriciteitskast. De prijs van deze weerstand bedraagt € 0,15 en betekent dus geen extreme meerkost.

Natuurlijk moeten er nog 2 wisselrelais gekozen worden. Hierbij is het belangrijk dat deze vanuit de PLC kunnen aangestuurd worden zodat ik hiermee rekening diende te houden tijdens het selecteren van dit component. De hiervoor geschikte wisselrelais zijn van het type 857-314 van de firma Wago. De bespreking van dit component kan u later in dit eindwerk terugvinden, maar toch wil ik kort vermelden dat het hier gaat over een special type van relais. De relaiscontacten zijn namelijk gouden contacten omwille van de lage stroom die zij moeten voeren en om zo oxidatie op de contacten te voorkomen.

Vervolgens schakelen we via de Vitogate ook nog de 3 verschillende verwarmingskringen uit. Dit om er zeer zeker van te zijn dat er geen energie uit het ijsbuffervat onttrokken zou worden ondanks de te hoge temperatuur van 40 °C. Dit kan door 3 verschillende signalen te sturen vanuit de PLC naar de Vitogate die op zijn beurt de verwarmingskringen weer aanstuurt. Dit betekent wel dat tijdens het simuleren van dit scenario, de andere thermische scenario's niet uitgevoerd kunnen worden. Dit dient in de PLC ook zo voorzien te worden om te vermijden dat er conflicten en verkeerde interpretaties tussen de metingen kunnen gebeuren en dat het systeem zou vastlopen. Eventueel zou er een waarschuwing met een wachtwoord voorzien kunnen worden zodat enkel bevoegde personen dit scenario kunnen inschakelen. Scenario 4 kan sowieso niet tegelijkertijd met dit scenario uitgevoerd worden en dat komt omdat het verwarmingsscenario's zijn. Maar de scenario's 1 en 2 zouden wel uitgevoerd kunnen worden, maar deze zullen niet relevant zijn. Deze 2 scenario's moeten dus niet noodzakelijk uitgeschakeld worden. Na het uitvoeren van dit scenario moet de normale werkingsmodus terug ingeschakeld worden door alle aangebrachte aanpassingen terug naar de oorspronkelijke standen terug te zetten zoals de werkingsmodus, wisselrelais, scenario's en dit misschien via een soort van back-up die bij de start van dit scenario genomen wordt.

Tot slot nog het volgende, de zonneluchtabsorbers hebben een maximumtemperatuur van 60°C en een minimumtemperatuur van -19 °C. Met deze temperatuurgrenzen zal de PLC dus rekening moeten houden door de uitgangstemperatuur van energiemeter 1 uit te lezen. Deze meter is sowieso nodig voor de scenario's 1 en 2 en brengt dus geen extra kosten met zich mee. Indien de temperatuur van 50 °C of van -9 °C bereikt of overschreden wordt dient deze proef omwille van de veiligheid afgesloten te worden en de normale werkingsmodus terug ingenomen te worden. Omwille van de temperatuurgrenzen van 60 en -19 °C is het raadzaam om dit scenario niet tijdens extreme dagen van de zomer/winter te simuleren.

#### <span id="page-30-0"></span>**4.2.4 Scenario 4: simulatie van de verschillende technieken**

Dit scenario betreft het in kaart brengen van de verschillen tussen de ventiloconvectoren, vloerverwarming, plafondverwarming en de combinaties van deze verschillende technieken. Omdat deze installaties zich enkel en alleen op de eerste verdieping bevinden, zal dit scenario zich strikt genomen enkel en alleen daar gaan afspelen. Omwille van de complexiteit van dit scenario heb ik op elk deeltje van dit scenario een samenvattende tabel geplaatst met daarin de resultaten die ik wil bereiken. Ook de flowchart in bijlage 8 van dit eindwerk kan u helpen om hierin meer duidelijkheid te krijgen.

Bij dit scenario bestaan er verschillende combinaties en is er beslist om de volgende mogelijkheden te simuleren en ook werkelijk allemaal te meten:

- Enkel vloerverwarming;
- Enkel plafondverwarming;
- Enkel ventilo-convectoren;
- Vloerverwarming in combinatie met plafondverwarming;
- Vloerverwarming in combinatie met ventilo-convectoren;
- Plafondverwarming in combinatie met ventilo-convectoren;
- Combinatie vloerverwarming, plafondverwarming en ventilo-convectoren.

Dit scenario zal gestart worden vanaf een bepaald moment en is het de bedoeling dat dit via de HMI aan de PLC wordt doorgegeven. Op de HMI dient men ook te kiezen tussen deze 7 verschillende mogelijkheden. Men kan eventueel een automatische opstart programmeren zodat er tijdens een vakantieperiode automatisch meerdere technieken na elkaar gesimuleerd worden. Op die manier moet men niet manueel opstarten.

Vooraleer ik het eigenlijke scenario wil toelichten, zou ik nog even willen stilstaan bij de invloeden van buitenaf. Deze parameters kunnen de relevantie van de meting beïnvloeden. Het gebouw is namelijk wel goed geïsoleerd, maar ondergaat wel een interactie met de buitenomgeving. Bij dit scenario wordt er op een welbepaalde manier rekening gehouden met de weersinvloeden die op het gebouw inspelen. Maar niet alle mogelijke invloeden, zoals temperatuur, regen, wind, luchtvochtigheid en dergelijke gaan meegerekend worden. In deze fase van het project wordt er enkel en alleen rekening gehouden met de buitentemperatuur. Het is mogelijk om met alle parameters rekening te houden, maar dit behoort hier niet tot dit scenario en tot de totale opdracht van dit jaar. Het voordeel van het in rekening brengen van de buitentemperatuur is dat dit scenario zowel overdag als 's nachts gesimuleerd kan worden.

Bij deze buitentemperatuur, ontstond tijdens het stageverloop wel een vrij moeilijke vraag omtrent hoe we deze buitentemperatuur juist in rekening gingen brengen. Er diende altijd teruggerekend te worden naar een bepaalde referentietemperatuur zodat de metingen representatief zouden zijn. Hier is dan het idee naar boven gekomen om te werken via een bepaald aantal graaddagen.

Maar wat zijn graaddagen nu? Graaddagen is een begrip dat veel gebruikt wordt in de verwarmingstechnieken en dient om de buiteninvloeden op het vlak van temperatuur te kunnen standaardiseren. Dit betekent dat er een bepaalde buitentemperatuur wordt vastgelegd vanaf wanneer de verwarming zal worden opgezet en dit omwille van het te koud zijn van de ruimte(s). Deze temperatuur is vastgelegd op 16,5 °C. Maar vooraleer we het effectief aantal graaddagen kunnen berekenen, wordt er een equivalente dagtemperatuur berekend.

Deze equivalente dagtemperatuur houdt ook rekening met de temperatuur van de vorige 2 dagen omdat het gebouw nog een zekere inertie heeft. Omwille van de goede isolatie van het STEM-gebouw zal dit een belangrijke invloed hebben. De formule voor deze equivalente dagtemperatuur ziet er als volgt uit:

#### $T_{dag\; equivalent} = ~\; 0.6$  .  $T_{gemiddeld\;dag\;n} + 0.3$  .  $T_{gemiddeld\;dag\;n-1} + 0.1$   $T_{gemiddeld\;dag\;n-2}$  .

Om het aantal graaddagen te berekenen, wordt er van deze 16,5 °C de equivalente dagtemperatuur afgetrokken en de formule hiervoor kan u hieronder terugvinden. Een klein voorbeeldje: stel dat de equivalente dagtemperatuur 6,5 °C was, dan hebben we die dag dus 10 graaddagen gehad.

#### Aantal graaddagen =  $16.5$  °C –  $T_{daq\;equivalent}$ .

Indien de equivalente dagtemperatuur groter is dan 16,5 °C, zal het aantal graaddagen nul zijn en niet negatief worden. Hier dient in de PLC ook rekening mee gehouden te worden zodat enkel de positieve en niet de negatieve graaddagen worden verrekend. Dit zou anders een totaal vertekend beeld in de energieverbruiken kunnen geven. Dit scenario kan dus enkel uitgevoerd worden wanneer het nodig is om te verwarmen. Indien het weer tijdens een meetperiode zou omslaan, waardoor de equivalente dagtemperatuur groter zou zijn dan 16,5 °C, mag deze dag met de betrokken metingen niet meegerekend worden en dit omdat dit voor fouten en verkeerde conclusies gaat zorgen. Het gebouw zal namelijk door externe invloeden verder opgewarmd worden en in plaats van warmteverliezen, nu warmtewinsten ondervinden. Dit dient vermeden te worden door vooral in de winter de metingen uit te voeren.

De PLC dient dit dus te detecteren en indien dit zo is, zal er het volgende moeten gebeuren. Dit stukje bouwt trouwens ook verder op wat hierna volgt, maar het is belangrijk om dit hier al te vermelden. De PLC zal van elke dag dat dit scenario uitgevoerd wordt, ook om middernacht alle energieverbruiken van die betrokken dag berekenen. Indien uit de berekening van de graaddagen blijkt dat deze graaddagen nul of negatief waren, wordt dit dagverbruik definitief opgeslagen en later bij de eindberekening afgetrokken van het totale verbruik. Alle berekende gemiddelden van temperaturen, debieten, opwarmtijden en dergelijke van die betrokken dag worden gewist en niet meer verder gebruikt. Op die manier wordt deze fout weggewerkt. Dit geldt zowel voor alle thermische als voor alle elektrische parameters die in dit scenario gemeten worden en in wat hierna volgt verder uiteengezet zijn. Het is dus de bedoeling dat deze 'verkeerde dagmeting' gewoon vergeten en gewist wordt uit de berekeningen.

In wat hierna volgt kan u een tabel met het aantal graaddagen gedurende 1 jaar terugvinden. Dit is een tabel die gebaseerd is op metingen tussen 1986 en 2015. Er wordt in dit scenario geopteerd om elke techniek gedurende 200 graaddagen te simuleren en dit om voldoende gegevens te verzamelen zodat de metingen als relevant kunnen beschouwd worden. Aangezien we 7 combinaties onderscheiden, hebben we dus 1400 graaddagen nodig. Uit onderstaande tabel blijkt dat er 2301 graaddagen in een gemiddeld jaar vervat zitten en er dus voldoende overschot is. Om de invloeden van hogere gemiddelde dagtemperaturen dan 16,5 °C te vermijden, is het het interessantste om deze metingen te doen in de maanden januari, februari, november en december. Maart, april en oktober zijn optioneel ook geschikt, maar in die maanden bestaat er een grotere kans op hogere equivalente dagtemperaturen dan 16,5 °C en dit met alle gevolgen vandien. Vandaar dat een automatische opeenvolging van de verschillende technieken interessant kan zijn en om zo optimaal gebruik te kunnen maken van de echte wintermaanden.

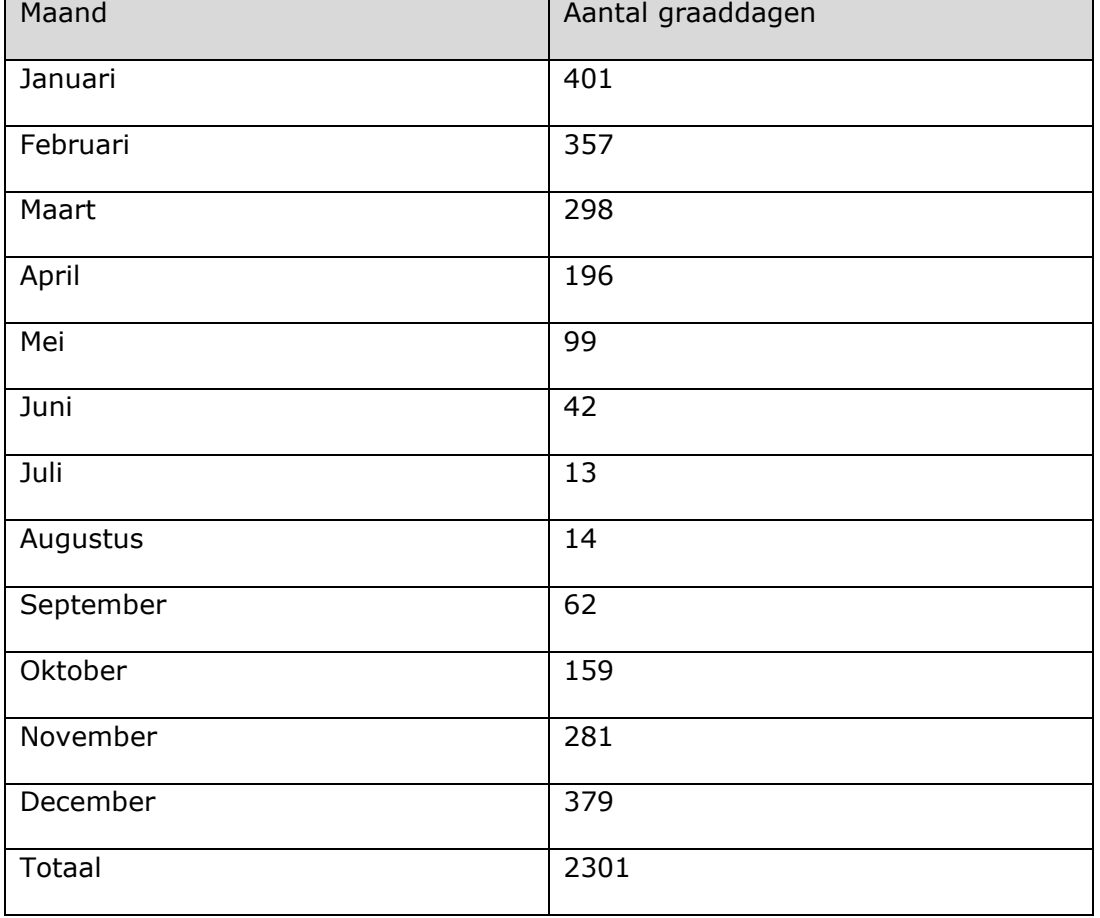

*Tabel 1 Standaard aantal graaddagen vanaf 1 januari 2016 (Bron: [www.aardgas.be\)](http://www.aardgas.be/)*

Voor het berekenen van het aantal graaddagen is het dus nodig om de buitentemperatuur te meten en er dient hier geen extra sensor voor aangekocht te worden en dit omdat deze via de Vitogate 300 BN/MB kan uitgelezen worden. Maar voor scenario 1 wordt deze al om de 5 minuten uitgelezen en worden er zelfs al daggemiddelden gemaakt en deze kunnen ook gebruikt worden voor dit scenario. Aangezien scenario 1 een permanent scenario is, beschikken we continu over de benodigde meetresultaten en is het herhalen hiervan zinloos.

Van het moment dat het scenario met de geselecteerde techniek start, zal er gewacht worden tot exact 6 uur 's morgens vooraleer er iets zal gebeuren. De ingestelde temperaturen blijven zoals ze waren en worden nog niet gewijzigd. Dit opstarten om exact 6 uur 's morgens dient om ervoor te zorgen dat alle technieken op hetzelfde moment zullen starten. Indien dit niet gebeurt, zou uit wat hierna volgt, verkeerde conclusies getrokken kunnen worden. Dit tijdstip kan veranderd worden, maar dit moet dan voor alle technieken gebeuren. Vervolgens zal er via de Vitogate doorgegeven worden dat de gewenste ruimtetemperatuur van de thermostaat van de desbetreffende techniek naar 18 °C gebracht moet worden. Voor de vloerverwarming en/of plafondverwarming is dit kring HC2 en voor de ventilo-convectoren HC1. Deze temperatuur zal tot de volgende dag 6 uur 's morgens aangehouden worden zodat telkens als de meting start, het gebouw zich in dezelfde condities bevindt. De thermostaten van de niet-actieve technieken moeten via de Vitogate uitgezet worden en dit vanuit de PLC. Dit om te voorkomen dat de andere technieken ongewenst zouden opstarten. Vóór de vloerverwarming én vóór plafondverwarming van de verdieping moet er nog een gemotoriseerde afsluitkraan voorzien worden om te vermijden dat de plafondverwarming werkt als enkel de vloerverwarming moet werken en omgekeerd. Dit signaal moet ook vanuit de PLC gestuurd worden.

Op de gelijkvloers zou er omwille van de beïnvloeding van de meting via warmteoverdracht geen verwarming actief mogen zijn, maar aangezien we hier over 1400 graaddagen simuleren is dit vrij moeilijk. Op de gelijkvloers is er namelijk een werkhuis aanwezig waardoor het moeilijk is om dit voor ongeveer de 1/3 van het jaar ongebruikt te laten. Daarom kies ik ervoor om ook dit lokaal te verwarmen, maar op een ander temperatuurregime zoals ik kort hierna verder zal verduidelijken. Maar allereerst de meting op het eerste verdiep zelf.

Vanaf het moment dat we aan 6 uur 's morgens op de tweede dag gekomen zijn, begint de eigenlijke meting en vanaf hier pas beginnen de graaddagen te tellen. Nu zal de ruimtetemperatuur van de actieve thermostaat via de Vitogate naar 20 °C gebracht worden. Deze ruimtemperatuur van 20 °C zal tot 22 uur 's avonds behouden blijven, waarna de ruimtetemperatuur terug naar 18 °C zal ingesteld worden. De volgende dag om 6 uur 's morgens gaan we de ruimtetemperatuur terug instellen op 20 °C enzovoort. Dit temperatuurregime is vastgelegd vanuit het standpunt dat we hier een woongebouw simuleren.

Dit gaan we doen tot de 200 graaddagen bereikt zijn. Deze limiet van 200 graaddagen zal om middernacht bereikt worden omdat hier de dagovergangen en berekeningen van de equivalente dagtemperaturen plaatsvinden. Hier zullen de metingen stoppen en zal de ruimtetemperatuur terug ingesteld worden op 20 °C zoals in een normaal klaslokaal voorzien is of zullen de oorspronkelijke instellingen terug opgehaald moeten worden uit een gemaakte back-up vooraleer het scenario opstartte en dit kan door de gewenste temperaturen en instellingen via de Vitogate op te vragen. Nu is het natuurlijk wel moeilijk om perfect op 200 graaddagen uit te komen en vandaar dat we zullen moeten herrekenen. Deze herrekening zal verder in dit scenario aan bod komen.

Maar waarom kies ik, zoals eerder al vermeld, een ander temperatuurregime op de gelijkvloers (HC3) en niet gewoon hetzelfde als op de eerste verdieping? Dit komt omdat de gelijkvloers eigenlijk een werkhuis is waarin verschillende motorgroepen en dergelijke geplaatst worden. Het temperatuurregime voor een werkhuis valt niet onder hetzelfde temperatuurregime als een klaslokaal/woongebouw waarin volgens de regels van goed vakmanschap zo'n 20 °C bereikt moet worden. In het werkhuis daarentegen hangt het temperatuurregime af van het soort werk dat er verricht wordt. Zo zal zeer licht werk een temperatuur van 18 °C vergen en licht werk daarentegen 16 °C. Deze opgesomde temperaturen zijn de absolute minima die bereikt moeten worden. Onder zeer licht werk wordt bijvoorbeeld secretariaatswerk verstaan en onder licht werk valt handenarbeid aan een tafel.

(FOD Werkgelegenheid, Arbeid en Sociaal Overleg, sd)

Omwille van bovenstaande redenen, leg ik het temperatuurregime op de gelijkvloers vast op 18 °C overdag en 16 °C 's nachts. Hierbij zullen dezelfde omschakeluren gehanteerd worden. Dit betekent een temperatuur van 16 °C tussen 22 uur en 6 uur en een temperatuur van 18 °C tussen 6 uur en 22 uur. Dit is natuurlijk een ideale situatie, want om 6 uur zal de verwarming pas opstarten en zal deze 18 °C nog niet bereikt zijn. Dit geldt ook voor 's avonds waarbij het gebouw niet direct tot 16 °C zal afgekoeld zijn. Doordat we op de gelijkvloers voor een lager temperatuurregime dan op de eerste verdieping kiezen, zal de invloed van warmteoverdracht naar boven vrij beperkt blijven. Als we deze verwarming op de gelijkvloers bij alle 7 de verschillende combinaties op dezelfde wijze doen, blijven de verschillen hetzelfde en werken we de fout eigenlijk weg.

Natuurlijk heb ik nu het verloop van dit scenario geschetst en dus weergegeven wat het doet, maar nog niet wat de bedoeling ervan is en wat ik net wil gaan meten. Deze informatie kan u, in wat hierna volgt, uitgebreid terugvinden.

Ten eerste is het de bedoeling om de verschillen in reactietijden tussen de verschillende technieken in kaart te brengen. Zo vertelde Jaga tijdens het bedrijfsbezoek dat hun ventilo-convectoren zeer snel reageren en dus heel snel kunnen verwarmen. Hun ventilo-convectoren blijken na 4,5 minuut al volledig op nominaal temperatuurregime te zijn. Vloerverwarming daarentegen is een traag systeem en zou veel meer tijd nodig hebben om de ruimte van 18 naar 20 °C te kunnen opwarmen. Daarnaast is er ook nog de plafondverwarming. Dit is een rare manier van verwarming aangezien warme lucht stijgt en deze al in het plafond opgewekt wordt. Hierdoor zal het hoogstwaarschijnlijk heel traag en veel moeilijker worden om deze 20 °C te behalen op een snelle, maar ook energie-efficiënte manier. Vervolgens bestaan er nog de 4 verschillende combinaties waarvan het ook de bedoeling is om de reactietijden te bekijken.

De visualisatie van deze reactietijd is een complex gegeven. Eerst dacht ik dit via een grafiek te doen, maar bleek dit tijdens het uitwerken ervan niet haalbaar te zijn en dit omdat elke techniek een verschillend ontwerpvermogen bezit en niet elke techniek even lang gesimuleerd wordt (in effectieve dagen bekeken). Daardoor zou dit een vertekend beeld kunnen geven. Stel dat je je vermogen verdubbelt, dan zou je bij een even snel systeem maar half zo veel tijd nodig hebben om de gewenste temperatuur te bereiken. Vandaar dat de vermogens hier in rekening gebracht moeten worden. Hoe ik deze ga verrekenen, zal ik in wat hierna volgt verder uitleggen, maar eerste moet ik het volgende uitleggen.

De visualisatie van de benodigde opwarmtijden ga ik niet via grafieken, maar wel via tabellen doen. Door elke keer als de verwarming van 18 °C naar 20 °C moet verwarmen, een PLC-timer te laten lopen die start om 6 uur 's morgens (omschakeling van 18 naar 20 °C) en stopt als de temperatuur van 20 °C bereikt is. Door alle gemeten opwarmtijden van eenzelfde techniek op te tellen en te delen door het aantal gesimuleerde dagen, bekom ik een gemiddelde opwarmtijd per techniek. Een meting van de binnentemperatuur om de minuut zal volstaan omwille van de traagheid van de opwarming van de lucht, maar dit tijdsinterval mag niet groter genomen worden omwille van de snelle reactie van de ventilo-convectoren. Voor deze meting is geen extra sensor nodig aangezien de binnentemperatuur wordt gemeten via de thermostaat van de actieve verwarmingskring op de bovenverdieping. Deze tabellen worden dan op de HMI van Siemens weergegeven en kan men ze met mekaar vergelijken.

Daarnaast is het belangrijk om te vermelden dat de veranderlijke buitencondities bij dit gedeelte van het scenario eigenlijk niet verrekend worden omdat we enkel de tijd meten die als onafhankelijk van de buitencondities wordt beschouwd. Enkel de negatieve graaddagen worden hier in rekening gebracht. In de realiteit is dit natuurlijk niet realistisch en hangt dit wel degelijk af van alle buitencondities en ingestelde regelingen. Ook zouden niet enkel en alleen de buitencondities gemeten moeten worden, maar ook alle ruimtevariabelen zoals Professor Povl Ole Fanger in zijn theorie omtrent thermisch comfort uiteenzette. Hierbij zijn van invloed: de luchttemperatuur, gemiddelde stralingstemperatuur, luchtsnelheid, waterdampdruk, relatieve vochtigheid, … Kortom, een hele waslijst aan parameters met elk hun eigen invloed. Omdat het niet mogelijk is om in het tijdsbestek van mijn stage al deze verrekeningen te doen, is er in samenspraak met mijn coördinatoren beslist om dit buiten beschouwing te laten. Dit zou later in het STEM-project gerealiseerd kunnen worden.

(Charles, 2003)

Wat wel niet vergeten mag worden, is dat de simulatieperiode van 200 graaddagen niet overeenkomt met een vaste periode uitgedrukt in tijd. Zo zal een simulatie in een koude periode met een gemiddelde temperatuur van 6,5 °C slechts half zo lang duren als een periode met een gemiddelde temperatuur van 11,5 °C. Hierdoor zal niet elke techniek even lang gesimuleerd worden en zullen het aantal gesimuleerde opwarmtijden per techniek verschillen. Maar omdat er gemiddelden gemaakt worden, maakt dit in principe niet uit.

Vervolgens het verrekenen van de ontwerpvermogens en dit is vrij simpel. Deel de gemiddelde opwarmtijd van de betrokken techniek door zijn eigen ontwerpvermogen en vermenigvuldig dit met het gemiddeld vermogen van alle technieken. Bij de verschillende combinaties heb ik deze verrekeningen ook gedaan omdat ze anders niet te vergelijken zijn. Er is hier namelijk een veel groter opgenomen vermogen. In formulevorm zien de berekeningen eruit zoals hieronder te zien is en de factor x is het aantal gesimuleerde opwarmtijden.

$$
t_{gem\,vloer} = \frac{\frac{\sum_{i=1}^{x} t_{vloer}}{x}}{P_{vloer}} \cdot (\frac{P_{vloer} + P_{plafond} + P_{ventilo}}{3})
$$

$$
t_{\text{gem plafond}} = \frac{\frac{\sum_{i=1}^{x} t_{\text{plafond}}}{x}}{P_{\text{plafond}}} \cdot \frac{P_{\text{vloer}} + P_{\text{plafond}} + P_{\text{ventilo}}}{3}
$$

$$
t_{\text{gem ventilo convectoren}} = \frac{\frac{\sum_{i=1}^{x} t_{\text{ventilo}}}{x}}{P_{\text{ventilo}}} \cdot \frac{P_{\text{ploer}} + P_{\text{plafond}} + P_{\text{ventilo}}}{3})
$$

$$
t_{\text{gem combi vloer +plafond}} = \frac{\frac{\sum_{i=1}^{x} t_{\text{combi vloer +plafond}}}{P_{\text{vloer}} + P_{\text{plafond}}}}{\frac{x}{P_{\text{vloer}} + P_{\text{plafond}}}} \cdot (\frac{P_{\text{vloer}} + P_{\text{plafond}} + P_{\text{ventilo}}}{3})
$$

$$
t_{\text{gem combi vloer+ventilo}} = \frac{\frac{\sum_{i=1}^{x} t_{\text{combi vloer+ventilo}}}{x}}{P_{\text{vloer} + P_{\text{ventilo}}}} \cdot \frac{P_{\text{vloer} + P_{\text{plafond}} + P_{\text{ventilo}}}{3}
$$

$$
t_{\text{gem combi plafond} + \text{ventilo}} = \frac{\frac{\sum_{i=1}^{x} t_{\text{combi plafond} + \text{ventilo}}}{x}}{P_{\text{plafond}} + P_{\text{ventilo}}}
$$
.  $\frac{P_{\text{vloer}} + P_{\text{plafond}} + P_{\text{ventilo}}}{3}$ 

 $\sim$ 

$$
t_{\text{gem combi alle technieken}} = \frac{\frac{\sum_{i=1}^{x} t_{\text{combi vloer} + \text{plafond} + \text{ventilo}}{x}}{P_{\text{vloer}} + P_{\text{plafond}} + P_{\text{ventilo}}}
$$
.  $\frac{P_{\text{vloer}} + P_{\text{plafond}} + P_{\text{ventilo}}}{3}$
Naast de verschillen in opwarmtijden, is het nuttig om te kijken wat deze opwarming van 18 naar 20 °C betekent voor de warmtepomp. Het is fijn om snel te kunnen opwarmen naar een gewenste temperatuur, maar is er hier dan een extra kost aan verbonden? Dit is voor de eindklant wel een belangrijk punt.

Samen met het starten en stoppen van de timer, wordt de actuele stand van het energieverbruik van de betrokken energiemeter uitgelezen. De energiemeters meten zowel de warmte- als de koude-energie en schakelen om van het moment dat het temperatuurverschil tussen aanvoer en retour positief of negatief wordt. Op die manier kan er geen fout gemaakt worden op de kring waarmee zowel verwarmd als gekoeld wordt. Eerst worden de verschillen in energieverbruik gemaakt en hiervan wordt er vervolgens een gemiddelde over alle opwarmtijden gemaakt. Dit gemiddelde wordt gedeeld door de gemiddelde opwarmtijd waardoor een gemiddeld vermogen ontstaat. Deze gemiddelde opwarmtijd is niet dezelfde gemiddelde opwarmtijd zoals daarnet werd berekend, want in de eerste instantie wordt er geen correctie op deze benodigde tijd, wat betreft het ontwerpvermogen, gedaan.

Na deze berekeningen, wordt het ontwerpvermogen nog in rekening gebracht. De formules treft u hieronder aan. Er mag zeker en vast 1 zaak niet vergeten worden, namelijk het elektrisch vermogen en energieverbruik van de ventiloconvectoren. Het gaat hier niet over grote elektrische energieverbruiken, maar wel over een verbruik dat in rekening gebracht moet worden. Voor de eenvoud in de berekeningen te bewaren en op de HMI geen menging van thermische en elektrische vermogens te maken, zijn deze apart gehouden.

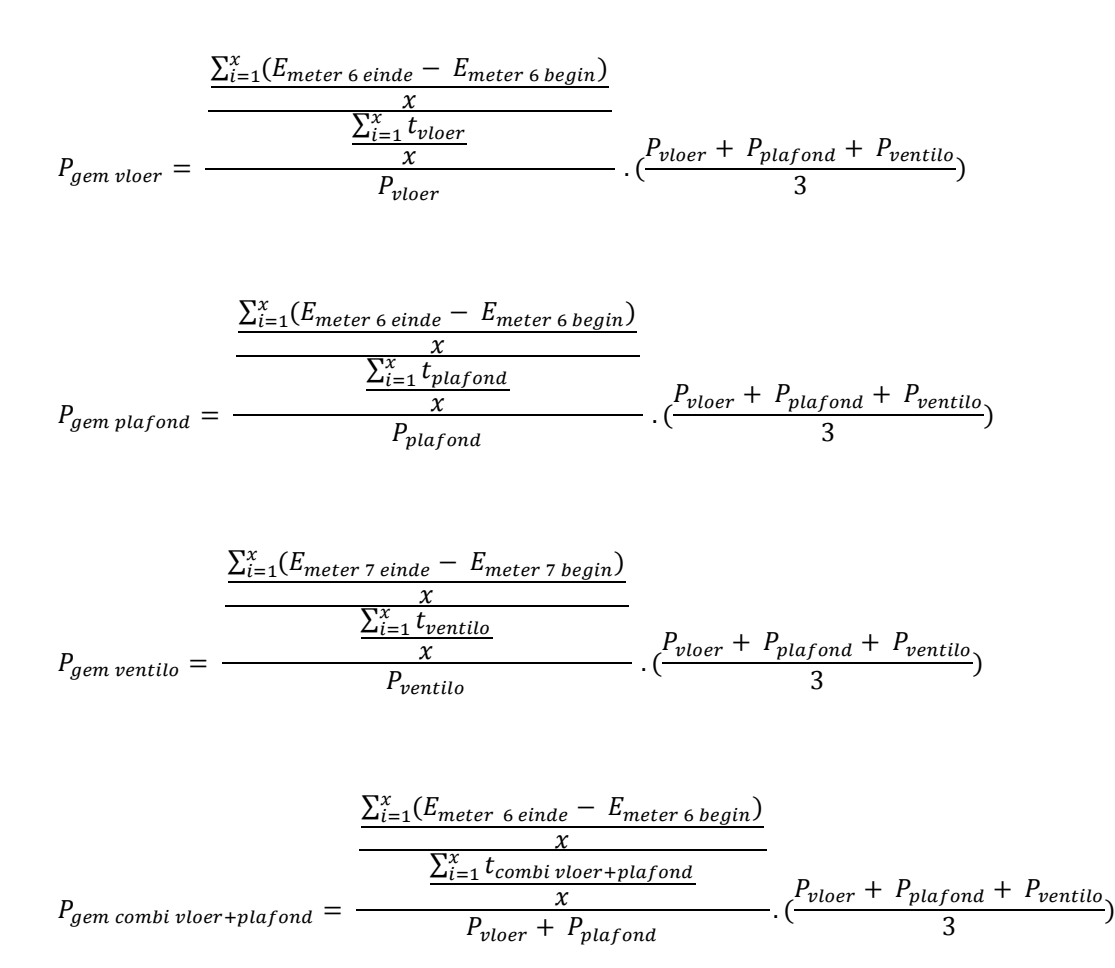

 $P_{gem\ combi\ vloer+ventilo}$ 

$$
\frac{\sum_{i=1}^{x} \left( \left( E_{meter 6\,eine} - E_{meter 6\,begin} \right) + \left( E_{meter 7\,eine} - E_{meter 7\,begin} \right) \right)}{x}
$$
\n
$$
= \frac{\frac{\sum_{i=1}^{x} t_{combi\,vloer +ventilo}}{x}}{P_{vloer} + P_{ventilo}}
$$

$$
\cdot(\frac{P_{vloer} + P_{plafond} + P_{ventilo}}{3})
$$

$$
P_{gem\;comb} \nu_{lafond+ventilo}
$$
\n
$$
\frac{\sum_{i=1}^{x} \left( \left( E_{meter\;6\;einde} - E_{meter\;6\;begin} \right) + \left( E_{meter\;7\;einde} - E_{meter\;7\;begin} \right) \right)}{\chi} \right)}{\chi}
$$
\n
$$
= \frac{\sum_{i=1}^{x} t_{combi\;plafond+ventilo}}{P_{plafond} + P_{ventilo}}
$$
\n
$$
P_{plafond} + P_{ventilo}
$$

$$
\cdot(\frac{P_{vloer}+P_{plafond}+P_{ventilo}}{3})
$$

$$
P_{gem\;combivloer+plafond+ventilo}
$$
\n
$$
\frac{\sum_{i=1}^{x} \left( \left( E_{meter\;6\;einde} - E_{meter\;6\;begin} \right) + \left( E_{meter\;7\;einde} - E_{meter\;7\;begin} \right) \right)}{x} \right)}{\frac{X}{x}}
$$
\n
$$
= \frac{\sum_{i=1}^{x} t_{combivloer+plafond+ventilo}{x}}{P_{vloer} + P_{plafond} + P_{ventilo}}
$$

$$
\cdot(\frac{P_{vloer} + P_{plafond} + P_{ventilo}}{3})
$$

Vervolgens moet er nog het elektrisch verbruik van de ventilo in rekening gebracht worden en dit kan via onderstaande berekeningen.

$$
P_{gem\;ventilo\;bij\;welbepaalde\;techniek} = \frac{\frac{\sum_{i=1}^{x}(E_{elektrische\;meter\;2\;einde} - E_{elektrische\;meter\;2\;begin})}{x}}{\frac{\sum_{i=1}^{x}t_{welbepaalde\;techniek}}{x}}
$$

Nu dat de verschillende gemiddelde vermogens berekend zijn, kunnen deze ook in een tabel geplaatst worden en kan men de invloed van het snel opwarmen van de ruimte en het daarmee gepaard opgenomen vermogen zien. Als men snel wilt opwarmen, zal men normalerwijze een groter piekvermogen opnemen en daardoor een grotere ketel/warmtepomp nodig hebben. Er gebeurt in dit gedeelte van het scenario geen correctie naar de 200 graaddagen omdat deze metingen slechts over een korte periode 's morgens en dus niet de volledige dag gebeuren. Een verrekening van deze 200 graaddagen zou dus fouten introduceren omdat deze graaddagen over een veel langere periode dan enkel en alleen de opwarmingstijd worden gemeten en berekend.

Uit de voorgaande berekeningen stond er in de bovenste teller telkens een bepaald energieverbruik en dat vormt de basis van het volgende. Al deze formules van in de teller opnieuw vermelden zou dus een bijna identieke kopie zijn en vandaar dat ik dit achterwege heb gelaten. Aan de opwarming van 18 naar 20 °C is er een bepaald kostenplaatje verbonden. Het is de bedoeling om deze kost eens te berekenen en te kijken wat elke techniek kost zodat er een afweging tussen enerzijds een snelle en dus comfortabele opwarming en anderzijds een kostenplaatje kan gemaakt worden. Het probleem is dat de vloerverwarming op de gelijkvloers ook een bepaald energieverbruik heeft gehad. Door energiemeter 8 kan dit energieverbruik gemeten en berekend worden en dit zal bij elke techniek gedaan moeten worden. Ook hier zal de correctie van 200 graaddagen niet op gebeuren omwille van het korte tijdsbestek van dit gedeelte van het scenario ten opzichte van de totale meetperiode van 200 graaddagen. De formule voor het verbruik van de vloerverwarming op de gelijkvloers is hieronder weergegeven.

#### $E_{\nu loer$  gelijk  $= E_{\text{meter 8} e \text{inde}} - E_{\text{meter 8} b \text{egin}}$

Het zou ook mogelijk zijn om de energiemeters 6 en 7 te gebruiken en zo de totale energiehoeveelheden te meten, maar dit zou betekenen dat energiemeter 8 niet gebruikt wordt. Dit is natuurlijk een goede zaak voor het prijskaartje van dit project, maar brengt in mijn ogen eerder nadelen met zich mee. Comfort Systems zou graag de vergelijking maken tussen de natte vloerverwarming op de gelijkvloers en de droge vloerverwarming op de verdieping. Omwille van de vastgelegde scenario's en het bijbehorende tijdsbestek is dit niet uitgewerkt, maar lijkt het me toch verstandig om hen deze mogelijkheid te geven en zo een goede samenwerking te behouden. Ze hebben hier ook een energiemeter op de gelijkvloers voor nodig en vandaar dat ik er toch voor geopteerd heb om energiemeter 8 aan te schaffen. Omdat deze energiemeter bij het niet uitvoeren van metingen door Comfort Systems anders niet gebruikt zou worden, heb ik deze energiemeter in dit scenario gebruikt zodat deze ook voor een langere periode gebruikt wordt. Dit vermoeilijkt de logica van de berekeningen in de PLC een klein beetje, maar dit is slechts heel miniem. Daarnaast is het met het oog op een uitbreiding van de scenario's naar de volgende cycli toe interessant om nu al deze energiemeter te voorzien. Zo kan er tijdens de huidige cyclus al direct gecontroleerd worden of iets mogelijk is of niet en kan er eventueel volgend jaar al een volgende student andere scenario's uitschrijven. Voor het energieverbruik moeten de volgende berekeningen nog gebeuren.

Energiemeter 5 meet de totaal opgenomen energie vanuit het opslagvat en we moeten hiervan het energieverbruik van de gelijkvloers aftrekken om de opgenomen energie van enkel en alleen de verdieping te kennen. De verdieping kan natuurlijk warmtewinsten vanuit de gelijkvloers via warmteoverdracht ondervinden, maar zoals eerder vermeld is het onmogelijk om de gelijkvloers voor de helft van het jaar ongebruikt te laten. Aangezien energie altijd van hoge naar lage temperatuur gaat en het op het eerste verdiep warmer is dan op de gelijkvloers, zal er dus eigenlijk zelfs geen fout meer zijn. De opgenomen energie vanuit het opslagvat voor de verschillende technieken zal telkens berekend moeten worden en dit gebeurt via onderstaande formule.

 $E_{opgenomen}$  uit condensor door een welbepaalde techniek  $= E_{meter}$ 5 einde  $- E_{meter}$ 5 begin  $- E_{vloer}$  gelijk

De vorige formule duidt aan hoeveel energie er uit het opslagvat onttrokken werd en naar de bovenverdieping afgeleverd werd. Aangezien het opslagvat enkel en alleen wordt opgewarmd door de warmtepomp, moet deze energie van de warmtepomp zelf komen. Deze berekening zal hierna uiteengezet zijn.

Vervolgens moeten dus de bekomen energieverbruiken naar een elektrisch verbruik van de warmtepomp worden omgezet. Dit gebeurt via de COP van de warmtepomp. Aangezien in het eerste scenario de COP al wordt gemeten, wordt er voor dit scenario gebruikgemaakt van deze meetresultaten. De PLC bepaalt vanuit deze metingen de gemiddelde COP van de warmtepomp over de gesimuleerde periode van een bepaalde techniek en het elektrisch energieverbruik wordt dan bepaald via onderstaande formule. Indien de gebruikte techniek ook de ventilo-convectoren gebruikt, moet dit verbruik in rekening gebracht worden en vandaar dat deze term ook in de onderstaande formule terug te vinden is.

$$
E_{elektrisch\,webepaalde\,techniek} = \frac{E_{opgenomen\,uit\,condensor\,door\,een\,webepaalde\,techniek}}{COP_{bij\,een\,webepaalde\,techniek}} + E_{elektrisch\,ventilo}.
$$

De thermische energie die vanuit het brongedeelte komt, wordt niet verrekend naar een kost omdat deze gratis ter beschikking is vanuit de zon. De kost van de elektriciteit is vastgelegd op 0,21 €/kWh, maar hier valt over te discussiëren in verband met de zonnepanelen. Als we dit in rekening zouden brengen, zou de kost € 0 bedragen wat ook niet realistisch is omdat de zonne-energie niet altijd beschikbaar is. De formule voor de prijsberekening is hieronder weergegeven. Hierin zit dus zowel het thermisch als het elektrisch verbruik in vervat.

### Kostprijs welbepaalde techniek =  $E_{elektrisch\,webepaalde\,techniek}$ . kostprijs elekriciteit

Omdat dit een complex scenario is, heb ik hierna in een tabel samengevat wat ik met dit gedeelte van het scenario omtrent de opwarmingstijden wil bereiken.

| Type                                      | Benodigde<br>opwarm-<br>tijd<br>(minuten) | Gemiddeld<br>thermisch<br>vermogen<br>(kW) | Gemiddeld<br>elektrisch<br>vermogen<br>ventilo<br>(W) | Totaal<br>elektriciteits-<br>verbruik<br>(kWh) | Kostprijs<br>totaal<br>verbruik<br>$(\epsilon)$ |
|-------------------------------------------|-------------------------------------------|--------------------------------------------|-------------------------------------------------------|------------------------------------------------|-------------------------------------------------|
| Vloer-<br>verwarming                      |                                           |                                            |                                                       |                                                |                                                 |
| Plafond-<br>verwarming                    |                                           |                                            |                                                       |                                                |                                                 |
| Ventilo-<br>convectoren                   |                                           |                                            |                                                       |                                                |                                                 |
| Combi vloer<br>+ plafond                  |                                           |                                            |                                                       |                                                |                                                 |
| Combi vloer<br>+ ventilo                  |                                           |                                            |                                                       |                                                |                                                 |
| Combi<br>plafond +<br>ventilo             |                                           |                                            |                                                       |                                                |                                                 |
| Combi vloer<br>$+$ plafond $+$<br>ventilo |                                           |                                            |                                                       |                                                |                                                 |

*Tabel 2 Weer te geven tabel op HMI Siemens bij gedeelte 1 van scenario 4*

Naast de verschillen in opwarming van 18 naar 20 °C is het nuttig om te kijken naar de verbruikte energie gedurende de volledige simulatieperiode. Hoeveel kost een welbepaalde techniek gedurende deze volledige simulatieperiode? Voor de eindklant is dit een belangrijk gegeven aangezien een verwarmingsinstallatie een vast gegeven voor een langere tijd is. Dit gedeelte van het scenario is in vergelijking met het gedeelte omtrent de opwarmingsimulatie veel eenvoudiger. Dit komt omdat er hier enkel energiehoeveelheden en geen tijden of dergelijke berekend moeten worden. De vermogens van de verschillende systemen verschillen hier natuurlijk nog steeds van elkaar en u kan zich afvragen of deze in dit gedeelte van het scenario in rekening gebracht moeten worden. Dit is een vrij logische vraag waarbij ik zelf ook even bij stil gestaan heb.

Het is namelijk niet nodig deze te verrekenen omdat er aan het regelsysteem doorgegeven wordt wat de gewenste temperatuur is. De regelingen zullen zodanig bijregelen zodat ze deze gewenste temperatuur zullen halen. Bij de plafondverwarming kan dit voor problemen zorgen omdat het te plaatsen vermogen van deze techniek na berekeningen door de student Klimatisatie vrij beperkt bleek te zijn. Maar in principe komt het erop neer dat de vermogens van de kringen geregeld zullen worden zodat de gewenste ruimtetemperatuur bereikt zal worden. Als de ene techniek hierbij een lager/hoger vermogen dan de andere heeft, zal dit normaliter een verschil uitmaken in benodigde opwarmtijd, maar niet in het totale energieverbruik van die techniek. Deze zal normaal gezien meer/minder tijd nodig hebben om op te warmen, maar zal ook een lager/hoger vermogen opvragen. Samengevat gaat het hier gewoon over het meten van het energieverbruik van alle technieken tijdens hun simulatieperiode van 200 graaddagen en om dus te kijken wat een welbepaalde techniek uiteindelijk kost voor de eindklant. De verschillende energieverbruiken zullen in een tabel worden weergegeven.

Aangezien we waarschijnlijk op het einde van de simulatieperiode niet perfect op 200 graaddagen gaan uitkomen, moeten we de energieverbruiken wel herrekenen naar 200 graaddagen en dit gaat vrij eenvoudig. Deel het energieverbruik door het werkelijk aantal graaddagen en vermenigvuldig dit terug met 200 graaddagen. In wat volgt, is dit in de formules verwerkt.

Zoals eerder al vermeld, moet ook het elektrisch verbruik van de ventiloconvectoren (enkelfasig) meegeteld worden. Het gaat hier niet over een groot verbruik, maar wel over een verbruik dat uiteindelijk betaald moet worden. Dit verbruik zal apart vermeld worden zodat er geen menging van elektrische en thermische verbruiken voorvalt. Zoals geweten bestaat er een actief, reactief en schijnbaar verbruik. Aangezien het STEM-gebouw als woongebouw opgevat is, wordt enkel en alleen het actief verbruik door de energieleverancier aangerekend en vandaar dat ook enkel en alleen dit verbruik gemeten wordt. Het zou mogelijk zijn om ook de arbeidsfactor en andere parameters te meten, maar dan ligt de focus op het elektrisch in plaats van op het thermisch gedeelte. Vandaar dat dit dan ook niet verder is uitgewerkt.

Hoe gaat dit nu praktisch gebeuren? Bij de echte start van het scenario om 6 uur 's morgens en bij het einde van het scenario bij het bereiken van de 200 graaddagen, zullen de standen van de benodigde energiemeters uitgelezen worden. Welke energiemeters dit zijn, hangt af van de te meten techniek en deze zijn op het hydraulisch schema aangeduid. Ze bevinden zich steeds na de pompen en mengkranen zodat de effectief opgenomen energiehoeveelheden gemeten worden. De formules kan op de volgende bladzijde terugvinden.

 = <sup>6</sup> − <sup>6</sup> . <sup>200</sup>

 $E_{plafond} = \frac{E_{meter\ 6\ einde} - E_{meter\ 6\ begin}}{2} \frac{E_{meter\ 6\ eigin}}{M} \ . \ 200\ graddag\end{2}$ 

 $E_{\small \textit{ventilo thermisch}} = \frac{E_{\small \textit{meter 7 einde}} - E_{\small \textit{meter 7 begin}}}{\small \textit{werkelijk aantal graaddagen}} \enspace .200 \emph{graddagen}$ 

$$
E_{ventilo\ elektrisch} = \frac{E_{elektrische\ meter\ 2\ einde} - E_{elektrische\ meter\ 2\ begin}}{werkelijk\ aantal\ graaddagen}
$$
. 200\ graaddagen

 $E_{combi\,vloer+plafond} = \frac{E_{meter\,6\,einde} - E_{meter\,6\,begin}} {werkelijk\,aantal\,graddagen} \end{equation} . 200\,graddagen$ 

$$
E_{combi\;vloer+ventilo\;thermisch}
$$
  
= 
$$
\frac{(E_{meter\;6\;einde} - E_{meter\;6\;begin}) + (E_{meter\;7\;einde} - E_{meter\;7\;begin})}{E_{merer\;7\;eode}} \\ \hline \end{array} (200\;graddagen
$$

$$
E_{combi\ vloer +ventilo\ elektrisch}\n= \frac{E_{elektrische\ meter\ 2\ einde} - E_{elektrische\ meter\ 2\ eegin}}{\n werkelijk\ aantal\ granddagen}
$$
. 200\ *graddagen*

$$
E_{combi\,plafond+ventilo\,thermisch}
$$
  
= 
$$
\frac{(E_{meter\ 6\,einde} - E_{meter\ 6\,begin}) + (E_{meter\ 7\ einde} - E_{meter\ 7\,begin})}{K} - E_{meter\ 7\ 7\ 1} & 0.200\,graddagen
$$

 $E_{\small combi\,plafond+ventilo\, elektrisch}$ =  $\frac{E_{elektrische\ meter\ 2\ einde}-E_{elektrische\ meter\ 2\ begin}}{werkelijk\ aantal\ graaddagen}$  .200 graaddagen

$$
E_{combi\;vloer + plafond + ventilo\;thermisch}
$$
\n
$$
= \frac{(E_{meter\;6\;einde} - E_{meter\;6\;begin}) + (E_{meter\;7\;einde} - E_{meter\;7\;begin})}{werkelijk\;aantal\;graaddagen}
$$
. 200\;graaddagen

 $E_{\small combi}$  vloer+ plaf ond+ventilo elektrisch =  $\frac{E_{elektrische\ meter\ 2\ einde}-E_{elektrische\ meter\ 2\ begin}}{werkelijk\ aantal\ graaddagen}$  .200 graaddagen De voorwaarde bij deze metingen is, zoals hierboven al vermeld werd, dat enkel de te simuleren techniek actief is. Indien dit niet kan, zullen de systemen elkaar beïnvloeden en zal de meting niet representatief zijn. Daarom zullen er 2 gemotoriseerde afsluitkranen voorzien worden en dienen de thermostaten van de niet-gebruikte kringen uitgeschakeld te worden en dit via de Vitogate.

Nadat de verschillende energieverbruiken zijn gemeten en berekend, kan ook het kostenplaatje berekend worden. Het probleem is dat de vloerverwarming op de gelijkvloers ook een bepaald energieverbruik heeft gehad. Door energiemeter 8 kan dit energieverbruik gemeten en berekend worden. Waarom ik energiemeter 8 hiervoor gebruik kon u eerder in dit eindwerk al terugvinden en dit was voor de mogelijkheden van Comfort Systems. Dit verbruik zal bij elke techniek berekend moeten worden. Ook hier zal de correctie van 200 graaddagen op gebeuren en de formule hiervoor is hieronder weergegeven.

$$
E_{\text{vloer gelijk}} = \frac{E_{\text{meter 8 einde}} - E_{\text{meter 8 begin}}}{\text{werkelijk aantal graaddagen}} \ .200 \text{graaddagen}
$$

Energiemeter 5 meet de totaal opgenomen energie vanuit het opslagvat en we moeten hiervan het energieverbruik van de gelijkvloers aftrekken om het opgenomen vermogen van enkel en alleen de verdieping te kennen. De opgenomen energie vanuit het opslagvat voor de verschillende technieken zal telkens berekend moeten worden en dit gebeurt via onderstaande formule.

 $E_{opgenomen}$  uit condensor door een welbepaalde techniek  $E_{meter 5\,e}$ inde  $E_{meter 5\,begin} - E_{vloer gelijk}$ 

De bovenstaande formule duidt aan hoeveel energie er uit het opslagvat onttrokken werd. Aangezien het opslagvat enkel en alleen wordt opgewarmd door de warmtepomp, moet deze energie van de warmtepomp zelf komen. Deze uitleg is trouwens dezelfde als bij het eerste gedeelte van dit scenario. Vervolgens moeten dus de bekomen energieverbruiken naar een elektrisch verbruik van de warmtepomp worden omgezet. Dit gebeurt via de COP van de warmtepomp. Aangezien in het eerste scenario de COP al wordt gemeten, wordt er voor dit scenario gebruikgemaakt van deze meetresultaten. De PLC bepaalt vanuit deze metingen de gemiddelde COP van de warmtepomp van de gesimuleerde periode en het elektrisch energieverbruik wordt dan bepaald via onderstaande formule. Indien de gebruikte techniek ook de ventilo-convectoren gebruikt, moet dit verbruik in rekening gebracht worden en vandaar dat deze term ook in de onderstaande formule terug te vinden is.

$$
E_{elektrisch\,webepaalde\,techniek} = \frac{E_{opgenomen\,uit\,condensor\,door\,een\,webepaalde\,techniek}}{COP_{bij\,een\,webepaalde\,techniek}} + E_{elektrisch\,ventilo}.
$$

De thermische energie die vanuit het brongedeelte komt, wordt niet verrekend naar een kost omdat deze gratis ter beschikking is. De kost van de elektriciteit is vastgelegd op 0,21 €/kWh, maar hier valt, zoals eerder al aangegeven over te discussiëren in verband met de zonnepanelen. Als we deze in rekening zouden moeten brengen, zou de kost € 0 bedragen wat ook weer niet echt realistisch is. De formule voor de prijsberekening is hieronder weergegeven.

Kostprijs welbepaalde techniek =  $E_{elektrisch\,webepaalde\,techniek}$ . kostprijs elekriciteit

Omdat dit een vrij uitgebreid gedeelte van het scenario is, heb ik op volgende bladzijde weergeven tot welke uiteindelijke meetresultaten ik wil komen.

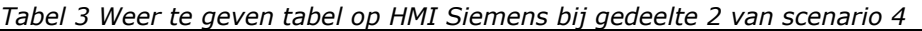

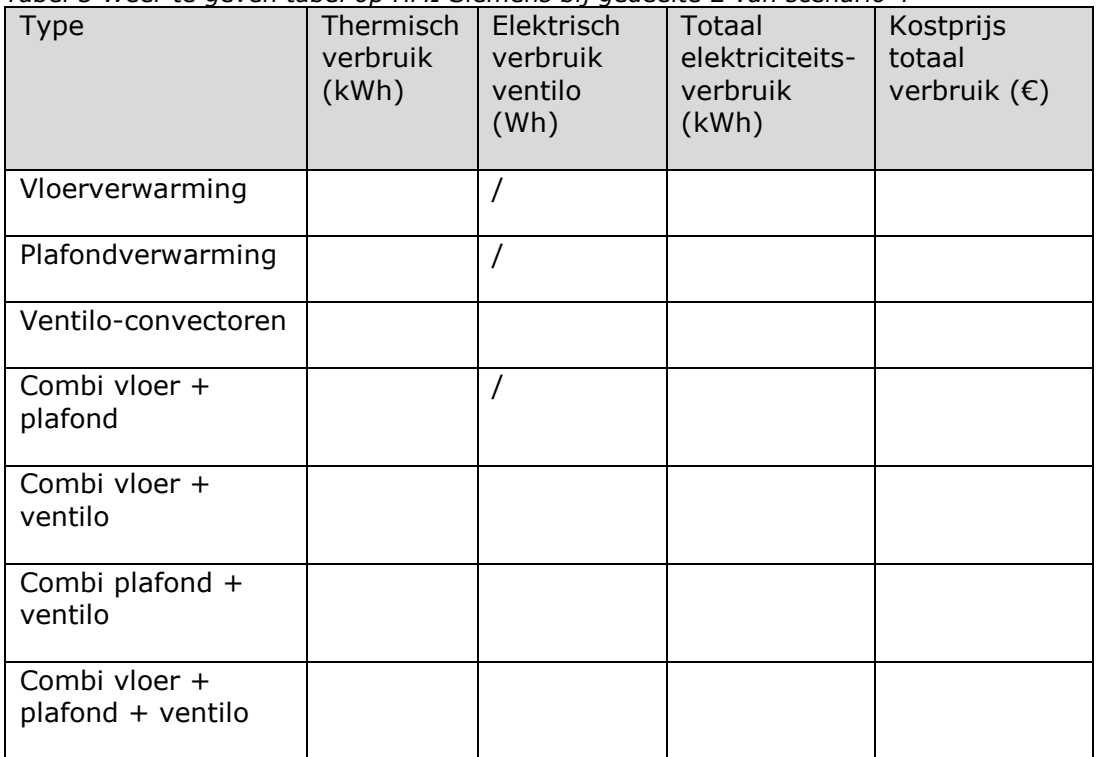

Tot slot is het nog interessant om de aanvoer- en retourtemperaturen en het debiet van alle 3 de technieken te meten als ze actief zijn. Hoe kunnen we dit nu meten? Via de Vitogate is het mogelijk om de status van de pompen in de verschillende kringen uit te lezen. We weten dat we enkel de status moeten uitlezen van de pomp in de actieve kring(en) die we aan het simuleren zijn. Als we deze status om de minuut uitlezen, kunnen we kijken of de pomp actief is. Als dat het geval is, zullen de aanvoer- en retourtemperaturen alsook het debiet om de minuut uitgelezen worden totdat de pomp stopt. De metingen zullen over de volledige periode naar een gemiddelde omgezet worden. Deze gemiddelden worden zoals in onderstaande tabel weergegeven en zijn niet verrekend naar een standaardvermogen omdat dit verkeerde interpretaties geeft. Dit omdat de debieten ingeregeld worden en daardoor ook de temperatuur geregeld wordt doordat het water meer/minder tijd heeft om energie af te geven. Een correctie hierop zou net fouten introduceren. Tot slot wordt er vanuit het gemiddeld temperatuurverschil en het gemiddeld debiet, het gemiddeld vermogen berekend en dit via de onderstaande formule.

$$
P_{gem} = \frac{\varphi_{gem}}{3.6} \cdot 4186 \cdot (T_{gem\,aanvoer} - T_{gem\,retour})
$$
 in kW

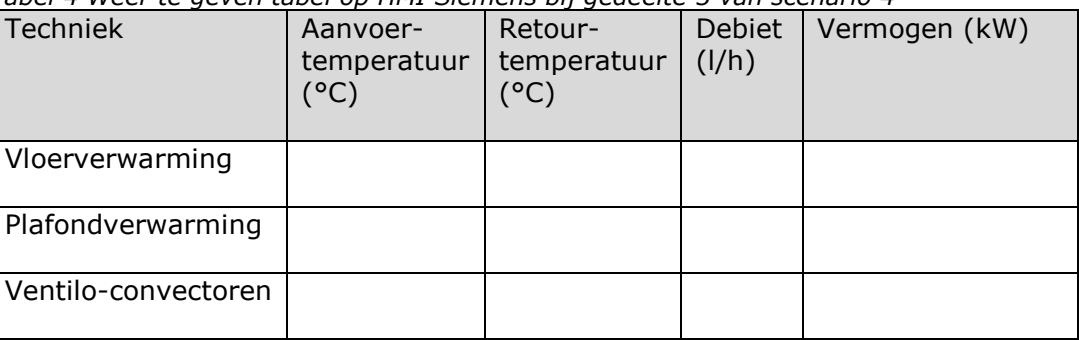

*Tabel 4 Weer te geven tabel op HMI Siemens bij gedeelte 3 van scenario 4*

# **4.3 Werkingsprincipes sensoren**

Omdat de verschillende sensoren/energiemeters gebruikmaken van een aantal werkingsprincipes om het debiet en de temperatuur te bepalen, vind ik het nuttig om kort even deze werkingsprincipes toe te lichten. Er bestaan zeer veel verschillende werkingsprincipes voor het meten van debiet en temperatuur. Zo werken de debietsensoren meestal via een van de volgende principes: ultrasoon, Coriolis, elektromagnetisch, vortex, thermisch of verschildruk. De voornaamste werkingsprincipes voor temperatuursensoren zijn: RTD of weerstandsthermometer, thermokoppel, thermistoren, pyrometers en via IC's. Ik ga hier enkel de gebruikte meetprincipes uit de gekozen energiemeters en sensoren toelichten omdat enkel deze in het STEM-gebouw gebruikt worden.

## **4.3.1 Ultrasone debietsensoren**

Een manier om debiet te meten is via ultrasone sensoren en hierin bestaan 2 mogelijkheden. Ten eerste is er het Doppler-effect waarbij het signaal verandert in frequentie als er een bewegend voorwerp is, maar in deze toepassing wordt het tweede principe, namelijk de looptijdmeting toegepast. De debietmeting is gebaseerd op het feit dat het transport van een signaal langer duurt wanneer het tegen de stroming in moet bewegen dan dat het met de stroming mee kan gaan. Het verschil tussen beide tijden is een maat voor de snelheid van het medium of het debiet. In onderstaande figuur worden er dus 2 piëzokristallen gebruikt. Deze elementen vervormen wanneer er een spanning op wordt toegepast en zenden dan een geluidssignaal uit. Wanneer ze vervormd worden door het ontvangen van een geluidssignaal, geven ze een spanning af. Hierdoor kunnen deze elementen zowel als zender als ontvanger gebruikt worden.

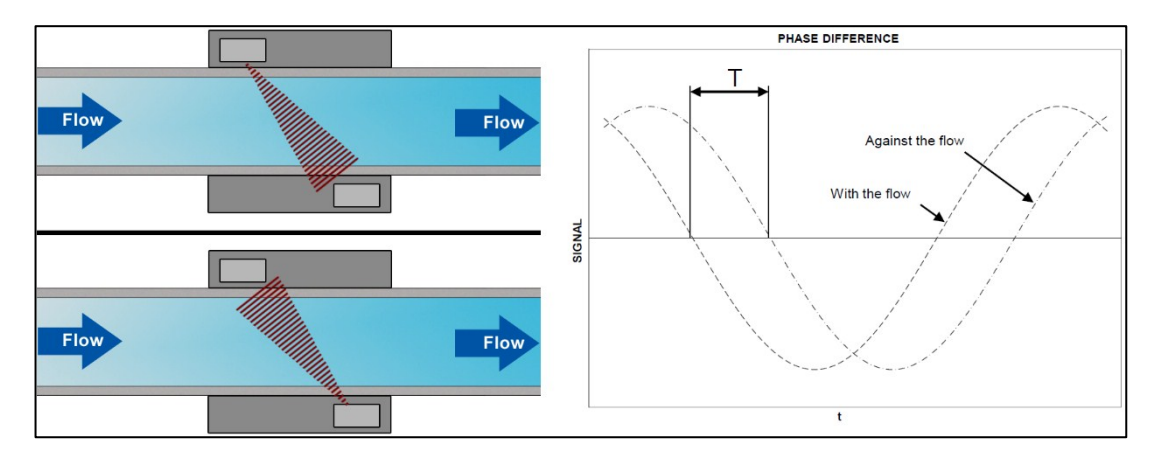

*Figuur 11 Meetprincipe ultrasone debietmeting (Bron: [www.kamstrup.com](http://www.kamstrup.com/) en [www.forum.arduino.cc\)](http://www.forum.arduino.cc/)* 

Het probleem van deze meting is dat de elementen zo kort bij elkaar zitten dat het meten van het tijdsverschil vrij moeilijk is. Daarom wordt bij deze meters het faseverschil tussen de beide 1 MHz signalen gemeten en niet het tijdsverschil. Dit is te zien in bovenstaande figuur. Het grote voordeel van een ultrasone debietmeter is dat de meetonderdelen zelf niet in contact komen met het medium waardoor er minder strenge eisen aan gesteld moeten worden en er ook geen corrosie ontstaat. Ten tweede is dit meetprincipe ook onafhankelijk van de temperatuur, druk, … Ook heeft de meter geen bewegende delen waardoor er een lange levensduur bereikt wordt.

(Kamstrup, sd)

### **4.3.2 Weerstandsthermometer of RTD-temperatuursensor**

Een veel gebruikte temperatuursensor is de weerstandsthermometer of RTD en dit omwille van zijn goede prestaties op het vlak van nauwkeurigheid, stabiliteit en lineariteit. De afkorting RTD staat voor Resistance Temperature Detector. Zoals de naam het al zegt, wordt er hier gebruikgemaakt van de verandering van de weerstand bij een temperatuurverandering. Buiten enkele uitzonderingen, kan de weerstandsverandering van een metaal via enkele vereenvoudigingen op het vlak van lineariteit uitgedrukt worden via volgende formule:  $R = R_0 \cdot (1 + \alpha \cdot T)$  waarbij R<sub>0</sub> de weerstand bij 0 °C en a de verandering van de weerstandswaarde per °C temperatuurverandering bedraagt.

Een zeer bekende sensor in deze categorie is de Pt-100. De afkorting Pt duidt hier op het metaal Platina en het getal 100 duidt op het feit dat deze sensor een weerstand van 100 Ω bij een temperatuur van 0 °C heeft. Bij 100 °C bedraagt zijn weerstand 138,5 Ω. In de energiemeters worden er Pt-500 gebruikt. Deze hebben bij 0 °C een weerstand van 500 Ω en bij 100 °C een weerstand van 692,528 Ω. Uit deze vergelijking blijkt dat de Pt-500 een veel grotere weerstandsverandering per graad temperatuurverandering heeft. Dit geeft hem een grotere gevoeligheid. Natuurlijk zijn er ook andere metalen mogelijk, maar Platina is hiervoor het meest gebruikt omwille van zijn goede lineariteit.

### **4.3.3 Thermistor**

Een temperatuursensor die naast de RTD veelvuldig gebruikt wordt is de thermally sensitive resistor of kortweg een thermistor. Ook hier gaat het over een temperatuurgevoelige weerstand, maar het grote verschil met een RTD is dat de gevoeligheid van een thermistor veel beter is. Thermistoren zijn opgebouwd uit halfgeleidermaterialen en kunnen vrij klein geconstrueerd worden waardoor ze een zeer snelle reactietijd hebben. In dit type van temperatuursensoren vallen ook de zeer bekende PTC- en NTC-weerstanden. Het verschil tussen beiden is dat bij de PTC de weerstand stijgt bij een toenemende temperatuur en dat bij een NTC de weerstand daalt bij toenemende temperatuur. De weerstandsveranderingen bij deze sensoren bedragen meerdere percenten per graad temperatuurverandering en ook daardoor hebben deze sensoren een grote gevoeligheid in vergelijking met andere types temperatuursensoren. Hun nadeel is echter dat de karakteristieken van deze sensoren niet lineair zijn zoals in onderstaande grafiek te zien is. Hier dient bij het uitlezen van de sensor rekening mee gehouden te worden.

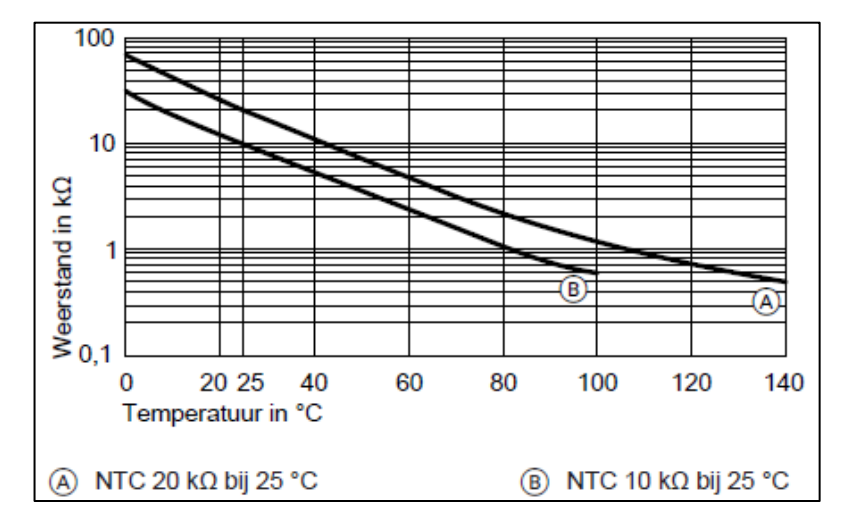

*Figuur 12 Typische karakteristiek NTC-weerstand (Bron: [www.Viessmann.com\)](http://www.viessmann.com/)* 

### **4.3.4 Pyranometer**

Een pyranometer is eigenlijk een zonnestralingsmeter en deze meet de zonnestraling in W/m². Zonnestraling is een vorm van elektromagnetische straling en een pyranometer meet het infrarode, zichtbare en UV-licht. In deze gemeten stralingsbundel zit ongeveer 90 % van alle zonnestraling vervat waardoor deze sensoren zeer vaak gebruikt worden om de opbrengsten van zonnepanelen en dergelijke te monitoren.

Er bestaan 2 verschillende soorten pyranometers. Zo hebben we enerzijds sensoren die gebaseerd zijn op thermokoppels en anderzijds zonnecellen.

Maar wat is zo'n thermokoppel nu juist? Een thermokoppel is een element waarmee de temperatuur kan gemeten. Een thermokoppel bestaat eigenlijk uit 2 metalen draadjes van verschillende metaalsoort die aan elkaar verbonden zijn. Wanneer dit verbindingspunt op een bepaalde temperatuur wordt gebracht, zal er een spanning, de Seebeckspanning, opgewerkt worden. Deze spanning vertoont een recht evenredig verloop in functie van de temperatuur. Dit betekent dat de spanning een maat is voor de temperatuur waaraan het thermokoppel is blootgesteld. Natuurlijk is er een referentie nodig om ervoor te zorgen dat we weten ten opzichte van welke temperatuur we gemeten hebben. Deze referentie wordt de koude las genoemd en het effectieve meetpunt wordt de warme las genoemd.

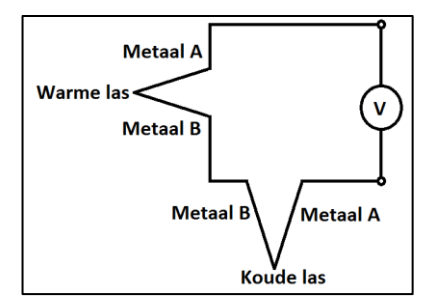

*Figuur 13 Thermokoppel*

Bij de thermokoppel-gebaseerde pyranometers valt het zonlicht via een glazen koepel in op een zwart oppervlak dat bijna alle golflengten absorbeert. Dit zwart oppervlak zal opwarmen en hierdoor zal het thermokoppel ook opwarmen. Hierdoor is de temperatuur van het zwart oppervlak eigenlijk een maat voor de zonnestraling geworden. Dit thermokoppel is de warme las. De koude las wordt ook in de pyranometer verwerkt, maar deze is niet bereikbaar voor het zonlicht waardoor deze ook niet zal opwarmen. Het verschil tussen de afgegeven spanningen van de thermokoppels is een maat voor de zonnestraling.

Daarnaast bestaan er nog de zonnecelpyranometers. Deze meters werken op basis van een fotodiode. Deze sensoren zijn zodanig ontworpen dat ook hier een signaal uitkomt dat representatief is voor de zonnestraling. Deze sensoren zijn wel minder nauwkeurig dan de sensoren via een thermokoppel en dit omdat een fotodiode een slechte gevoeligheid voor indirect zonlicht heeft. Het voordeel van dit type is wel dat hun kostprijs veel lager is omwille van de simpele kost van een fotodiode tegenover thermokoppels. Daarnaast zijn deze sensoren ook sneller in reactietijd omdat er geen opwarming van een oppervlak dient te gebeuren. Een juiste selectie op basis van wat je nodig hebt zoals nauwkeurigheid, beschikbaar budget, … is hier dus uitermate belangrijk.

(Cambré, 2015)

## **4.4 Energiemeters Ecompany**

In de STEM-building wordt er op elk van de 3 eigenlijke verwarmingskringen gebruikgemaakt van een energiemeter van het type Multical 403. Al deze 3 energiemeters zullen zich telkens na de eventuele mengkranen in het circuit bevinden. Deze plaatsing van de energiemeters na de mengkranen, is gedaan omwille van een speciale reden. Indien deze energiemeters zich vóór de mengkranen zouden bevinden, zou de menging van het aanvoer- en retourwater niet in rekening gebracht worden en zullen er verkeerde metingen plaatsvinden. Dit komt omdat de temperaturen en debieten vóór en na de mengkranen echter niet hetzelfde zullen zijn. De vermogens en energieën zullen wel dezelfde zijn omdat de afgeleverde energie niet kan verdwijnen. Om foute aflezingen te vermijden zullen deze energiemeters dus na de mengkranen geplaatst worden. De mengkranen zijn nodig omdat niet elke techniek dezelfde temperatuur nodig heeft. Zo zullen de vloer- en plafondverwarming een lagere temperatuur dan de ventilo-convectoren nodig hebben en daarom is er op de kring van de ventiloconvectoren geen mengkraan voorzien en op de andere 2 kringen wel.

Volgens het oorspronkelijke idee volstonden enkel en alleen de energiemeters van het type Multical 302 die afkomstig zijn van de firma Ecompany en gesponsord worden door Comfort Systems. Bij deze energiemeters ontstond er al een eerste probleem, want deze communiceren hun meetwaarden via een display en via het M-bus protocol. Aangezien de PLC voor de scenario's de meetwaarden op verschillende tijdstippen opvraagt, is het niet mogelijk om de gegevens van het display continu door iemand te laten aflezen en in te laten geven op de PLC. Daarom dat er geopteerd werd om gebruik te maken van de communicatie via M-bus. Hier stelde er zich al vroeg in het stageverloop een probleem. De PLC kon het M-bus protocol niet rechtstreeks lezen en daarom diende er een omzettingsmodule gebruikt te worden. Hiervoor ben ik dan op zoek gegaan naar verschillende mogelijkheden die ik volledig uitgewerkte. Hierdoor was er een nieuwe partner, MBS Software, in het project bijgekomen.

Na 8 van de 17 weken, doken er 2 belangrijke problemen op. Ten eerste waren de geleverde energiemeters door Comfort Systems geen bedrade, maar draadloze energiemeters. Hierdoor was het niet mogelijk om met de PLC te communiceren omdat de M-bus ontvanger alle meetwaarden opsloeg in Excel in plaats van deze door te geven naar de PLC. Dit kon opgelost worden door tijdens de meeting met Ecompany om bedrade M-bus meters te vragen. Maar vooraleer deze meeting plaatsvond, ontstond er een groter probleem, want na een telefonisch gesprek met Ecompany omtrent de energiemeters, vertelden ze me dat M-bus enkel geschikt is om maximum om het uur uit te lezen. Daarbij kwam ook nog eens dat de batterijen van de energiemeters snel leeg zouden zijn en deze konden niet vervangen worden. Vandaar dat ik dus moest overstappen naar een hoger type energiemeter, namelijk de Multical 403. Hieruit bleek dat de geselecteerde omzettingsmodules, op de module van MBS Software na, niet meer geschikt waren wegens een ander benodigd protocol. Gelukkig bleek de component van MBS Software dus wel nog geschikt te zijn. In totaal verloor ik door dit probleem ongeveer 2 weken werk omdat ik de energiemeters en hun omvormingsmodules eigenlijk al volledig had uitgewerkt.

Voor de Multical 403 is er nog steeds een omvormingsmodule nodig, weliswaar van BACnet over RS-485 naar Profinet. Hiervoor ben ik op zoek gegaan naar geschikte component. Vooraleer ik u de omvormingsmodule, Vitogate, extra sensoren en dergelijke toon, ga ik eerst de definitieve energiemeters verduidelijken. Het was een deel van mijn stage om de energiemeters te dimensioneren en ook rekening te houden met de installatievoorschriften van de meters zelf. Hiervoor ben ik in de datasheets ten rade gegaan.

### **4.4.1 Multical 403**

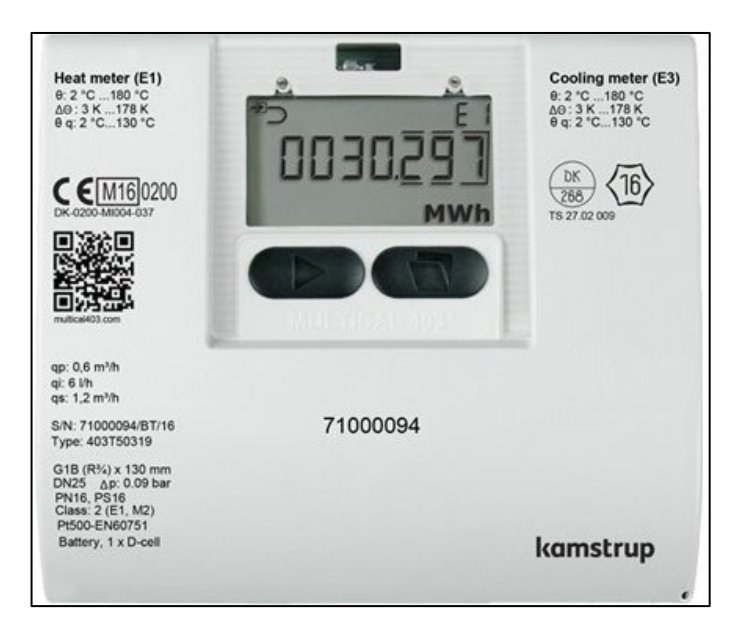

*Figuur 14 Energiemeter type Multical 403 (Bron: [www.kamstrup.com\)](http://www.kampstrup.com/)*

De figuur hierboven geeft een beeld van de Multical 403. Deze energiemeter kan u in het hydraulisch schema terugvinden en dit voor de punten 4, 5, 6, 7 en 8. Voor de punten 1, 2 en 3 mag deze meter niet gebruikt worden omdat deze meter geschikt is voor circuits met enkel en alleen water. Omdat er in het brongedeelte een water-glycol mengsel aanwezig is, zal er een andere energiemeter van het type MC 6M2 nodig zijn en deze kan u later terugvinden.

De MC 403 bestaat in principe uit 3 delen, namelijk een ultrasone debietmeter, een elektronische verwerkingsmodule inclusief een display en tot slot 2 temperatuursensoren van het type Pt500 tweedraads die samen 1 paar vormen. 1 van deze 2 sensoren wordt in de debietmeter geplaatst zodat nog slechts 1 temperatuursensor effectief moet geplaatst worden. Deze sensor kan ofwel als een directe sensor ofwel als een sensor in een dompelbuis geplaatst worden.

Omdat we hier de mogelijkheid hebben om de temperatuursensor direct te plaatsen, zal er hier geopteerd worden voor de directe aansluiting omdat dit vanwege de afwezigheid van een dompelbuis een snellere responsietijd geeft. Deze sensor zal in een bolkraan gemonteerd worden. Dit zou natuurlijk ook gewoon via een T-stuk kunnen gebeuren, maar een bolkraan heeft het voordeel dat de sensoren gemakkelijker gedemonteerd kunnen worden. Dit brengt minder problemen met zich mee wanneer het gebouw terug afgebroken wordt. Ook de debietmeters worden telkens tussen 2 bolkranen geplaatst.

Voor de debietmeter moet er rekening gehouden worden met de stromingsrichting van het medium en of de debietmeter in de aanvoer- of retourleiding is verwerkt. De student Klimatisatie heeft de debietmeter telkens in de retourleidingen verwerkt en dit omdat dit het meest voorkomend is.

De meter zal werken tussen de 2 en 130 °C als mediumtemperaturen. Deze meter voldoet dus omdat we met de warmtepomp deze 130 °C nooit zullen halen en ook niet kunnen koelen onder de 2°C omdat we enkel en alleen natuurlijk gaan koelen. De omgevingstemperatuur moet liggen tussen de 5 en 55 °C, maar dat is geen probleem omdat we in het energielokaal deze extreme temperaturen niet zullen behalen.

De energiemeter heeft ook een inwendige datalogger waarin heel wat gegevens opgeslagen kunnen worden zoals het maximum debiet, vermogen, … Aangezien we hier de gegevens op de PLC inlezen is de datalogger voor ons niet van belang. De MC 403 is in ons geval voorzien van een BACnet over RS-485 communicatiemodule. De RS-485 kabel zit hier nog niet standaard op gemonteerd en zal dus nog aangekocht moeten worden. Via deze aangekochte kabel zal trouwens het volledige BACnet over RS-485 netwerk gemaakt worden.

Aan de hand van de rekenmodule en de sensoren kan deze energiemeter veel meer doen dan op het eerste zicht lijkt. Via de formule  $Q = m.c.\Delta T$  kan deze meter niet enkel het debiet en het temperatuurverschil meten, maar ook energiehoeveelheden bepalen. Deze energieën worden door de meter zelf gemeten in Wh en worden afhankelijk van de instellingen op de meter uitgedrukt worden in kWh, MWh en GJ. Ik kies voor dit project voor een uitdrukking in kWh omdat dit de kleinste eenheid van de 3 is. Aangezien we hier werken met een warmtepomp en een goed geïsoleerd gebouw, is deze energieeenheid het beste om uit te lezen. Daarnaast kunnen allerlei maxima zoals maximum debiet, temperatuur, vermogen gedurende een bepaalde periode gedetecteerd worden. Deze periode kan variëren van 1 minuut tot 1 jaar.

De bovengenoemde 3 onderdelen worden tijdens de opbouw van de energiemeter verwerkt tot 1 component. Indien de mediumtemperatuur lager kan zijn dan de omgevingstemperatuur dient de verwerkingsmodule op een wand gemonteerd te worden omdat condensatie de module zou kunnen beschadigen. Dit komt omdat de verwerkingsmodule een IP-graad van IP54 heeft en daardoor niet volledig waterdicht is. De debietsensor en temperatuursensoren zijn IP68 en zijn dus wel waterdicht en ondervinden hiervan geen hinder. Hierbij moet er ook voor gezorgd worden dat de rekeneenheid boven de debietmeter geplaatst wordt omdat de condens van de debietmeter anders op de verwerkingseenheid zou kunnen druppen. Aangezien we hier werken met natuurlijke koeling waarvan het koude water uit het ijsbuffervat wordt onttrokken zullen we hier dus rekening mee moeten houden. Dit is dus enkel van toepassing op energiemeter 6 omdat er enkel op deze kring gekoeld wordt. De plaatsing is dan als volgt:

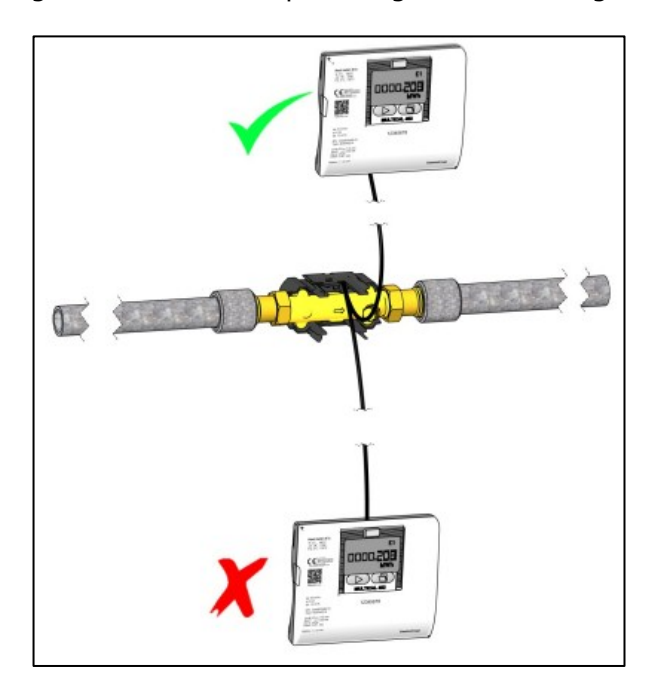

*Figuur 15 Plaatsing energiemeter bij kans op condensatie (Bron: [www.kamstrup.com\)](http://www.kampstrup.com/)* 

Ook geldt er een maximumtemperatuur van 90°C voor de montage van de rekenmodule op de debietmeter en 130°C bij aparte plaatsing ervan op een wand, maar aangezien we deze 90°C of 130°C niet kunnen bereiken via de warmtepomp is dit geen probleem. Indien de energiemeters tijdens de opbouw van de volgende cyclus niet gebruikt worden, moeten deze in een lokaal opgeslagen worden met een temperatuur van tussen de -25 en 60 °C. De debietsensor moet droog zijn en mag dus niet in water opgeslagen worden.

De 3 onderdelen van de meter moeten tijdens de installatie nog met elkaar verbonden worden en hiervoor zijn er kabels van 1,5 meter voor de debietmeter en 3 meter voor de temperatuursensoren meegeleverd. De kabel van de debietmeter mag niet veranderd worden en moet minstens 25 cm van andere kabels verwijderd zijn en dit om storing te vermijden.

De meter kan voorzien worden van batterijen, maar omdat we deze meters snel uitlezen, zullen deze batterijen snel leeg zijn. Daarnaast staan de meters in het energielokaal waardoor uit de datasheet bleek dat als de temperatuur boven de 30 °C komt, de levensduur van 16 naar 14 jaren zou gaan in het geval van een D-cel batterij. Omwille van voorgaande redenen is er gekozen om de meters uit te rusten met een permanente voeding. Hierbij kan er gekozen worden voor 24 of 230 VAC. Ik kies hier voor 230 VAC omdat we de meters in het energielokaal plaatsen en we daar 230 VAC ter beschikking hebben zonder dat we een transformator zouden moeten plaatsen. Bij 24 VAC zou dit wel het geval zijn. De variatie van de netspanning moet tussen de grenzen +15 % en -30 % liggen, maar aangezien de netspanning slechts 1 % mag variëren zal dit geen probleem zijn. De voedingskabels moeten van het type 2x 0,75 mm² of 2x 1,0mm² zijn.

Voor de selectie van de energiemeters heb ik gekozen voor volgende 2 types:

- Type Multical 403-T70354-12766 (meternummer 6)
- Type Multical 403-W70154-12766 (meternummer 4, 5, 7 en 8)

Voor energiemeter 6 is het nodig om temperatuursensoren te kiezen die zowel verwarming als koeling kunnen meten. Voor mijn scenario's is dit niet direct nodig, maar als er een koelscenario tegen volgend jaar zou uitgewerkt worden, is er voor het meten van koeling dit type temperatuursensor nodig. Vandaar de code T. Voor de andere meters voldoen enkel en alleen de verwarmingssensoren waardoor de T wordt vervangen door een W. De daaropvolgende 2 cijfers duiden op de aansluitingen op het leidingnet. De student Klimatisatie gaf DN25 door voor alle energiemeters en vandaar de code 70. Er kon gekozen worden tussen verschillende lengtes van de debietsensoren, maar ik opteer hier voor de kortste aansluitingen omwille van de compacte installatie. Het volgende cijfer duidt het type meter aan. Voor de verwarmingsmeters is dit nummer 1 en voor de verwarming/koelingsmeter het cijfer 3. Hierna volgt de landcode van België, namelijk 54. Vervolgens dienen de gewenste lengtes van de temperatuursensoren gekozen te worden. Ik opteer hier voor een lengte van 3 meter zodat de aansluitingen gemakkelijk kunnen plaatsvinden omdat 1,5 meter vrij kort is. Vandaar de code 12. Dit geeft een bijkomend voordeel dat als er bij de volgende cyclus wijzigingen op het vlak van plaatsing van de energiemeters gebeuren, dat dit geen bekabelingsproblemen met zich meebrengt. Deze kabels kunnen eventueel verlengd worden tot 20 meter met een 2x 0,50 mm² kabel, maar vanwege de 3 meter lengte zal dit niet nodig zijn. Daarna volgt de code 7 die duidt op een meter die aangesloten wordt op 230 VAC. Tot slot kies ik voor een communicatiemodule over BACnet. Dit is een gloednieuwe module die beschikbaar is op dit type meter en omdat BACnet een beter protocol is dan Modbus, kies ik voor BACnet. Vandaar de code 66. In bijlage 3 van dit eindwerk kan u de selectietool van dit type meter terugvinden.

Vervolgens wil ik nog enkele praktische installatievoorschriften verduidelijken. De temperatuursensor met de rode markering moet in de aanvoerleiding voorzien worden en de sensor met de blauwe markering in de retourleiding. De verbindingskabels mogen geen trekkrachten ondervinden zodat tijdens het samenbinden van de leidingen hiermee rekening moet gehouden worden. Daarnaast moeten de temperatuursensoren volgens de installatievoorschriften voor energiemeter 6 aan de onderzijde van de leiding gemonteerd worden.

Ook moet er op de montagepositie van de MC 403 gelet worden. Zo mag de meter zowel verticaal, horizontaal als onder een bepaalde hoek geplaatst worden, maar bij de montage op de hoogste plaats in de installatie moet er worden opgelet met luchtbellen in het medium. Indien er een automatische ontluchting en hoge systeemdruk zouden toegepast worden, zou dit geen probleem zijn, maar omdat dit in deze installatie niet het geval is, moet dit vermeden worden. Dit blijkt ook uit volgende figuur bij positie C van de debietmeter. Op deze positie bestaat er namelijk het risico op luchtbellen.

Naast de voorgaande montagepositie dient er ook rekening gehouden te worden met de rechte aanstroomlengte. Voor deze energiemeter is er geen rechte aanstroomlengte vereist, tenzij er zich vóór de debietmeter sterke turbulentie voordoet. Dit komt overeen met letter G op onderstaande figuur. Hier moet tijdens het ontwerp door de student Klimatisatie aandacht aan besteed worden.

De fabrikant raadt daarnaast aan om onderstaand schema te volgen en argumenteert links in de figuur waarom dat zo is.

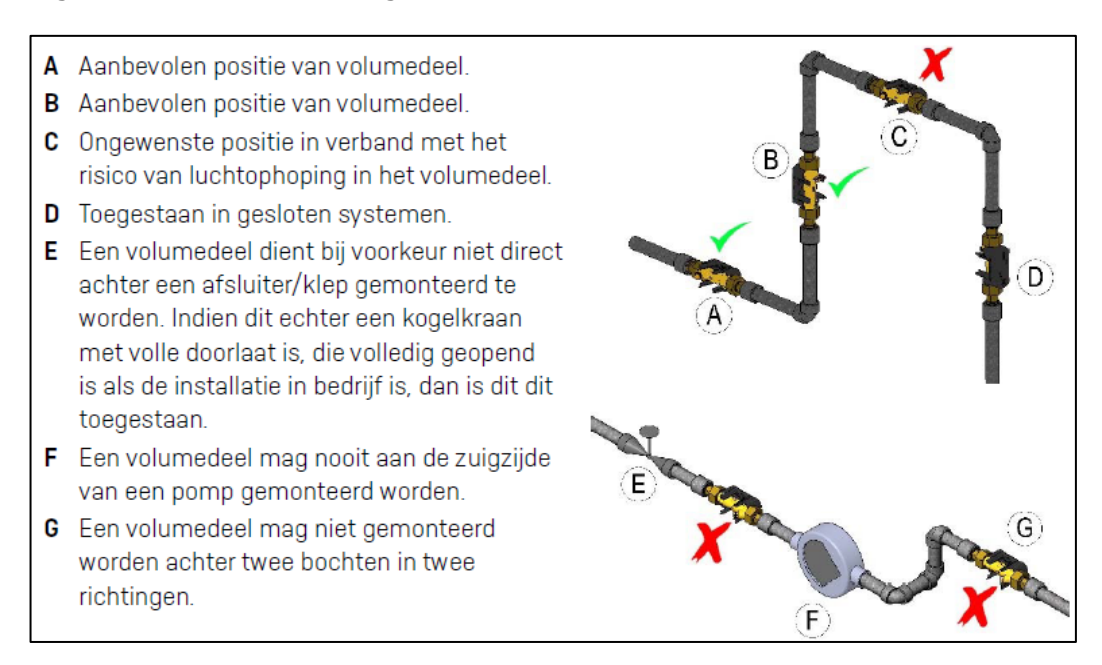

*Figuur 16 Aanwijzingen fabrikant tot plaatsing debietmeter (Bron: [www.ecompany.be\)](http://www.ecompany.be/)* 

In het punt D mag de debietmeter enkel en alleen in gesloten systemen geplaatst worden en dit omdat we anders een vrije val van het water doorheen de leiding zouden krijgen. De debietmeter kan geen meting doen op water dat een vrije val doorloopt. Ook mag de debietmeter niet direct na een klep gemonteerd worden omdat er hier kans is op turbulente stroming en dit levert onjuiste metingen op (positie E). Daarnaast moet er op gelet worden dat er geen cavitatie kan optreden en dat de meter niet op onderdruk werkt. Deze problemen kunnen vermeden worden door de meter pas na de pomp te plaatsen, maar ook niet direct na de pomp wegens turbulente stromingen.

De energiemeter kan voorzien worden van verschillende communicatiemodules waaronder modules voor M-bus, BACnet, Modbus, 2 analoge uitgangen en pulsuitgangen. In dit geval wordt er hier gekozen voor communicatie via BACnet over RS-485. Waarom er gekozen is voor BACnet, zal later verduidelijkt worden.

Voor de BACnet module is er nog geen datasheet beschikbaar en dit omdat het hier gaat over een nieuwe module die pas in juli beschikbaar zal zijn. Aangezien Modbus en BACnet ongeveer dezelfde protocollen zijn, heb ik de datasheet van Modbus als referentie genomen, maar deze zal op het vlak van software totaal anders zijn. De omzetting van Modbus naar BACnet kan gebeuren als de datasheet beschikbaar is. De module wordt gewoon in de meter geplugd.

Via BACnet kunnen er verschillende parameters uit de energiemeters worden uitgelezen, maar de werkelijk benodigde parameters heb ik hieronder opgesomd. Deze zijn nog wel met een Modbus ID. De conversie naar BACnet dient te gebeuren als de datasheet van deze BACnet-module beschikbaar is.

| Modbus ID | <b>Betekenis</b>        | Scenario | Meternummer  |
|-----------|-------------------------|----------|--------------|
| 21        | Warmte-energie (kWh)    |          | 4            |
| 21        | Warmte-energie (kWh)    | 4        | 5, 6, 7 en 8 |
|           | Aanvoertemperatuur (°C) | 4        | 6 en 7       |
| q         | Retourtemperatuur (°C)  | 4        | 6 en 7       |
|           | Debiet (I/h)            | 4        | 6 en 7       |

*Tabel 5 Uit te lezen gegevens via BACnet (Bron: [www.kamstrup.com\)](http://www.kampstrup.com/)* 

De meter kan softwarematig ingesteld worden op verschillende integratieintervallen. Ten eerste is er de snelle modus waarbij de meter om de 4 seconden alle parameters zal meten en berekenen. Daarnaast bestaat er de normale modus waarbij dit tijdsinterval op 32 seconden staat ingesteld. Als men deze 2 modi combineert, krijgt men de adaptieve modus. Hierbij werkt de meter op een intelligente manier en zal het tijdsinterval continu aangepast worden en dit op basis van wijzigingen in temperatuur en debiet. Zo zal er snel gemeten worden wanneer er zich aanpassingen doen en zal er traag gemeten worden als er een stabiel regime plaatsvindt. De adaptieve modus werkt tussen de 4 en 64 seconden. De display kan aan/uit gezet worden, maar aangezien alles via de PLC gebeurt, kies ik voor de uit-functie. Als er op het knopje van de meter gedrukt wordt, wordt de display terug actief.

De energiemeter beschikt ook over de mogelijkheid om zelf de COP te berekenen, maar aangezien we dit op de PLC doen, is deze functie overbodig. Deze functie zou hiervoor bepaalde pulsen nodig hebben, maar dit is eerder een omweg ten opzichte van een berekening in de PLC omdat alle gegevens op de PLC al beschikbaar zijn.

(Kamstrup, sd)

(Ecompany, sd)

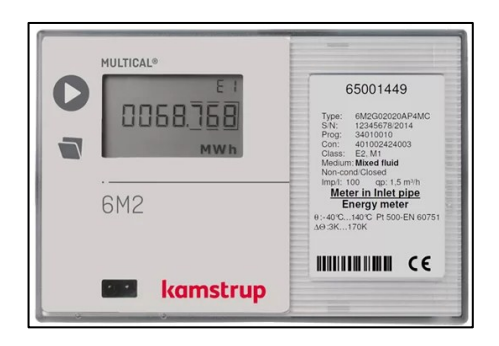

*Figuur 17 Energiemeter type Multical 6M2 (Bron: [www.kamstrup.com\)](http://www.kampstrup.com/)* 

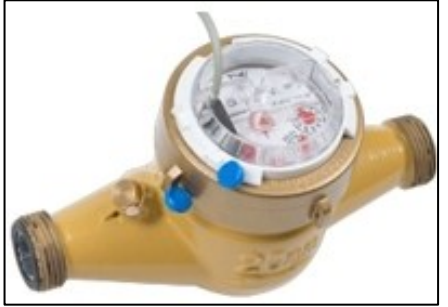

Figuur 18 Debietmeter type DHM1400-20 (Bron: [www.dhmetering.eu\)](http://www.dhmetering.eu/)

In de bovenstaande 2 figuren krijgt u een beter beeld van de MC 6M2. Deze energiemeter wordt in het hydraulisch schema gebruikt voor de punten 1, 2 en 3. De bovenste figuur toont de effectieve rekeneenheid terwijl de onderste figuur de debietmeter toont. Merk op dat er hier een duidelijk verschil is met de MC 403 waarbij de debietmeter onderdeel was van de energiemeter zelf terwijl dat hier totaal niet het geval is. Dit heeft te maken met het feit dat er in de betrokken meetpunten een water-glycol mengsel in plaats van puur water gebruikt wordt. Dit komt omdat in het primair gedeelte het ijsbuffervat verwerkt zit en dit vat kan bevriezen. Indien dit zou gebeuren en er puur water als transportmedium zou gebruikt worden, zou er zelfs geen transport meer mogelijk zijn. Vandaar het gebruik van een water-glycol mengsel. Het type glycol dat gebruikt wordt, is een speciaal type, namelijk Tyfocor.

Maar waarom gebruiken we dan niet een debietmeter van Ecompany die daar wel voor geschikt is? Dit komt omdat de ultrasone debietmeters niet correct meten bij het gebruik van glycol. Er gaan namelijk belletjes rond de debietmeter ontstaan waardoor de meting niet meer correct verloopt. Vandaar dat er gewerkt wordt met een mechanische debietmeter. Deze meter is van het type DHM1400-20190-R80 van DH Metering. De MC 6M2 kan werken met verschillende types debietmeters zoals mechanische, elektronische en elektromagnetische debietmeters, maar Ecompany raadde hier een mechanische debietmeter aan.

Voor de keuze van de MC 6M2 in plaats van de MC 403 is er nog een bijkomende argumentatie, maar dit handelt eigenlijk wel over hetzelfde onderwerp. De MC 403 rekent met de warmtecapaciteit van water en deze kan in de meter niet gewijzigd worden. De warmtecapaciteit van het water-glycol mengsel is niet dezelfde als die van puur water waardoor er in de meter een serieuze berekeningsfout zou ontstaan.

De bovengenoemde fout kan in de PLC gecompenseerd worden, maar de meter is zo geprogrammeerd dat hij zelfs rekening houdt met de temperaturen van het transportmedium en dit omdat de warmtecapaciteit verandert met de temperatuur. Dit in de PLC herrekenen, is dus totaal geen oplossing en daarom moest er overgestapt worden naar een metertype dat in dit water-glycol mengsel wel correct werkt. Bij de MC 6M2 kan er gekozen worden tussen de verschillende transportmedia en kan er zelfs het mengingspercentage met water ingegeven worden. Het correct ingeven van dit percentage is van groot belang om straks correcte metingen en berekeningen te kunnen doen.

Voor de programmatie van het medium wordt er een code van 4 cijfers voorzien. De eerste 2 cijfers duiden op het type medium en de laatste 2 cijfers op de concentratie. Omdat er Tyfocor (EG) gebruikt wordt komt dit overeen met de code 20. Hierna volgt het percentage van 30 %. De totale code is dus 2030.

In totaliteit bestaat de volledige energiemeter hier ook uit 3 delen, namelijk een mechanische debietmeter, een elektronische verwerkingsmodule inclusief een display en tot slot 2 temperatuursensoren van het type Pt500 tweedraads die samen 1 paar vormen. Aangezien we hier niet meer met een ultrasone debietmeter van Ecompany, maar wel met een externe debietmeter werken, kunnen er geen temperatuursensoren in de debietmeter ingewerkt worden zoals dat bij de MC 403 wel het geval was. Beide temperatuursensoren dienen dus nog extern geïnstalleerd te worden. Deze temperatuursensoren maken wel onderdeel uit van de 6M2 en kunnen zowel als een directe sensor en als een sensor in een dompelbuis geplaatst worden.

Omdat we hier de mogelijkheid hebben om de temperatuursensoren direct te plaatsen, zal er hier geopteerd worden voor de directe aansluiting en dit omdat dit een snellere responsietijd geeft. Beide temperatuursensoren zullen in een bolkraan gemonteerd moeten worden. Dit kan natuurlijk ook gewoon via een Tstuk, maar een bolkraan heeft het voordeel dat de temperatuursensoren gemakkelijk gedemonteerd kunnen worden. Dit brengt minder problemen met zich mee wanneer het gebouw afgebroken wordt voor de volgende cyclus. Ook de debietmeters worden telkens tussen 2 bolkranen geplaatst.

De debietmeter kan zowel in de aanvoer als in de retour verwerkt worden. De student Klimatisatie heeft de debietmeter telkens in de retourleidingen verwerkt en dit omdat dit het meest voorkomend is. Aangezien we hier werken met een meerstraals watermeter, moet de debietmeter horizontaal gemonteerd worden en dit omwille van het meetprincipe en om meetfouten te vermijden. Voor de debietmeter geldt dat het debiet periodisch wordt gemeten en dat dit via signaalkabels naar de MC 6M2 wordt doorgegeven. De debietmeter werkt via een reed-contact en zal om de 10 liter een puls naar de energiemeter sturen.

De MC 6M2 werkt tussen de -40 en 140 °C als mediumtemperaturen. De meter voldoet dus omdat we met de warmtepomp deze 140 °C nooit zullen halen en ook niet kunnen koelen tot onder de -40 °C omdat we enkel en alleen natuurlijk koelen. Zelfs het ijsbuffervat zal deze extreem lage temperatuur niet behalen. De omgevingstemperatuur moet liggen tussen de 5 en 55 °C, maar dat is geen probleem omdat we in het energielokaal deze temperaturen niet zullen halen. Voor de debietmeter geldt er een maximumtemperatuur van 90°C, maar aangezien we deze 90°C niet bereiken via de warmtepomp is dit geen probleem.

De meter heeft ook een datalogger waarin heel wat gegevens opgeslagen kunnen worden zoals het maximum debiet, vermogen, … Aangezien we hier de gegevens op de PLC inlezen is de datalogger voor ons niet van belang.

Aan de hand van de rekenmodule en de sensoren kan deze energiemeter veel meer doen dan op het eerste zicht lijkt. Via de formule  $0 = m.c.\Delta T$  kan deze meter niet enkel het debiet en het temperatuurverschil meten, maar ook energiehoeveelheden bepalen. Deze energieën worden door de meter zelf gemeten in Wh en worden afhankelijk van de instellingen op de meter uitgedrukt worden in kWh, MWh en GJ. Ik kies voor dit project voor een uitdrukking in kWh omdat dit de kleinste eenheid van de 3 is. Aangezien we hier werken met een warmtepomp en een goed geïsoleerd gebouw, is deze energieeenheid het best uit te lezen. Daarnaast kunnen allerlei maxima zoals maximum debiet, temperatuur, vermogen gedurende een bepaalde periode gedetecteerd worden. Deze periode kan variëren van 1 minuut tot 1 jaar.

De 3 onderdelen van de meter in totaliteit worden tijdens de opbouw van de energiemeter verwerkt tot 1 component. De signaalkabels van de meter moeten om storing te vermijden 25 cm van andere kabels verwijderd zijn. De MC 6M2 zelf kan ofwel op een wand ofwel in een elektriciteitskast geplaatst worden. Ik kies hier voor wandmontage omdat dit op het vlak van bekabeling naar de debietmeter en temperatuursensoren beter is dan alles naar de elektriciteitskast te moeten verplaatsen. Ook moeten de MC 403's sowieso al van spanning voorzien worden waardoor er eigenlijk zo goed als een verbinding naar de MC 6M2's kan gemaakt worden. Hierbij moeten de energiemeters telkens boven de debietmeters geplaatst worden om te voorkomen dat er condensatie op de energiemeters zou kunnen vallen. Dit komt omdat de verwerkingsmodule een IP-graad van IP54 heeft en daardoor niet volledig waterdicht is. De sensoren op zich zijn hier wel tegen bestand en moeten deze voorschriften dus niet volgen.

Vervolgens zou ik de selectie van dit type meter willen verduidelijken en het uiteindelijk geselecteerde type bedraagt de Multical 6M2-G06670GL454.

Voor deze energiemeters volstaat het om temperatuursensoren zonder pulsingangen te kiezen en vandaar de code G. Aangezien we alles via de PLC via BACnet over RS-485 detecteren, is het niet nodig om voor pulsuitgangen te kiezen en vandaar de code 0. De volgende 2 cijfers duiden op de communicatiemodule en aangezien ik kies voor BACnet over RS-485, komt dit neer op de code 66. In tegenstelling tot de MC 403 gaat het hier niet over een nieuwe communicatiemodule. Vervolgens is het nodig om te kiezen voor een bepaalde voeding. Zoals bij de MC 403 kies ik omwille van dezelfde redenen (vaak uitlezen met het bijbehorende nadeel op de batterijen en een 230 VAC netwerk dat aanwezig is) voor een voeding via 230 VAC en vandaar de code 7. Ook hier moet deze 230 VAC aan dezelfde eisen, zoals bij de MC 403 is uitgelegd, voldoen.

Vervolgens dienen de gewenste lengtes van de temperatuursensoren gekozen te worden. Ook hier opteer ik voor een lengte van 3 meter zodat de aansluitingen gemakkelijk kunnen plaatsvinden omdat 1,5 meter vrij kort is. De kabels kunnen eventueel verlengd worden tot 10 of 20 meter met respectievelijke kabeltypes van 2x 0,25 mm² of 2x 0,50 mm². Het gaat hier om een directe temperatuursensor en vandaar de code 0G. Vervolgens moet het type debietmeter gekozen worden. Aangezien DHM1400-20 een reed-contact heeft, is de code L van toepassing. De debietmeter heeft geen voeding nodig en heeft een signaalkabel van 1,5 meter die eventueel verlengd kan worden tot 10 of tot 20 meter afhankelijk van het type verlengingskabel. Hierna moet er nog het type energiemeter gekozen worden en is er de keuze uit een verwarmings- of koelingsmeter. Hiervoor is er navraag bij Ecompany gedaan en dit omdat dit geen evidente keuze was omdat het eigenlijk meters moesten zijn die zowel verwarming als koeling aankunnen. Ecompany kan deze optie wel selecteren en vandaar het cijfer 4. Tot slot nog de landcode van België, namelijk 54.

Vervolgens wil ik nog enkele praktische installatievoorschriften verduidelijken. De temperatuursensor met de rode markering moet in de aanvoerleiding voorzien worden en de sensor met de blauwe markering in de retourleiding. De verbindingskabels mogen geen trekkrachten ondervinden zodat tijdens het samenbinden van de leidingen hiermee rekening moet gehouden worden. Daarnaast moeten de temperatuursensoren volgens de installatievoorschriften aan de onderzijde van de leiding gemonteerd worden en dit is in het geval het gaat over koelingsmeters. Voor meter 3 is dit zeker en vast van toepassing en dit omwille van de mogelijkheid tot natuurlijke koeling via het ijsbuffervat. Voor de energiemeters 1 en 2 is dit strikt genomen niet van toepassing, maar raad ik dit omwille van de mogelijks lage temperaturen van het ijsbuffervat toch aan.

Ook moet er, net zoals bij de MC 403, op de montagepositie van de debietmeter gelet worden. Aangezien het gaat over dezelfde aanwijzingen, is het herhalen hiervan nutteloos en verwijs ik terug naar de montagepositie van de MC 403.

Oorspronkelijk gezien stonden deze meters buiten het gebouw. Dit had wel bepaalde gevolgen, want dan zou er 230 VAC en BACnet naar buiten gebracht moeten worden. Hiervoor zou er een waterdichte elektriciteitskast nodig zijn en zouden ook de meters zelf, de primaire pomp, … in een put geplaatst moeten worden. Dit betekende eigenlijk heel wat extra componenten. Omdat er toch een wachtbuis van 200 mm voorzien was, is er beslist om alle leidingen naar binnen te trekken en daar alle metingen en verbindingen te realiseren. Hiervoor werd er een vergadering tussen alle betrokken partijen georganiseerd.

Tot slot nog kort iets over de BACnet module. Deze module wordt simpelweg in de meter geplugd. De meter zal als slave moeten werken omdat de omvormingsmodule van MBS Software als master zal fungeren en daarom dat we de meters moeten aanspreken met een adres tussen 128 en 254. De meter heeft standaard gezien een bepaald adres dat afkomstig is van de laatste 3 cijfers van de klantnummer, maar dit is veranderbaar. Ik kies ervoor om te beginnen nummeren vanaf 131 voor meter 1, 132 voor meter 2 enzovoort. Op die manier kan er een logica in het netwerk gemaakt worden is er gemakkelijk een meter bij te plaatsen door gewoon te tellen hoeveel meters er al zijn. Via BACnet kunnen er heel veel parameters uit de energiemeters worden uitgelezen, maar de benodigde parameters heb ik hieronder opgesomd.

| <b>BACnet ID</b> | <b>Betekenis</b>                                     | Scenario      | Meternummer   |
|------------------|------------------------------------------------------|---------------|---------------|
| $AI-9$           | Uitgangstemperatuur<br>zonneluchtabsorbers (°C)      | 1, 3          |               |
| $AI-5$           | Actueel vermogen<br>zonneluchtabsorbers (W)          |               |               |
| $AI-5$           | Actueel vermogen opslag in<br>ijsbuffervat (W)       | $\mathcal{L}$ | $\mathcal{P}$ |
| $AI-5$           | Actueel vermogen onttrekking<br>uit ijsbuffervat (W) | $\mathcal{P}$ | 3             |

*Tabel 6 Uit te lezen gegevens via BACnet (Bron: [www.kamstrup.com\)](http://www.kampstrup.com/)* 

(Kamstrup, sd)

(Ecompany, sd)

# **4.5 Uitlezen regelsysteem Viessmann met Vitogate 300**

Om een minimum aan sensoren te verkrijgen en om op een gezonde manier om te gaan met het beschikbare budget voor dit project, is het nodig om uit te zoeken of er geen gegevens dubbel gemeten worden.

In het regelsysteem van Viessmann zitten er al heel wat sensoren en het was interessant om na te gaan of we deze via de een of andere manier zouden kunnen uitlezen. Het primair gedeelte valt niet uit te lezen omwille van het gesloten systeem, maar het secundair gedeelte wel. Maar er kan hier niet gewoon rechtstreeks naar de PLC gegaan worden. Ook hiervoor is er, net zoals bij de energiemeters, een extra omvormingsmodule nodig.

De component die voor deze uitlezing gebruikt wordt, is de Vitogate 300 BN/MB en die vanuit Viessmann voorgesteld werd. Deze module kan via BACnet of Modbus uitgelezen worden. Het probleem is, net zoals bij de energiemeters, dat de PLC dit protocol niet rechtstreeks kan verwerken en dat er ook hier een omvormingsmodule nodig was. Omdat ik deze omzettingsmodule pas na de omzettingsmodules voor de energiemeters ben gaan opzoeken, was het veel eenvoudiger om de nodige informatie en omvormers te vinden vanwege de al gevonden informatie voor de energiemeters zelf.

Uit de datasheets van de Vitogate en het hydraulisch schema met de bijbehorende scenario's bleek dat de gegevens van op de volgende bladzijde allemaal uit de Vitogate moeten gelezen/aangepast worden. Dit zijn niet alle mogelijke parameters, maar wel de relevante parameters voor dit project. Het maximumaantal uit te lezen parameters via de Vitogate bedroeg een datasheet met een tabel van om en bij de 15 bladzijden. Het terugvinden van de verschillende uit te lezen gegevens vanuit het regelsysteem van Viessmann was in het begin niet eenvoudig. Bij een overleg met Dirk Vleegen van Viessmann is deze onduidelijkheid naar boven gebracht en bleek het, achteraf bekeken, zelfs vrij simpel te zijn omdat er tussen de tabellen en schema's meer linken zaten dan verwacht. In wat hierna volgt, heb ik een tabel met alle benodigde parameters weergegeven en dit telkens met een korte beschrijving ervan. Via 1 Vitogate module is er wel een beperking van slechts 30 parameters. Wil je er meer hebben, dan zal je een tweede Vitogate moeten aankopen. In dit geval volstond er echter 1 module.

Voor de duidelijkheid omtrent de uit te lezen parameters zou ik nog willen vermelden dat het bij verwarmingskring 1 gaat om de kring met de ventiloconvectoren (kring A1 of kring HC1). Verwarmingskring 2 komt overeen met de kring van de vloer- en plafondverwarming op de eerste verdieping (kring M2 of kring HC2). Tot slot komt verwarmingskring 3 overeen met de vloerverwarming op de gelijkvloers (kring M3 of HC3).

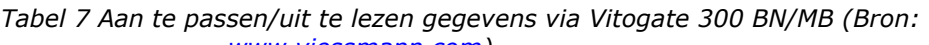

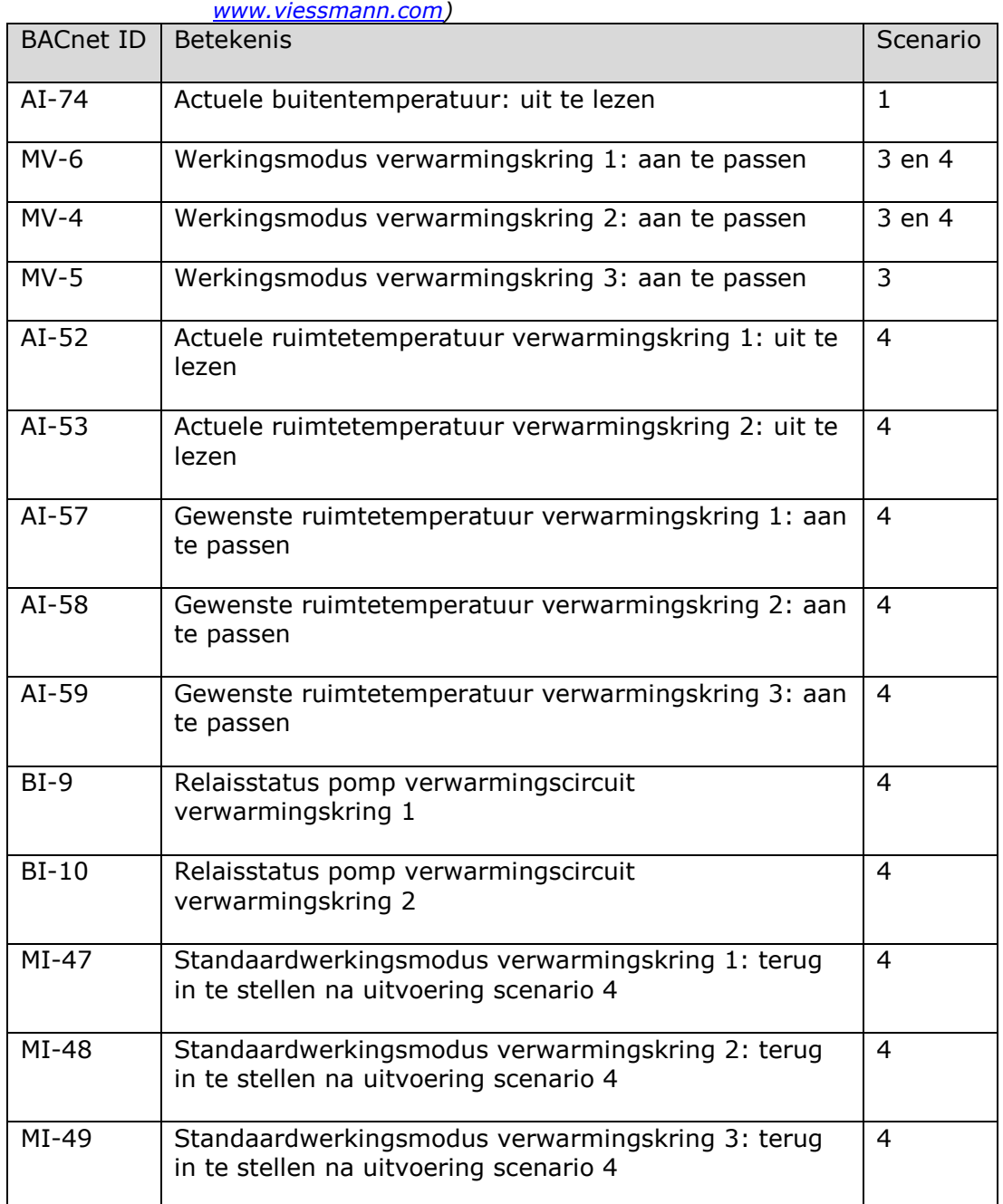

De Vitogate laat dus toe om zowel gegevens vanuit het verwarmingssysteem naar de PLC te transporteren, maar ook om instellingen op het regelsysteem zelf te veranderen en dit vanuit de PLC.

In de bovenstaande tabel lijkt het alsof ik af en toe verwarmingskring 3 ben vergeten te vermelden, maar toch gaat het hier niet over een fout. Voor de verschillende scenario's is het dikwijls enkel noodzakelijk om de parameters van de kringen op de verdieping (kring 1 en 2) uit te lezen/te veranderen en kring 3 in principe buiten beschouwing te laten. Deze gegevens kunnen wel uitgelezen/veranderd worden, maar dit is in dit project niet nodig. Om verwarringen bij de PLC-programmatie te voorkomen, heb ik deze weggelaten in de tabel en enkel de effectief benodigde parameters vermeld.

De figuur hieronder geeft een visueel zicht van de Vitogate 300 BN/MB en deze vertoont zoals later in dit document te zien zal zijn heel wat gelijkenissen met de omvormingsmodules van MBS Software.

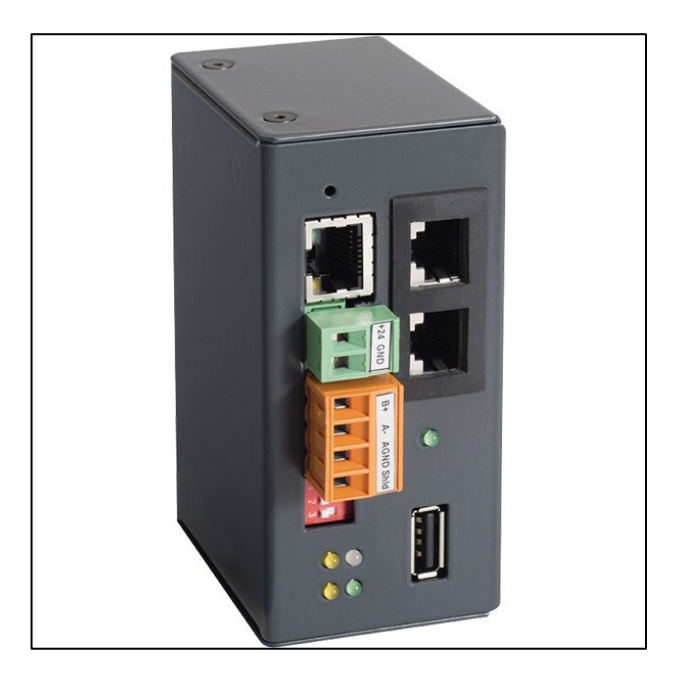

*Figuur 19 Vitogate 300 BN/MB (Bron: [www.alternative-haustechnik.de\)](http://www.alternative-haustechnik.de/)*

De Vitogate dient voorzien te worden van een voeding van tussen de 12 en 24 V gelijkspanning of wisselspanning. Zijn vermogen bedraagt maximum 3,85 W. De frequentie van de wisselspanning mag tussen de 47 en 63 Hz liggen, maar de Vitogate is bij een standaardbestelling voorzien van zijn eigen voeding van 24 V gelijkspanning die wordt verkregen uit de netspanning. De aansluiting en beveiliging van deze voedingsaftakking is dezelfde als deze van de Vitotronic 200 omdat de voedingskabels richting de Vitogate gewoon parallel aftakken van deze voedingslijnen. Aangezien dit gedeelte door Viessmann wordt voorzien, is dit hier niet uitgewerkt. Wat wel nog belangrijk is voor de aansluiting van de voeding, is dat er hier een 3-aderige kabel van het type H05 VV-F3G 1,5 mm² of H05RN-F3G 1,5 mm² wordt aangeraden evenals een differentieelbeveiliging van het type B omdat er hier gewerkt wordt me een gelijkspanningsvoeding. Zowel de voeding als de Vitogate worden geplaatst op een 35 mm DIN-rail.

De gegevens van de Vitogate worden via het LON-netwerk uit het regelsysteem van Viessmann gelezen. Op elk einde van het LON-netwerk dient er een afsluitweerstand of terminator geplaatst te worden. Dit geldt enkel en alleen maar wanneer dit de uiterste gebruiker op het LON-netwerk is, want anders is dit niet nodig. Zo'n afsluitweerstand kan bij Viessmann besteld worden, maar dit gedeelte behoorde tot het takenpakket van de student Klimatisatie.

De Vitogate mag werken tussen de 0 en 45 °C terwijl de voeding een ruimer bereik heeft van -25 tot 70 °C. Hieraan moet de nodige aandacht besteed worden bij de installatie van de componenten zodat de 45 °C niet overschreden wordt. Ook mag de Vitogate in een omgeving werken van 20 tot 80 % luchtvochtigheid, terwijl dat de voeding tot 95 % mag werken. Ook hier blijkt dat deze componenten niet onder componenten mag geplaatst worden waar er eventueel condens zou kunnen ontstaan.

(Viessmann Connectivity, sd)

## **4.6 BACnet over RS-485 naar Profinet**

De energiemeters en de Vitogate 300 BN/MB communiceren via BACnet over RS-485. Het probleem is echter dat de PLC dit protocol niet kent en dat er dus een omvormingsmodule van BACnet naar Profinet nodig is. In het begin van mijn stage was er me verteld dat de energiemeters werkten via M-bus en de Vitogate via BACnet of Modbus. Ik ben dan op zoek gegaan naar omvormers voor beide protocollen en dit bij verschillende fabrikanten zoals MBS Software, ADFweb, Rockwell Automation, Siemens en dergelijke. Ik had hiervoor verschillende prijsvergelijkingen uitgewerkt en uiteindelijk zijn we, zoals u verder in dit document kan terugvinden, een partnerschap met MBS Software aangegaan. Deze module kan zowel BACnet als Modbus over RS-485 én M-bus omzetten naar Profinet en dit met slechts 1 module. Dit was dus ideaal.

Maar na 8 stageweken, vertelde Ecompany dat M-bus eigenlijk te traag was en dat ik verkeerde informatie van Comfort Systems ontvangen had. Daarom moest ik overstappen naar een ander protocol en aangezien we al BACnet over RS-485 voor de Vitogate nodig hadden, was BACnet een logische keuze. De component van MBS Software met alle bijbehorende onderhandelingen waren eigenlijk al 2 weken in orde toen ik vernam dat M-bus niet geschikt was. Het probleem was dat alle prijsvergelijkingen en opzoekwerk al gebeurd waren, waardoor ik eigenlijk 2 weken werk verloren heb. Ik had deze vergelijkingen natuurlijk wel kunnen vermelden, maar dit zou hier geen meerwaarde hebben.

Voor de omvormer van MBS Software had ik, net zoals bij alle andere modules, een e-mail gestuurd naar MBS Software en kreeg ik een vrij snelle reactie van de CEO, De heer Nils-G. Fritz. Hij is speciaal vanuit Duitsland naar Provil gekomen en dit om kennis te maken met het project. Hij was ook zeer geïnteresseerd in een verdere samenwerking met zowel Provil als Thomas More.

Het voeren van dit gesprek tot mogelijk partnerschap was onderdeel van mijn stage als werkvoorbereider/calculator. Ook de onderhandelingsgesprekken met Ecompany heb ik mogen meevoeren. Deze gesprekken waren ook een leerrijk moment om te leren omgaan met dit soort gelegenheden. MBS Software had ook op voorhand gevraagd naar de benodigde specificaties van de omvormer en had dan ook een omvormingsmodule met de gevraagde specificaties meegebracht. In plaats van de kleinste omvormer van 25 datapoints, had hij er een van 200 bij en hebben we hem kunnen overtuigen om in dit project te stappen. Met deze 200 datapoints komen we zeker en vast toe en zelfs in de volgende cycli. Dankzij dit partnerschap kwam de totale kostprijs van deze omvormer neer op € 0. Indien we de component van 25 datapoints hadden moeten aankopen kwam dit neer op € 555,00 en voor 200 datapoints € 795,00. Het 'probleem' is echter dat de module die hij meegebracht had, dus zowel Mbus als BACnet over RS-485 naar Profinet kan omvormen en dat we nu eigenlijk dit component voor slechts de helft van zijn capaciteiten benutten.

Deze omvormer zou normaal gezien tot slechts 45 °C mogen werken, maar hij vertelde ons dat hij een aantal projecten in Spanje had waarbij de componenten in de volle zon op het dak stonden. Hij stelde hier zelfs voor om de component toch in de elektriciteitskast te plaatsen en te kijken welke invloed dit zou hebben op de omvormer. Ik heb dit dan ook met hem afgesproken en mijn voorstel naar hem toe was om ook een temperatuursensor in de kast te plaatsen om zo nauwgezet te kunnen opvolgen op welke temperatuur deze component werkt. Op die manier kan er data voor MBS Software verzameld worden en kan ook gekeken worden wat de invloeden zijn. Dit leek hem een goed idee en is dan ook verder uitgewerkt in wat volgt. Op deze manier heeft het STEM-project ook een grotere meerwaarde voor de fabrikanten.

### **4.6.1 Vergelijking BACnet en Modbus**

In dit deeltje zou ik het verschil tussen de 2 mogelijke protocollen van de Vitogate en de energiemeters, namelijk BACnet en Modbus willen verduidelijken. Nu was het belangrijk om het verschil tussen deze protocollen te kunnen duiden om zo de juiste protocolkeuze te kunnen maken. Natuurlijk bestaan er veel verschillen tussen deze 2 protocollen, maar heb ik enkel de relevante elementen voor dit project aangehaald.

BACnet staat voor Building Automation Control Network en wordt dus gebruikt om gegevensoverdracht in een gebouwbeheersysteem mogelijk te maken.

Modbus is net zoals BACnet een netwerkprotocol dat gebruikt wordt om een gegevensoverdracht mogelijk te maken. Bij Modbus ligt de nadruk eerder op automatisatietoepassingen in de industrie, maar is dankzij zijn eenvoudigere structuur in vergelijking met BACnet ook geschikt in een gebouwbeheersysteem.

BACnet wordt vooral gebruikt in de industrie, energiemanagement en gebouwautomatisatie. Modbus daarentegen wordt vooral toegepast in HVAC, verlichting en toegangscontrole. Op het vlak van toepassingsgebied liggen deze 2 protocollen voor dit project kort bij elkaar omdat er hier enkel gegevens moeten doorgegeven worden van de warmtepomp naar de PLC en omgekeerd. Hiervoor komen dus beide protocollen in aanmerking.

Op het vlak van bekabeling zijn beide systemen in ons geval gelijk omdat beide systemen ofwel via RS-485 ofwel via TCP/IP communiceren. Ook qua kosten zijn deze systemen gelijkwaardig omdat de protocolsoftware op zichzelf gratis is.

Hieruit blijkt dat een vergelijking en keuze tussen deze 2 protocollen in dit project vrij moeilijk was. Voor grote projecten en grote datahoeveelheden is BACnet beter vanwege zijn manier van omgaan met deze pakkethoeveelheden.

In dit project wordt er maar gewerkt met componenten die slechts kleine pakketjes moeten verzenden/ontvangen en liggen beide protocollen kort bij elkaar. Maar Modbus heeft ten opzichte van BACnet het voordeel dat het eenvoudiger te programmeren en te configureren is. Dit komt omdat Modbus een protocol is dat als iets ouder is en eigenlijk ondertussen voorbij gestoken is door BACnet. Maar doordat Modbus een verouderd protocol is ten opzichte van BACnet, biedt BACnet in dit opzicht veel meer mogelijkheden op het vlak van uit te lezen parameters. Dit protocol is voorzien van meer mogelijkheden dan Modbus en vandaar dat het ook iets moeilijker te programmeren is.

Daarnaast verloopt de communicatie bij BACnet veel beter dan bij Modbus. Dit komt omdat er bij BACnet veel meer gestructureerd wordt op het vlak van verzonden/ontvangen informatie waarbij elk datapakketje zijn eigen plaats heeft en dit bij Modbus wel eens door elkaar kan staan. Met het oog op de toekomst is het interessanter om te kiezen voor BACnet aangezien dit protocol de laatste jaren een enorme groei kende en dit vanwege de betere structuur. Hierdoor zullen er bij de volgende cyclussen van het gebouw waarschijnlijk nog meer componenten communiceren via BACnet in plaats van Modbus en daarom kan nu al beter die omschakeling gemaakt worden omdat we hier toch al vertrekken van een nieuw gebouw.

Tot slot raadde MBS Software ook aan om BACnet in plaats van Modbus te gebruiken en haalde ook hij deze argumentering aan.

(Setra, sd)

### **4.6.2 Omvormingsmodule van MBS Software**

Bij deze omvormingsmodule gebeurt de omzetting van BACnet over RS-485 rechtstreeks via 1 module en de fabrikant die deze omzettingsmodule aanbiedt is MBS Software. De module die voor de omvorming van BACnet over RS-485 naar Profinet in aanmerking komt, is de Multi Pico Profinet + M-bus.

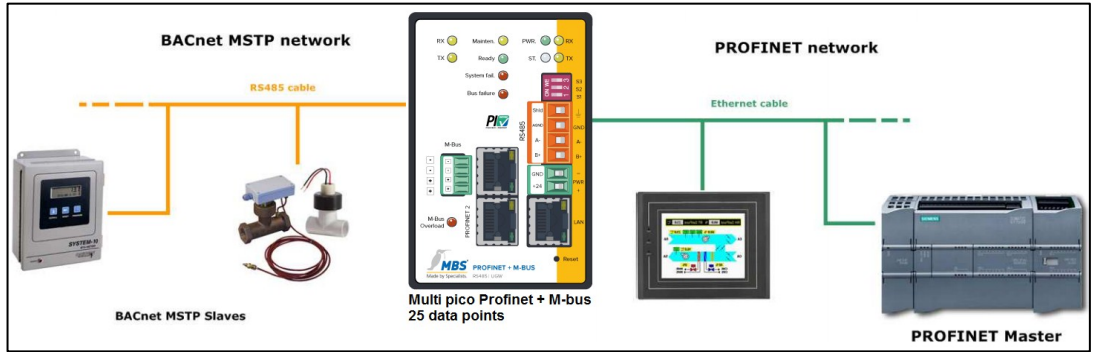

*Figuur 20 Omvorming BACnet - Profinet (bron: [www.adfweb.com](http://www.adfweb.com/) en [www.mbs-ugw.de\)](http://www.mbs-ugw.de/)*

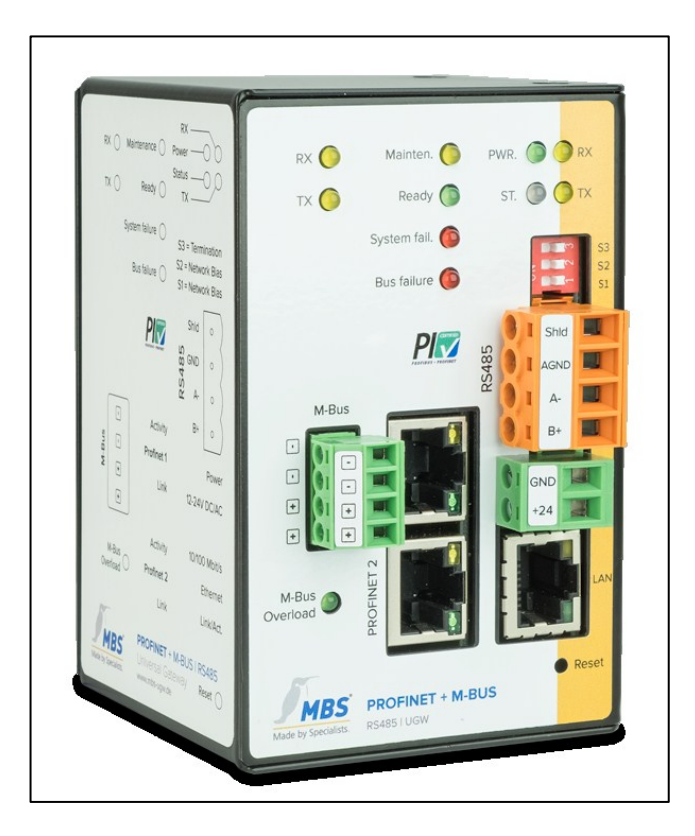

*Figuur 21 Omvormingsmodule MBS Software (Bron: [www.mbs-ugw.de\)](http://www.mbs-ugw.de/)* 

Uit de bovenstaande 2 figuren blijkt dat deze module zowel M-bus als BACnet of Modbus over RS-485 naar Profinet kan omvormen. In 1 van zo'n omvormingsmodule zitten softwarematig bekeken dus eigenlijk 3 verschillende omvormers. Zowel M-bus als Modbus of BACnet kunnen dus in dezelfde component omgezet worden en vertrekken samen uit 1 Profinet-aansluiting. Dit levert dus zowel een besparing in bekabeling als in ingenomen plaats, in zowel de elektriciteitskast als het aantal vrije Profinet-poorten op de switch, op.

Deze module zal op een 35mm DIN-rail in de elektriciteitskast geplaatst worden.

De omvormingsmodule fungeert als master naar de Vitogate en energiemeters toe en werkt als slave op het Profinet-netwerk. Dit betekent dat de PLC fungeert als master op het totale systeem en dat deze de gegevens zal opvragen aan deze omzettingsmodule. Deze module zal dan als master naar de energiemeters de nodige informatie opvragen. Deze omvormingsmodule is een module die voor heel wat verschillende protocollen kan gebruikt worden. Afhankelijk van de geïnstalleerde driver kunnen andere protocollen verwerkt worden. Op die manier bezit de module een groter toepassingsgebied dan een module die voor slechts 1 protocol geschikt is. Voor de verbinding via Profinet mogen er enkel CAT5 kabels van het type UTP of STP gebruikt worden. Er dient vermeden te worden dat de datakabels langs vermogenskabels van motoren, frequentieomvormers en dergelijke liggen.

Deze module bestaat in 5 verschillende uitvoeringen en afhankelijk van het aantal gebruikers, is er een andere module nodig. Zo bestaan er modules voor maximaal 25, 200, 500, 1000 en 2500 busgebruikers. Aangezien er hier slechts een beperkt aantal energiemeters (8) en 1 Vitogate gebruikt worden, volstaat de module voor maximaal 25 busgebruikers en is dit de Multi Pico 25.

Voor deze component zijn de omgevingseisen wel vrij streng. De omgevingstemperatuur mag slechts tussen 0 en 45 °C liggen. De component mag dus enkel in de schakelkast geplaatst worden als de temperatuur ervan lager is dan 45°C. Hiervoor is in een volgend hoofdstuk zelfs een temperatuursensor geselecteerd. Ten tweede moet de luchtvochtigheid tussen de 20 en 80 procent liggen wat betekent dat deze omvormer niet in een condenserende omgeving mag staan. Hier moet dus rekening mee gehouden worden als de omvormer buiten de schakelkast zou geplaatst worden. Stel dat deze onder de verwarmingsleidingen geplaatst zou worden, dan zou er tijdens het koelen condens op de omvormer kunnen vallen en kan er schade optreden.

De module heeft eigenlijk 6 aansluitingen. Hiervan zijn er 2 voorzien voor de aansluiting van Profinet en kan er een ringnetwerk gemaakt worden. Deze 2 poorten kunnen niet onafhankelijk van elkaar werken, maar dienen echt enkel en alleen om een ringnetwerk te maken. In onze toepassing is dit niet nodig aangezien we hier rechtstreeks naar de Profinet switch gaan. Vervolgens stoten we op de LAN-aansluiting om de module te programmeren en te verbinden met de PC. Vervolgens is er een aansluiting voor een M-bus netwerk.

Boven de LAN-aansluiting treffen we een RS-485 aansluiting aan zodat er hier de koppeling kan gemaakt worden met een RS-485 netwerk. De Vitogate kan enkel communiceren via BACnet en via Modbus en dit via RS-485 of een Ethernet-aansluiting. Aangezien deze omvormer een RS-485 aansluiting heeft en we voor de energiemeters al via BACnet over RS-485 werken, zal de Vitogate op ditzelfde netwerk worden aangesloten.

De laatste aansluiting betreft de voedingsconnector waarop 2 soorten voedingsspanningen kunnen geïnstalleerd worden. Deze 2 mogelijkheden zijn ofwel 12 tot 24 V wisselspanning ofwel 12 tot 24 V gelijkspanning. Aangezien de PLC al een voeding van 24V gelijkspanning heeft, is het logisch dat we geen extra voeding gaan installeren. De enige voorwaarde hiervoor is dat de voeding van de PLC niet overbelast is door deze component. Hiervoor is een berekening gebeurd op basis van het maximumvermogen van deze voeding en is nagekeken in welke mate de voeding al belast is. De berekeningen kan u in wat hierna volgt verder terugvinden.

Op de eerste voeding is er slechts een overschot van 17,4 W en daarom opteer ik ervoor om hier geen extra belasting meer op aan te hangen. Voor de tweede voeding is dit totaal niet het geval, want daaruit blijkt dat de voeding een vermogen heeft 190 W en dat alle belastingen samen 34,8 W nodig hebben. Dit betekent dat er een overschot is van 155,2 W. De omvormingsmodule heeft een vermogen van 5,5 W bij vollast. Vanwege de overschot in de tweede voeding is de voeding van deze omvormingscomponent via de PLC-voeding mogelijk.

De configuratie van deze module gebeurt via een soort van interne webserver die bereikt kan worden door een verbinding te maken van de module met de PC via een LAN-aansluiting. De module werkt tijdens zijn configuratie normaal gezien als DHCP-server en heeft een vast IP-adres 169.254.0.1 en via dit IPadres kan de interne webserver bereikt worden.

Men kan via de webserver ook een upgrade voor het aantal busgebruikers aanvragen en zo het aantal busgebruikers uitbreiden. Dit is een voordeel ten opzichte van andere omvormingsmodules, want daar zou je bij een uitbreiding van het aantal busgebruikers een totaal nieuwe module moeten kopen en hier enkel en alleen de licentie.

Tot slot, nog een vrij belangrijk element in dit project, namelijk het prijskaartje van deze optie. Aangezien we hier enkel de omzettingsmodule nodig hebben en de voeding van de PLC gebruiken, komt deze optie neer op € 550,00.

| Component                                  | Kostprijs |
|--------------------------------------------|-----------|
| Multi Pico Profinet + M-bus 25 data points | € 555,00  |
| Totale kostprijs                           | € 555,00  |

*Tabel 8 Kostenoverzicht omvormingsmodule MBS Software*

(MBS Software, sd)

Deze prijs bedraagt wel de kostprijs van de omvormingsmodule met zowel Mbus als BACnet/Modbus naar Profinet met 25 datapoints. De ontvangen module van MBS Software gaat nog een graadje hoger, want deze kan zelfs 200 datapoints aan. De kostprijs hiervan bedraagt echter wel € 795,00. Zoals eerder al vermeld waren alle onderhandelingen achter de rug toen me verteld werd dat M-bus niet meer van toepassing was. Als ik nu een nieuwe omvormingsmodule mocht kiezen, zou ik slechts de Profinet pico module van 25 data points nodig hebben. De prijs van deze module bedraagt 'slechts' € 495,00. Omdat we de module van MBS Software al ontvangen hadden, heb ik enkel en alleen deze ontvangen module uitgewerkt.

### **4.6.3 Reflecties op een RS-485 netwerk + praktische installatie**

Op een RS-485 kabel kunnen er reflecties ontstaan en deze kunnen leiden tot ongewenst dataverlies. Deze reflecties ontstaan omdat de signalen die verstuurd worden, op het einde van de kabel een soort van virtuele muur zien. De signalen keren als het ware tegen deze muur om en gaan terug richting de oorspronkelijke zender van dit signaal en daardoor zullen er reflecties op de kabel ontstaan. Deze reflecties zijn voor alle busdeelnemers zichtbaar waardoor er heel wat miscommunicatie/storing kan ontstaan. Dit fenomeen is principieel in onderstaande figuur terug te vinden.

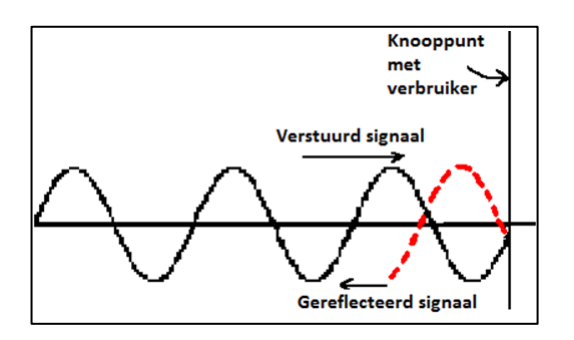

*Figuur 22 Signaalreflectie (Bron: [www.chubbyrevision.weebly.com\)](http://www.chubbyrevision.weebly.com/)* 

De oplossing voor deze signaalreflecties is het voorzien van afsluitweerstanden op elk kabeluiteinde. Natuurlijk moet deze afsluitweerstand een bepaalde waarde hebben, maar op basis van welke gegevens moet deze juist gedimensioneerd worden? Een verkeerde dimensionering betekent nieuwe signaalreflecties en dit is natuurlijk niet gewenst. Vandaar dat ik dit hieronder verder heb uitgewerkt, maar daarvoor is er eerst een stukje theorie nodig.

Naast de verschillende busdeelnemers heeft een RS-485 kabel zelf een standaardimpedantie van 120 Ω die onafhankelijk is van de lengte van de kabel. Dit lijkt misschien raar, maar dit komt omdat de kabel kan voorgesteld worden door een aaneenschakeling van spoelen en condensatoren zoals in onderstaande figuur in de rode kader is voorgesteld. Dit komt eigenlijk doordat er op dit type kabel met hoge frequenties wordt gewerkt waardoor de kabel niet meer zuiver resistief gaat reageren. Elke combinatie van een spoel met een condensator zorgt er samen met de belasting voor dat deze terug kan herleid worden tot de belastingsweerstand waarmee vertrokken werd. Dit geldt over de volledige lijn waardoor de impedantie onafhankelijk is van de kabellengte.

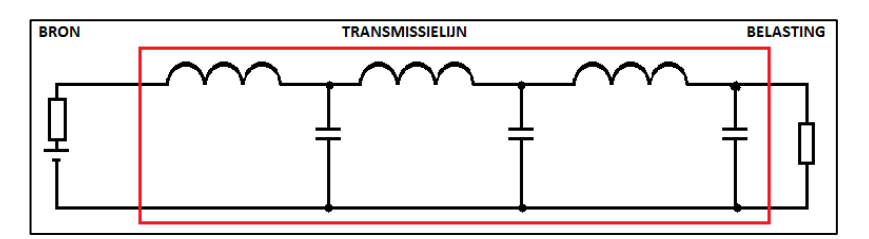

*Figuur 23 Equivalent schema transmissielijn (Bron: Elektronica Module A 6TEE TIO)* 

De bovenstaande redenering geldt enkel maar wanneer de belastingsweerstand afgestemd is op de transmissielijn. Indien dit niet het geval is, zal deze redenering niet opgaan waardoor er verschillen in impedantie zullen verschijnen. Het zijn net deze verschillen die de aanleiding vormen tot signaalreflecties. Het vervolgverhaal kan u op de volgende bladzijde terugvinden.

(Vaerenbergh, 2014)

De oplossing bestaat er dus in om de belastingsweerstand af te stemmen op de impedantie van de transmissielijn. Voor een RS-485 kabel bedraagt deze impedantie 120 Ω en dat betekent dat op elk kabeluiteinde een afsluitweerstand moet voorzien worden en dus niet bij elke busdeelnemer apart zoals sommige mensen zouden beredeneren. Bij kleine kabellengtes zullen de reflecties een minder belangrijke rol spelen en dit omdat de reflecties vrij snel zullen verdwijnen vanwege de korte kabellengte. Bij lange kabels daarentegen zal dit zeer belangrijk zijn en moet dit vermeden worden via afsluitweerstanden.

Bij dit fenomeen, ontdekte ik tijdens het doorlopen van datasheets iets merkwaardigs. In de datasheet van de Vitogate stond namelijk een afsluitweerstand van 120 Ω. Maar bij een bepaalde omvormer van ADFweb stond een weerstand van 220 Ω. Dit leek me raar omdat het juist de bedoeling is om alle weerstanden op elkaar af te stemmen. Door deze 220 Ω afsluitweerstand zou het risico op en het verschijnsel van reflecties alleen maar groter en erger worden. Hiervoor heb ik dan contact opgenomen met de technische dienst van ADFweb in Italië en bleek het hier wel degelijk om een fout in hun datasheet te gaan. Ze gingen deze fout dan ook aanpassen.

Omdat zowel de Vitogate als de omvormer van MBS Software standaard zo'n weerstand hebben, raad ik aan deze te gebruiken door de DIP-switches om te schakelen zodat deze afsluitweerstanden actief worden en zo is er een signaaloverdracht zonder reflecties gegarandeerd. Waarom zouden we deze niet gebruiken en risico lopen op signaalreflecties als deze weerstanden standaard op deze componenten aanwezig zijn? De weerstanden moeten enkel op het einde van de lijn geplaatst worden zodat als er in een latere cyclus een bijkomende component op het RS-485 netwerk zou geplaatst worden er hier rekening mee gehouden moet worden. Dit kan bijvoorbeeld door de nieuwe component niet op het einde van de lijn te plaatsen als hij niet over een eigen afsluitweerstand beschikt. Indien hij wel over een eigen afsluitweerstand beschikt, kan deze component ook op het einde van de kabel gemonteerd worden. Wel moet de afsluitweerstand van de component die dan niet meer op het einde van de lijn staat, uitgezet worden, maar dit is vrij logisch.

Men kan ook kiezen voor een externe afsluitweerstand, maar dit heeft ook weer een nadeel. Dit komt omdat de afsluitweerstanden in de meeste gevallen in volledige componenten verwerkt zijn, die in de meeste gevallen op DIN 35 rail gemonteerd moeten worden en soms ook voeding nodig hebben. Hierdoor moeten we eigenlijk sowieso al terug naar de elektriciteitskast en kunnen we dus beter de al aanwezige afsluitweerstanden van de componenten gebruiken.

Wat wel een probleem bij het gebruikmaken van de al aanwezige afsluitweerstanden is, is dat zowel de Vitogate als de omvormingsmodule van MBS Software zich in de elektriciteitskast bevinden. Deze kast bevindt zich helemaal rechts in het energielokaal. De energiemeters daarentegen staan links in dit lokaal. Dit betekent dat we een dubbele kabellengte nodig zullen hebben en dit omdat we heen en terug zullen moeten gaan. Ik heb hiervoor een lengteberekening gedaan en kom op een kabellengte van 19 meter. Hoe kom ik hier nu juist aan? Het energielokaal is 2,88 meter hoog en aangezien de elektriciteitskast op de grond staat, is het beter om de volledige hoogte van het lokaal in rekening te brengen. Vervolgens ben ik volledig naar links gegaan en deze lengte bedraagt 3,62 meter. Daarna moet ik terug naar beneden gaan en deze afstand bedraagt opnieuw 2,88 meter. Nu moet ik deze lengte nog vermenigvuldigen met 2 en kom ik op een benodigde kabellengte van 18,76 meter uit. Natuurlijk moet dit nog afgerond worden naar een lengte per meter en komt dit dus neer op 19 meter kabel. Deze kabellengte is natuurlijk een maximumlengte omdat er hier op de maximale ruimte-afmetingen geteld is.

Een geschikte RS-485 kabel is van het type 9841 van de fabrikant Belden en deze is hieronder verder uitgewerkt. Een leverancier van Belden is Cebeo in Geel en zij kunnen deze kabel per lopende meter aanbieden voor een prijs van € 3,25. De benodigde lengte van 19 meter betekent een kostprijs van € 61,75.

Vervolgens zou ik voor het RS-485 netwerk nog kort de geschikte RS-485 kabel van Belden en het installatieschema ervan willen toelichten.

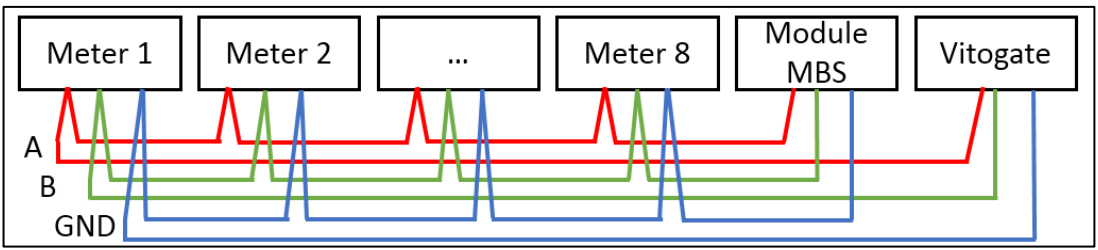

*Figuur 24 RS-485 netwerk*

De figuur hierboven duidt aan hoe het RS-485 netwerk er in realiteit zal uitzien. Hier is duidelijk te zien dat er op elke energiemeter 3 kabels toekomen en 3 kabels terug vertrekken. Op deze manier worden de meters in parallel aangesloten. Vervolgens gaan we met het ene kabeluiteinde naar de module van MBS Software en met het andere uiteinde naar de Vitogate. Beide componenten nemen dus ook deel aan de communicatie via RS-485, maar hebben zoals eerder al vermeld ook een afsluitweerstand en vandaar dat er hier telkens slechts 3 in plaats van 6 kabels zoals bij de meters gebruikt worden.

Voor RS-485 kabel heb ik contact opgenomen met kabelfabrikant Belden. Zij selecteerden de kabel van het type 9841. Dit is een beschermde kabel met 2 geleiders waarbij geleider 1 dient voor lijn A en geleider 2 dient voor lijn B van het RS-485 netwerk. In de figuur hierboven heb ik 3 geleiders getekend, terwijl er slechts 2 geleiders in de kabel vervat zitten. Dit komt omdat de bescherming (shield) van de kabel gebruikt wordt als referentie of kortweg GND. De aansluiting van deze bescherming is in sommige gevallen niet nodig, maar voorkomt wel dat storingen tot signaalverlies kunnen leiden. Aangezien er in de kabel toch al een shield beschikbaar is, is het verstandig dit toch te gebruiken en daardoor blijft het verschil ten opzichte van de referentie-as hetzelfde en wordt er signaalverlies vermeden. Omdat er ook frequentieregelaars en andere datakabels gebruikt worden, is dit zeker en vast aan te raden.

Belden raadt ook aan om de RS-485 kabel niet direct langs vermogenskabels te plaatsen omdat dit voor problemen kan zorgen indien de kabelisolatie beschadigd zou zijn. Het isolatieniveau van de RS-485 kabel bedraagt 300 V RMS, maar omdat er een 230 V RMS net aanwezig is, blijft de kabel geschikt.

Tot slot nog enkele technische gegevens van de kabel. Zoals eerder al vermeld heeft de kabel een eigen impedantie van 120 Ω en kunnen de afsluitweerstanden in de module van MBS Software en in de Vitogate wel degelijk gebruikt worden. De nominale frequentie van de kabel bedraagt 1 MHz waardoor de PLC-programmeur dit in rekening moet brengen bij de selectie van de transportsnelheid van de verschillende signalen. De kabel kan werken in omgevingen van tussen de -30 en +80 °C waardoor de kabel aan al onze eisen voldoet.

(Belden, sd)

# **4.7 Sensoren**

Voor de 3 benodigde sensoren was er al contact gelegd met Rhombus, maar zij leveren enkel sensoren die geschikt zijn om occasioneel te gebruiken en niet permanent. Aangezien dit hier wel het geval is en dat de sensoren niet op de PLC konden gelezen worden zonder gebruik te maken van complexe omvormingen, ben ik nog overgestapt naar Hukseflux en Jumo. Het ging hier om omvormingen van hun protocollen naar simpele analoge signalen zoals 0 tot 10 V of 4 tot 20 mA. Het ging hier niet om standaard protocollen zoals BACnet, Modbus, … maar wel over hun eigen intern protocol. Hiervoor moesten er speciale printplaten en voedingsspanningen gebruikt worden waardoor het echt wel een vrij complex gegeven begon te worden. Ook kon Rhombus geen garantie op de levensduur van de sensoren geven en dit omdat we ze permanent gebruiken en vandaar dat ik van fabrikant veranderd ben.

# **4.7.1 Pyranometer Hukseflux**

Voor de pyranometer heb ik verschillende offertes aangevraagd waaronder bij Hukseflux, Kritech en Delta OHM. De prijzen kan u in onderstaande tabel terugvinden. Ik heb met elke firma telefonisch contact opgenomen en uitgelegd wat de toepassing is. Daarna hebben we samen het geschikte type gekozen.

| Fabrikant | Component                                                    | Kostprijs |
|-----------|--------------------------------------------------------------|-----------|
| Hukseflux | $SR0510-DA2-BL$ (4-20 mA uitgang + 10 m kabel)               | € 378,00  |
| Kritech   | SMP 3-A $(4-20 \text{ mA}$ uitgang + 10 m kabel)             | € 760,00  |
| Delta OHM | LPPYRA03AC $(4-20 \text{ mA}$ uitgang $+10 \text{ m}$ kabel) | € 707,00  |

*Tabel 9 Prijsvergelijking tussen fabrikanten van pyranometers*

Hierna diende ik een keuze te maken en heb ik voor Hukseflux gekozen. Hun pyranometer is ten eerste veel goedkoper en de specificaties zijn eigenlijk dezelfde. Zowel het meetbereik in W/m² als het lichtspectrum, maar ook de nauwkeurigheidsmarges komen zo goed als overeen. Ze beschikken allemaal over een kabellengte van 10 meter en een 4-20 mA uitgangssignaal. Omdat het budget beperkt is en geen van de fabrikanten interesse had in sponsoring, is Hukseflux een logische keuze. Hieronder is deze sensor verder uitgewerkt.

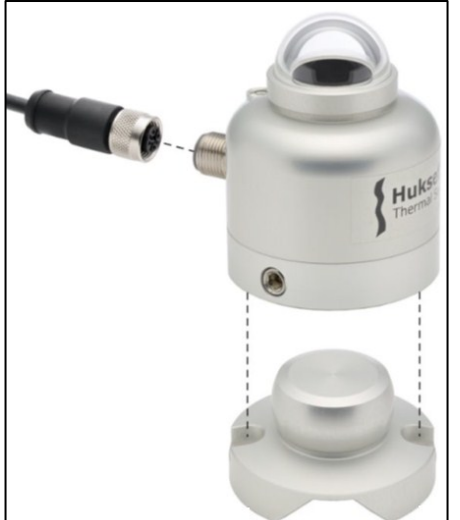

*Figuur 25 Pyranometer Hukseflux (Bron: [www.hukseflux.com\)](http://www.hukseflux.com/)* 

Deze pyranometer is van het thermokoppel type waardoor het ook diffuse straling kan meten en een correctere meting betekent. Deze sensor is voorzien van 10 m kabel. Dit komt omdat de sensor in dezelfde buitencondities als de zonneluchtabsorbers moet staan. Daarom dat ik de sensor op het dak wilde plaatsen. Dit was ook een reden om van Rhombus naar Hukseflux over te stappen. De kabel van Rhombus was 6 m lang en kon slechts met een onafgeschermde kabel verlengd worden waardoor een correcte signaaloverdracht in het gedrang kwam. Aangezien het gebouw 6,7 m hoog is, voldeed deze 6 m kabel niet. Omdat ik de overstap van Rhombus naar Hukseflux heb gemaakt waren er kabels van 3, 10 of zelfs 20 meter mogelijk waarbij het telkens afgeschermde kabels waren. In deze situatie is 10 m kabel voldoende en zal de kabel langs de buitengevel van het gebouw getrokken worden. Indien er geen kabels langs de buitengevels gewenst zijn, zal er door het dak geboord moeten worden, maar zal er een 20 m kabellengte nodig zijn. De kabel is aan de kant van de pyranometer voorzien van een connector, maar aan de PLC-zijde niet zodat we ze zelf gemakkelijk kunnen bedraden.

Hierbij dient de bruine kabel voor de voeding van de sensor en wordt de blauwe kabel gebruikt voor het 4 tot 20 mA signaal. Via de massa van de PLC-voeding en de analoge ingangsmodule wordt de elektrische kring gesloten. Ook moet de aarding aangesloten worden. Intern in de sensor is deze al aangesloten, maar deze moet nog met de aarding van de PLC-voeding verbonden worden. De sensor moet voorzien zijn van een voedingsspanning van tussen de 5 en 30 VDC en omdat er op voeding 1 van de PLC nog 17,4 W overschot is en de sensor op 12 VDC maximum 240 mW verbruikt, is dit geen probleem. Ik heb deze sensor bewust via voeding 1 gevoed zodat de massaverbindingen een gemeenschappelijk gegeven zijn omdat ook de ingangsmodule op voeding 1 zit. Het installatieschema treft u hieronder aan.

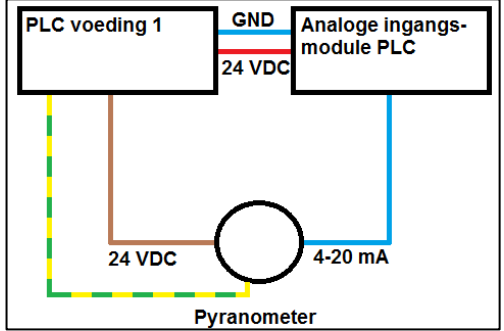

*Figuur 26 Installatieschema pyranometer*

De sensor is voorzien van een 4-20 mA uitgang zodat er geen omvormers nodig zijn. Het meetbereik bedraagt 0 tot 1600 W/m² waardoor er in de PLC een schaalverdeling kan gemaakt worden via volgende formule:

Zonnestraling  $(W/m^2) = 1600$ . *(gemeten stroom in mA-4 mA)*.  $16mA$ 

De pyranometer dient horizontaal geplaatst te worden en daarom is hij voorzien van een Ball Levelling. Dit is duidelijk op de foto te zien. Het onderste stukje wordt op het dak bevestigd en de sensor kan dan perfect horizontaal gedraaid worden en dit via het bolletje dat op de Ball Levelling aanwezig is. Optioneel bestaat er ook nog de Tube Mount waarbij de sensor op een buis van tussen de 25 tot 40 mm diameter kan geklemd worden, maar dit is in deze situatie eerder overbodig. Tot slot het typenummer nog. De code SR05 staat voor het type pyranometer terwijl de code 10 duidt op de kabellengte van 10 meter. DA2 duidt op de 4-20 mA uitgang waarbij tot slot BL staat voor Ball Levelling. De sensor werkt tussen de -40 tot +80 °C waardoor deze sensor zeker geschikt is. Hukseflux raadt wel aan om de sensorlens om de 2 weken te reinigen.

### **4.7.2 Temperatuursensor ijsbuffervat Jumo**

Voor zowel de temperatuursensor voor het ijsbuffervat als voor in de elektriciteitskast, heb ik contact opgenomen met Jumo. Hierna heb ik niet verder gezocht naar andere fabrikanten omdat Jumo vrij positief reageerde en een partnerschap misschien wel zag zitten. Indien dit niet het geval zou zijn, kregen we als school sowieso een korting van 30 % waardoor ik in samenspraak met de coördinatoren enkel Jumo als fabrikant gekozen heb. Ook hier heb ik zelf telefonisch contact met Jumo opgenomen en uitgelegd wat de toepassing van de sensoren exact is en hebben we samen een geschikt type geselecteerd.

Voor de temperatuursensor van het ijsbuffervat hebben we gekozen voor een soort van draadtemperatuursensor en hieronder kan u een foto van deze sensor terugvinden. Dit sensortype is een bewuste keuze zodat we een gemakkelijke montage van deze sensor kunnen garanderen. Er is in het vat al een dompelhuls voorzien, maar deze is al in gebruik door de temperatuursensor van Viessmann zelf. Daarom moest ik een andere oplossing zoeken.

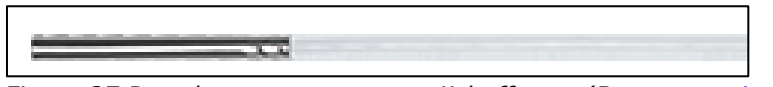

*Figuur 27 Draadtemperatuursensor ijsbuffervat (Bron: [www.jumo.be\)](http://www.jumo.be/)* 

Eerst dacht ik om de nieuwe temperatuursensor gewoon te bevestigen aan het raamwerk in het vat zelf en te plaatsen op dezelfde diepte als de sensor van Viessmann (+/- 1/3 van de diepte). Deze sensor moest dan regelmatig vastgemaakt worden aan het raamwerk van het vat en dit om te voorkomen dat de sensor zou gaan drijven. Na dit praktisch bekeken te hebben, bleek dat het vat al volledig gevuld was en was het evident dat dit niet meer mogelijk was.

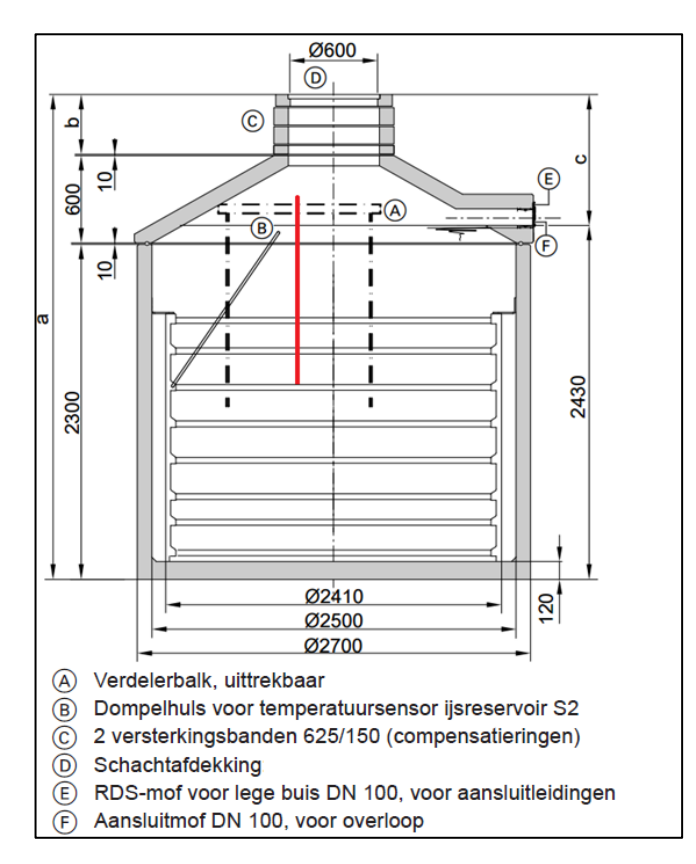

*Figuur 28 Ijsbuffervat (Bron: [www.viessmann.com\)](http://www.viessmann.com/)* 

Ik moest dus op zoek naar een andere oplossing en ben dan op het idee gekomen om zelf een dompelhuls te voorzien en deze kan nog aan het laatste droog stukje van het raamwerk bevestigd worden en zelfs 2 keer waardoor de dompelhuls zeker niet kan verschuiven, gaan drijven of dergelijke. De dompelhuls van Viessmann zit op 1/3 van diepte en ik zou deze diepte met de nieuwe sensor ook willen benaderen. Ik heb deze nieuwe dompelhuls op de bovenstaande figuur in het rood aangeduid.

Vanuit de voorgaande tekening heb ik een berekening gedaan en kom ik op een buislengte van 1,3 m. Deze buis zal aan beide uiteinden open gelaten worden zodat we een snelle responsie van de temperatuursensor kunnen realiseren. De sensor zal dus een natte sensor zijn en moet dan ook waterdicht zijn. De diameter van de sensor bedraagt 6 mm waardoor het het beste zal zijn om een buis met ongeveer dezelfde binnendiameter te kiezen. Zo wordt vermeden dat de sensor continu tegen de buiswand zal bewegen of kan omdraaien. Een buis met een binnendiameter van 6 mm is verkrijgbaar, maar zal zeer nipt zijn en daarom dat ik opteer voor een binnendiameter van 8 mm. Door onderaan en bovenaan de dompelhuls een klemschroefje te voorzien kan voorkomen worden dat de sensor verder naar beneden zal zakken of zal gaan bewegen. Deze dompelhuls zal in Provil door de CV-afdeling zelf gemaakt worden en vandaar dat ik hier geen kostprijsberekening voor de dompelhuls gemaakt heb.

De sensor betreft een insteek-weerstandstemperatuursensor en kost € 95,74. Het typenummer bedraagt 902830/30-302-1001-1-6-200-11-15000/317 en de selectietabel kan u in bijlage 9 terugvinden. De 902830/30 slaat op een de stoomdichte uitvoering van dit type sensor tot 5 bar en dit omwille van de mogelijke druk van het ijs op de sensor. 302 betekent een temperatuurregime van -70 tot 200 °C. 1001 betekent het gebruik van een 3-draads Pt100 element. Hierna volgt de tolerantieklasse B met de code 1. Vervolgens de diameter van 6 mm met de code 6. De code 200 duidt op de insteeklengte van 200 mm waarna de code 11 volgt die duidt op het type kabeluiteinde volgens de DIN-normen. Vervolgens komt de kabellengte van 15 m en vandaar de code 15 000. Tot slot de code 317 voor een afgeschermde verbindingskabel.

Deze sensor mag werken in omgevingen van -70 tot +200 °C waardoor deze sensor dus geschikt is. Door de stoomdichte uitvoering heeft de sensor een IPklasse IP69 en kan er dus zeker geen water in de sensor terechtkomen. De sensor is ook voorzien van een kabel van 15 m. Dit komt omdat het vat echter buiten het gebouw staat en toch enkele meters van de buitenmuur verwijderd is. Ook staat het vat eigenlijk aan de verkeerde kant van het gebouw waardoor we eigenlijk nog volledig onder het gebouw door moeten gaan via een voorziene wachtbuis. De geschatte afstand bedraagt 12 m en 15 m zal dus zeker volstaan.
### **4.7.3 Temperatuursensor elektriciteitskast Jumo**

Zoals afgesproken met MBS Software zouden we een temperatuursensor op zijn module voorzien zodat de temperatuur van dit component continu gemonitord kan worden. Ook hiervoor heb ik Jumo gecontacteerd en kwamen we tot een aanleg-weerstandstemperatuursensor van het type 902550/10-386-1003-1-11- 2500/000. De kostprijs van dit component bedraagt met korting inbegrepen slechts € 44,98. Een foto van deze sensor kan u hieronder terugvinden.

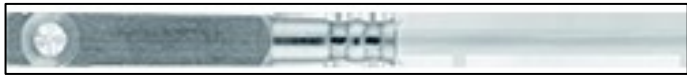

*Figuur 29 Aanleg-weerstandstemperatuursensor elektriciteitskast (Bron: [www.jumo.be\)](http://www.jumo.be/)* 

<span id="page-72-0"></span>De selectietabel van dit component kan u in bijlage 10 terugvinden. De code 902550/10 slaat op het type sensor dat geschikt is om tegen de component van MBS Software te bevestigen. De code 386 betekent dat de sensor mag werken tussen de -50 en +260 °C waardoor hij in de elektriciteitskast geplaatst mag worden. Ook kon er een kleiner temperatuurregime gekozen worden, maar dit betekende een speciaal sensortype en betekende een meerprijs. Vandaar dat dit ook niet gebeurd is. Omdat het hier gaat over een simpele logging en geen laboratoriumtoepassing is dit speciaal temperatuurregime ook echt niet nodig. Vervolgens volgt de code 1003 die duit op het feit dat er een 2-draads Pt100 gebruikt wordt. De code 1 duidt op de tolerantieklasse B terwijl de code 11 duidt op het soort kabeleinde dat gebruikt wordt. Hierna volgt de kabellengte van 2,5 m die aangegeven wordt met de code 2500. Tot slot nog de code 000 die aangeeft dat er geen speciale constructie-eisen nodig zijn.

De temperatuursensor zal via colsonbandjes aan de component van MBS Software bevestigd worden. Dit is ook aangegeven door Jumo zelf omdat het hier gaat over sensoren die geen echte mechanische bevestiging nodig hebben. Eventueel kan via de ronde opening in de sensor een schroefje gebruikt worden, maar aangezien we niet zomaar in de module van MBS Software kunnen schroeven, is dit niet mogelijk. Montage via een schroef wordt trouwens niet verplicht door Jumo, maar het is wel mogelijk voor een beter contact met het te meten oppervlak.

### **4.7.4 Omvormingsmodules voor 2 temperatuursensoren Jumo**

Het probleem van de vorige 2 sensoren is dat dit 2 of 3-draads Pt100's zijn waardoor hun uitgangssignaal eigenlijk een weerstand is. Een weerstand kan niet door de PLC gelezen worden waardoor er dus omvormers nodig zijn. Ook deze modules werden samen met Jumo geselecteerd. Voor alle 2 de sensoren gaat het hier om dezelfde omvormingsmodule en dit omdat het modules zijn die zowel 2-draads als 3-draads Pt100 elementen kunnen uitlezen. De geschikte omvormingsmodule is van het type 707040/1-888-888-23. De kostprijs van zo'n module bedraagt € 109,57 en komt dus in totaliteit neer op € 219,14. Een foto van deze module kan u hieronder terugvinden.

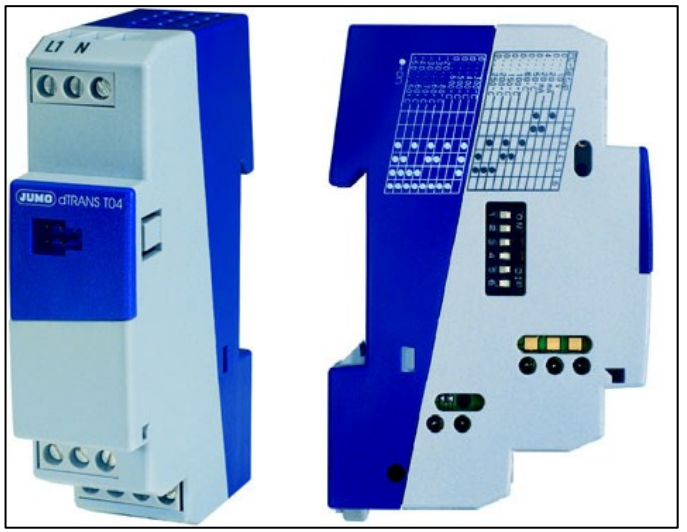

*Figuur 30 Programmeerbare omvormingsmodule (Bron: [www.jumo.be\)](http://www.jumo.be/)* 

<span id="page-73-0"></span>De selectiecriteria voor deze omvormers kan u in bijlage 11 terugvinden. De code 707040/1 duidt aan dat we het signaal van een Pt100 element willen omvormen. De code 888 betekent dat we gaan werken met 2 of 3-draads sensoren. De volgende code 888 betekent dat we werken met de fabrieksinstellingen van een analoge uitgang van 0-10 V, 0-20 mA of 4-20 mA. Het uiteindelijke type uitgangssignaal kan achteraf ingesteld worden via de DIPswitches. Tot slot geeft de code 23 aan dat we de omvormer gaan voeden via 110-240 VAC.

Welk signaal de omvormer aan zijn uitgang zal uitsturen en welke schaalverdeling hiervoor gebruikt wordt, is instelbaar via de DIP-switches. De omvormer kan Pt100's inlezen met een range van tussen de -200 en +850 °C en aangezien we deze uitersten met onze temperatuursensoren niet behalen zal dit dus geen probleem opleveren.

Voor alle mogelijke opties omtrent de configuratie via de DIP-switches kan u de figuur op de volgende bladzijde raadplegen. Ik ga hier slechts de benodigde standen van de DIP-switches behandelen. Via switches 1 en 2 kan het type uitgangssignaal gekozen worden en is er hier geopteerd om beide modules in te stellen op een 4 tot 20 mA uitgangssignaal. Hiervoor moeten beide switches ingeschakeld worden. Waarom nu net 4 tot 20 mA en niet 0 tot 10 V of 0 tot 20 mA? Dit komt er via 4 tot 20 mA een fout detecteerbaar is en bij de andere 2 types signalen niet. Stel dat de leiding onderbroken zou worden, zou deze 4 mA naar 0 mA gaan en kunnen de problemen snel gedetecteerd worden. Via switches 3, 4, 5 en 6 kunnen de temperatuurranges ingesteld worden en deze kan u op de volgende bladzijde terugvinden.

Voor de sensor in het ijsbuffervat zullen we negatieve temperaturen moeten kunnen detecteren. Er valt te kiezen tussen verschillende opties, maar het ijsbuffervat kan bevriezen tot ongeveer -15 °C. Daardoor zijn de ranges -20 tot +80, -30 tot +60 °C het meest geschikt. Het vat kan ook niet hoger dan 25 °C wegens de ingangstemperatuur van de warmtepomp en vandaar dat de range - 30 tot 60 °C geschikter is omdat het temperatuurbereik hier het kleinste. Dit betekent een grotere verandering in mA/°C temperatuurverandering. De formule voor de berekening van de temperatuur kan u hieronder terugvinden.

Temperature ijsbuffervat (
$$
°C
$$
) =  $\left(90 \cdot \frac{\text{(gemeten stroom in mA - 4 mA)}{16 mA}\right)$  - 30

Voor de sensor in de elektriciteitskast moeten enkel positieve temperaturen gemeten worden en het geschiktste bereik bedraagt hier 0 tot 60 °C. 0 tot 50 °C vond ik zeer nipt en vandaar dat ik naar 0 tot 60 °C ben overgestapt. Een nog groter bereik zou een kleinere verandering in mA/°C betekenen en dit zou trouwens ook niet nuttig zijn. Dit komt omdat de PLC sowieso al maar mag werken tot maximum 60 °C bij een horizontale montage terwijl dit slechts 40 °C mag zijn bij een verticale montage. Vandaar dat dit temperatuurbereik van 0 tot 60 °C dus zeker en vast voldoende gaat zijn. De formule voor de berekening van de temperatuur kan u hieronder terugvinden.

Temperatuur elektriciteitskast (°C) = 60 .  $\frac{(gemeten\ stroom\ in\ mA\ -\ 4\ mA)}$ 16 mA

|          | <b>Function or measuring range</b><br><b>Function or measuring range</b> |                       |              | <b>DIP</b> switch |           |   |   |  |  |
|----------|--------------------------------------------------------------------------|-----------------------|--------------|-------------------|-----------|---|---|--|--|
|          | for Pt100 and Pt1000<br>for potentiometer                                | 1.                    | $\mathbf{2}$ | 3                 | 4         | 5 | 6 |  |  |
| k<br>mun | PC setup <sup>1</sup>                                                    | PC setup <sup>1</sup> |              |                   |           |   |   |  |  |
|          | Output $0 - 10V$                                                         | Output $0 - 10V$      | $\bullet$    |                   |           |   |   |  |  |
|          | Output 0 - 20mA                                                          | Output 0 - 20mA       |              |                   |           |   |   |  |  |
|          | Output 4 - 20mA                                                          | Output 4 - 20mA       | $\bullet$    |                   |           |   |   |  |  |
|          | Range 0 to 50°C                                                          | Range $0 - 500\Omega$ |              |                   | $\bullet$ |   |   |  |  |
|          | Range 0 to 60°C                                                          | Range $0 - 1k\Omega$  |              |                   |           |   |   |  |  |
|          | Range 0 to 100°C                                                         | Range $0 - 2k\Omega$  |              |                   | $\bullet$ |   |   |  |  |
|          | Range 0 to 150°C                                                         | Range $0 - 3k\Omega$  |              |                   |           |   |   |  |  |
|          | Range 0 to 200°C                                                         | Range $0 - 4k\Omega$  |              |                   |           |   |   |  |  |
|          | Range 0 to 250°C                                                         | Range $0-5k\Omega$    |              |                   |           |   |   |  |  |
|          | Range 0 to 300°C                                                         | Range $0 - 6k\Omega$  |              |                   | $\bullet$ |   |   |  |  |
|          | Range 0 to 400°C                                                         | Range $0 - 7k\Omega$  |              |                   |           |   |   |  |  |
|          | Range 0 to 500°C                                                         | Range $0 - 8k\Omega$  |              |                   | $\bullet$ |   |   |  |  |
|          | Range 0 to 600°C                                                         | Range $0 - 9k\Omega$  |              |                   |           |   |   |  |  |
|          | Range -20 to $+80^{\circ}$ C                                             | Range $0 - 10k\Omega$ |              |                   | $\bullet$ |   |   |  |  |
|          | Range -30 to $+60^{\circ}$ C                                             | Range $0 - 11k\Omega$ |              |                   |           |   |   |  |  |
|          | Range -30 to +70 $^{\circ}$ C                                            |                       |              |                   | $\bullet$ |   |   |  |  |
|          | Range -40 to +60°C                                                       |                       |              |                   |           |   |   |  |  |
|          | Range -50 to +50°C                                                       |                       |              |                   |           |   |   |  |  |
| $=$ on   |                                                                          |                       |              |                   |           |   |   |  |  |

<span id="page-74-0"></span>*Figuur 31 DIP-switch configuratie omvormingsmodules (Bron: [www.jumo.be\)](http://www.jumo.be/)*

De omvormer mag werken tussen de -25 en +55 °C waardoor hij perfect op een DIN-35 rail in de elektriciteitskast kan geplaatst worden. Zoals al eerder vermeld hebben deze modules ook voeding nodig van tussen de 110 en 240 VAC +10/-15 % waardoor we deze perfect op 230 VAC kunnen voeden.

### **4.8 Wisselrelais**

Zoals in scenario 3 vermeld, is het nodig om 2 wisselrelaiscontacten te gebruiken om zo de temperatuursensor van het ijsbuffervat te kunnen omzeilen. Het betrokken principeschema kon u bij de uitleg van scenario 3 al terugvinden. Voor dit component ben ik op zoek gegaan naar relaisfabrikanten waaronder Wago. Vervolgens heb ik contact met hun opgenomen en heb ik uitgelegd waarvoor het wisselrelais moet dienen. Belangrijk was dat ik hierbij verschillende parameters in rekening zou brengen en deze kan u hieronder terugvinden. Het geselecteerde wisselrelais is van het type 857-314 en beschikt over 1 wisselcontact waardoor we dus tweemaal zo'n relais moeten voorzien.

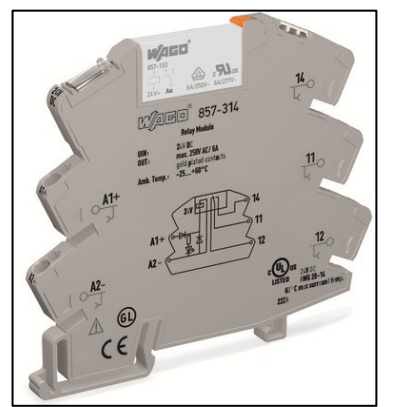

*Figuur 32 Wisselrelais type 857-314 Wago (Bron: [www.wago.be\)](http://www.wago.be/)* 

<span id="page-75-0"></span>Het is de bedoeling om dit wisselrelais rechtstreeks vanuit de digitale PLCuitgangen aan te sturen. Hiervoor moest ik dus rekening houden met de 24 VDC uitgangsspanning van deze module. Daarnaast moest ik ook rekening houden met het feit dat ik de uitgangsmodule niet zou overbelasten. Hierdoor moest de benodigde stroom voor het wisselrelais onder de 0,5 A blijven omdat uit de datasheet bleek dat we geen uitgangen parallel mogen schakelen om een hogere stroom te kunnen bereiken. Het geselecteerde wisselrelais heeft een nominale stroom van 10 mA en na opzoekwerk blijkt dat de inschakelstroom voor een spoel maximaal 10 keren zijn nominale stroom bedraagt. Hierdoor komen we nog altijd maar op slechts 100 mA waardoor we zelfs alle 2 de relais via 1 PLC-uitgang kunnen aansturen. De digitale uitgangsmodules zijn van het type Current Sourcing waardoor de stroom vanuit deze modules zal vertrekken en naar het wisselrelais zal gaan. Na het wisselrelais zullen we een verbinding naar de massa moeten maken en dit om de stroomkring te kunnen sluiten. Hierna kan u het principe van Current Sourcing en Current Sinking terugvinden.

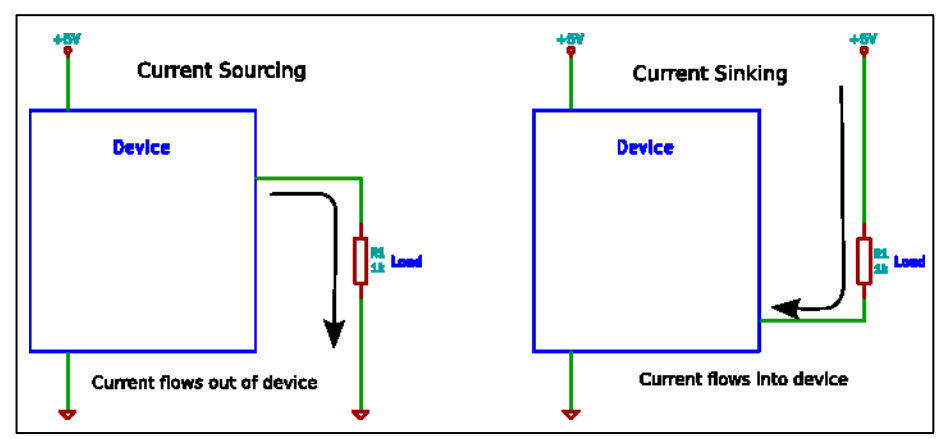

<span id="page-75-1"></span>*Figuur 33 Principes Current Sourcing en Sinking (Bron: [www.startingelectronics.org\)](http://www.startingelectronics.org/)* 

Daarnaast moest ik ervoor zorgen dat de PLC-uitgang door de inductiespanning van het relais niet beschadigd zou worden. De maximale inductiespanning voor de PLC-uitgang bedraagt 53 V, maar de aangesproken persoon van Wago verzekerde me dat we deze spanning niet zullen behalen omdat het slechts een zeer zwak relais is, maar ook omdat er al een inductiespanningsbeveiliging in het relais zelf is ingebouwd. Een extra beveiliging was dus niet nodig.

Een parameter waarmee ik ook rekening moest houden was de minimale en maximale belastingsweerstand die op de PLC-uitgang mag aangesloten worden. Deze moet tussen de 48 en 12 000 Ω liggen waardoor ik dacht dat we met het wisselrelais alleen er niet zouden komen. Maar een berekening op de weerstand deed dit vermoeden teniet, want de aangelegde spanning bedraagt 24 VDC en de nominale stroom na parallelschakeling bedraagt 20 mA. Hieruit volgt:

 $R_{wisselrelais\ spoel}=\frac{U_{nominaal\ spoel}}{I}$  $\frac{U_{nominaal\ spoel}}{I_{nominaal\ spoel}} = \frac{24}{0{,}020} = 1\ 200\ \Omega.$ 

Deze weerstand ligt zelfs volledig binnen het bereik van de PLC-uitgang en hiervoor moet dus niets extra voorzien worden. Natuurlijk waren dit niet de enige parameters die ik in rekening moest brengen en moest ik ook kijken naar de eigenschappen van de aan te sluiten sensoren. Het probleem is echter dat de temperatuursensor van het ijsbuffervat of de vast gekozen weerstand geen grote verbruikers zijn en bijgevolg slechts een kleine stroom vereisen. In vochtige omgevingen bestaat de kans dat de relaiscontacten gaan oxideren terwijl dit bij grote stromen niet het geval is omdat de stroom ervoor zorgt dat dit net niet zal gebeuren. Deze oxidatie bij kleine stromen kan de correcte werking van het relais verstoren en vandaar dat het relais ook voorzien is van gouden contacten zodat dit verschijnsel niet zal voorvallen.

De maxima van 50 mA en 30 VDC voor de wisselcontacten zullen we niet bereiken omdat we hier met simpele weerstanden werken waarvan de vermogens vrij klein zijn. Zowel voor de minima als voor de maxima heb ik navraag gedaan bij Viessmann, maar ze konden me hier geen exacte waarden voor geven. Eerst had ik het wisselrelais van het type 788-412 van Wago gekozen, maar deze minima bedroegen slechts 5 V, 2 mA en 50 mW. Het gaat hier om aangeraden minima, maar ik zou deze toch willen respecteren. Ik ben vervolgens op zoek gegaan naar andere wisselrelais die nog lagere minima hadden en zo ben ik op het type 857-314 van Wago uitgekomen. De minima hiervan bedragen 1 mA en 1 mW bij 1 V en bij 24 V zou de stroom minimum 0,05 mA moeten bedragen. Tijdens het bedrijfsbezoek bij Viessmann te Allendorf heb ik dit aan de iemand van Viessmann gevraagd en hij vertelde me dat hun sensor binnen dit bereik valt. Normaal gezien was hun spanning rond de 10 V en stel dat de NTC-weerstand in extremis 50 kΩ (ongeveer -10 °C) bedraagt, dan kan de stroom berekend worden via de formule:

 $I_{wisselcontact\ minimum} = \frac{U_{Vitosolic\ 200\ SD4}}{P}$  $\frac{J_{Vitosolic~200~SD4}}{R_{maximum~NTC}} = \frac{10}{50~000} = 0,2~mA.$ 

Dit betekent dat we dus boven deze minima zitten en onder de maxima blijven waardoor dit wisselrelais dus wel degelijk geschikt is voor deze toepassing.

De 2 relais moeten op een DIN 35 rail in de elektriciteitskast gemonteerd worden. De omgevingstemperatuur moet tussen de -25 en +60 °C liggen, maar deze maxima zullen we in de elektriciteitskast in dit gebouw niet overschrijden.

Tot slot zou ik nog de kostprijs van dit component willen vermelden en deze bedraagt € 12,71/stuk bij de groothandel Rexel te Overpelt. Aangezien we 2 van deze relais nodig hebben, komt de totale prijs neer op € 25,42. Deze componenten betekenen dus ook geen serieuze meerkost voor dit project.

### **Figuren en tabellen**

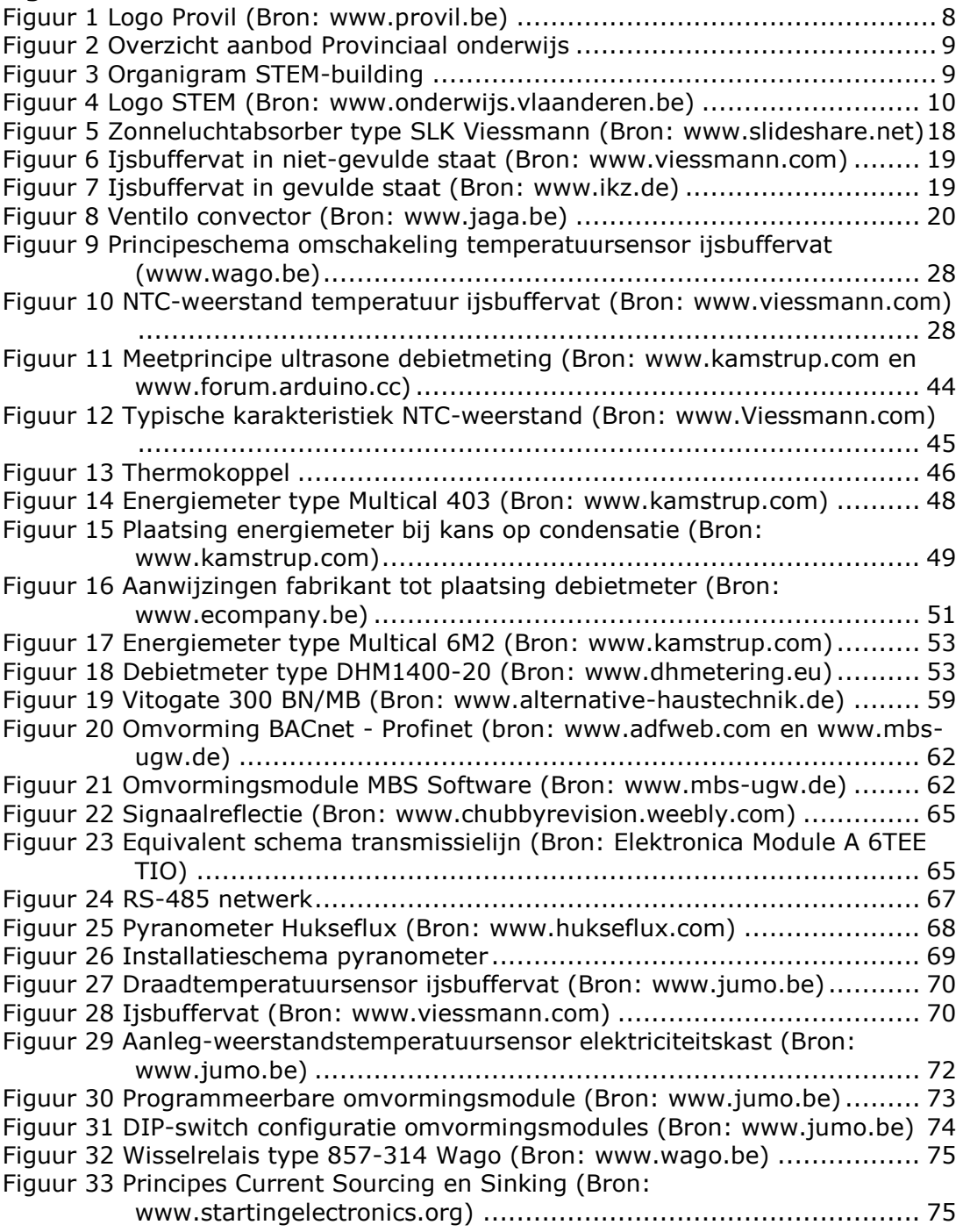

[Tabel 1 Standaard aantal graaddagen vanaf 1 januari 2016 \(Bron:](#page-32-0) 

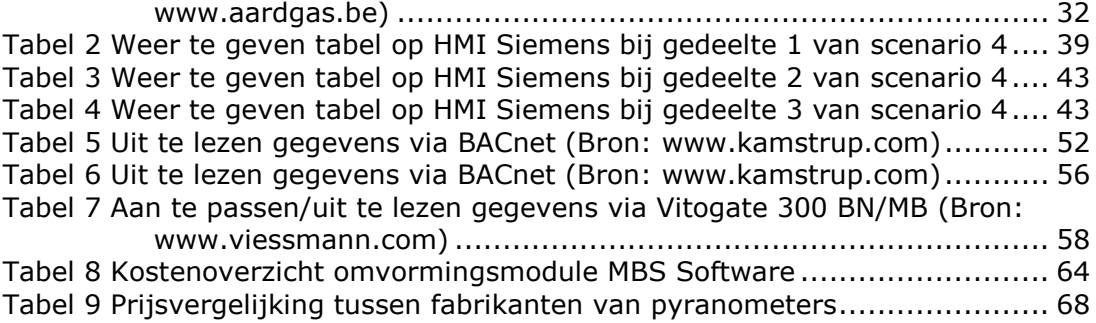

### **BESLUIT….**

Vooraleer ik aan mijn stage begon, was mijn kennis op het vlak van thermische energiesystemen vrij beperkt. Deze kennis heb ik via uitgebreid opzoekwerk verder kunnen verruimen. De innovatieve technieken die hier gebruikt worden, waren zeer interessant om mee te werken. De opzet van dit project is voor mij, zeker en vast geslaagd, want zelfs ik heb nog veel over deze nieuwe technieken bijgeleerd. In het ijsbuffervat zie ik dan ook een grote toekomst.

Vervolgens zou ik een zeer korte schets van het stageverloop willen geven. Eerst ben ik begonnen met het uitschrijven van de verschillende scenario's, waarna we gekeken hebben welke we wel/niet gingen doen. Daarna ben ik begonnen met het bepalen van de benodigde componenten. Het ging hier over energiemeters, temperatuursensoren, omvormersmodules, een pyranometer, … Na een volledige selectie doorlopen te hebben, heb ik al deze componenten verder uitgewerkt op het vlak van installatievoorschriften. Dit was van groot belang omdat het gebouw volgend jaar pas geplaatst zal worden en mijn stageopdracht dit jaar eindigt. Zowel de leerlingen als leerkrachten hadden deze voorschriften nodig om volgend jaar de nodige stappen te kunnen zetten.

De elektrische scenario's heb ik, omwille van het tijdsbestek, niet kunnen uitwerken, maar er was op voorhand afgesproken dat dit een eventuele extra opdracht zou kunnen zijn. Deze elektrische scenario's en een uitbreiding van de thermische scenario's zal spijtig genoeg voor de volgende stagestudent zijn.

Een probleem dat ik vooral in de eerste stagehelft ondervonden heb, is dat iedereen parallel werkte. Zo waren de leerlingen van ET al bezig met het elektriciteitsbord en waren ze bij de CV-afdeling al bezig met de verwarming terwijl er voor beide partijen nog geen definitieve schema's klaar waren. Dit zorgde voor de nodige druk, maar een goede planning bood hier de oplossing.

Tijdens de tweede stagehelft ondervond ik vooral dat de nodige componenten allemaal hun eigen prijskaartje hebben en dat sommige zaken toch duurder waren dan in eerste instantie verwacht. Hierdoor kreeg ik meer kosteninzicht en bleek ook de noodzaak van effectieve sponsoring. Het vinden van deze partners bleek soms toch moeilijker dan gedacht. Vooral bij de pyranometer had er niemand interesse en heb ik zelfs na vele contacten geen partner gevonden.

Naast de effectieve stageopdracht, heb ik ook persoonlijk allerlei zaken bijgeleerd. Om eerlijk te zijn ben ik nogal een rustig en introvert persoon, maar heeft deze stage me nu net geboden wat ik nodig had. Voor mijn opdracht moest ik regelmatig telefoontjes doen, contacten met fabrikanten leggen, stuurgroepvergaderingen meevolgen, … Dit was voor mij in het begin eerder een drempel omdat ik dikwijls iets niet durf te vragen. Gaandeweg de stage heb ik ondervonden dat dit niet de juiste manier is en heb ik hierin bijgestuurd.

Ook heb ik de kans gekregen om mij professioneel verder te ontwikkelen. Zo heb ik aan de onderhandelingen met MBS Software en Ecompany mogen deelnemen en werd ik ook betrokken bij experten- en stuurgroepvergaderingen. Omwille van mijn introverte persoonlijkheid was dit een grote uitdaging, maar hoe langer ik aan de stage bezig was, hoe interessanter deze meetings werden.

Ik vond het echt een leerrijke stage en ben dan ook blij dat ik deze kans van zowel Provil als van Rob Van Dun gekregen heb. De kans dat ik nog eens zo'n innovatief project mag meemaken is vrij klein en om hiervan deel uitgemaakt te hebben is iets om trots op te zijn. Graag zou ik dan ook aan Provil willen vragen om me van dit STEM-project in de toekomst op de hoogte te houden.

## **LITERATUURLIJST**

STEM-building: http://www.stembuilding.be/ STEM op school: http://www.stemopschool.be/ STEM-academie: http://www.stem-academie.be/ Ecompany: www.ecompany.be MBS Software: http://www.mbs-ugw.de/ ADFweb: http://adfweb.com/ Setra: http://www.setra.com/ Viessmann Connectivity: www.connectivity.viessmann.com Kamstrup: www.kamstrup.com Belden: www.belden.com Onderwijs Vlaanderen: www.onderwijs.vlaanderen.be Slideshare: www.slideshare.net Viessmann: www.viessmann.com IKZ: www.ikz.de Aardgas: www.aardgas.be Wago: www.wago.be Alternative Haustechnik: www.alternative-haustechnik.de Jumo: www.jumo.be Starting Electronics: www.startingelectronics.org Chubby Revision: www.chubbyrevision.weebly.com FOD Werkgelegenheid, Arbeid en Sociaal Overleg: www.werk.belgie.be Provil: http://www.provil.be/ Provincie Limburg: http://www.limburg.be/ Onderwijskiezer: https://www.onderwijskiezer.be Cambré, L. (2015). *Automatisering 2 ENT.* Thomas More.

Charles, K. (2003). *Fanger's Thermal Comfort and Draught Models.* Opgehaald van Semantic Scholar: https://www.semanticscholar.org/

Vaerenbergh, W. V. (2014). *Elektronica module A 6TEE.* WICO Campus TIO.

# **BIJLAGEN**

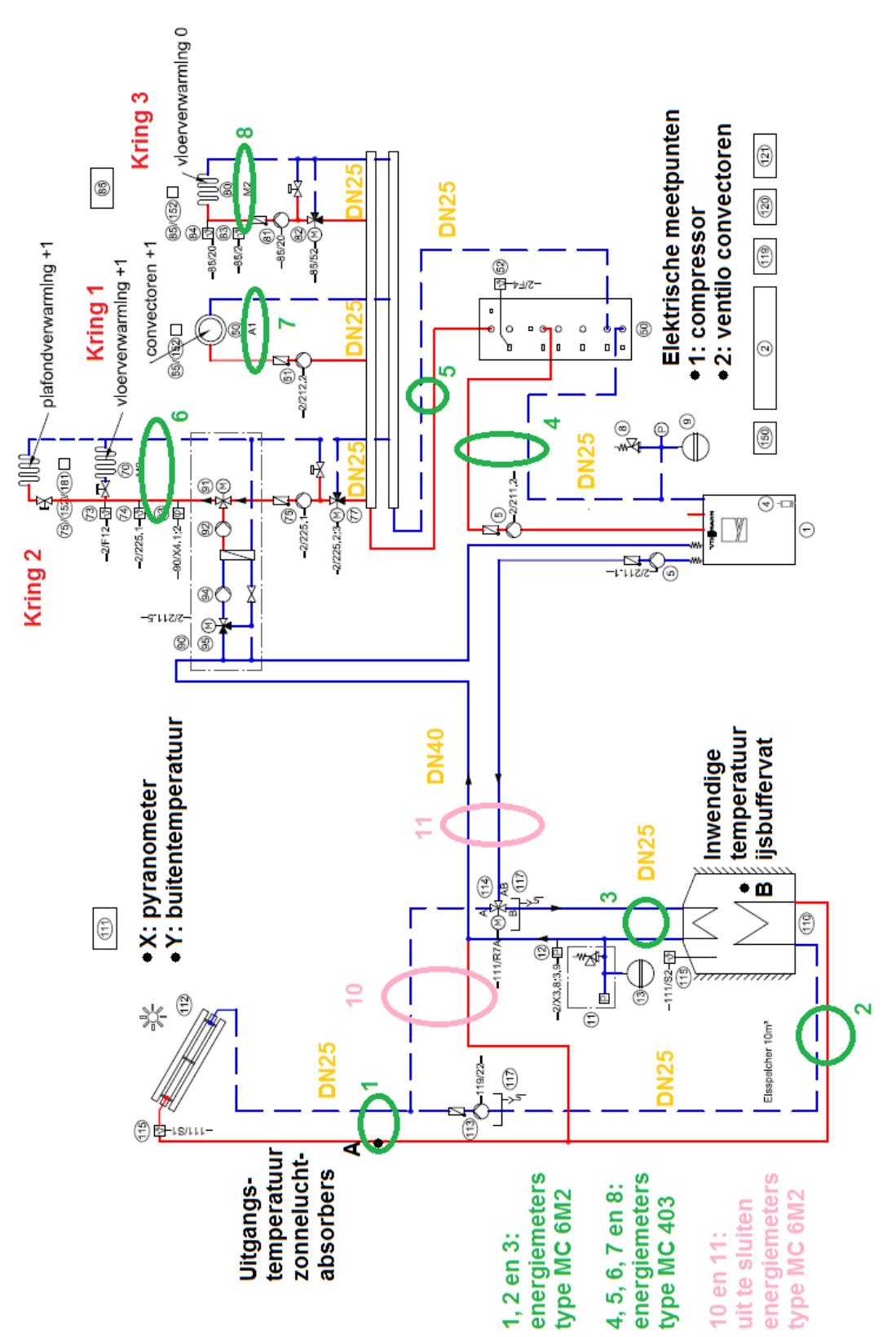

**BIJLAGE 1: HYDRAULISCH SCHEMA MET AANGEDUIDE MEETPUNTEN** 

### **BIJLAGE 2: EXTRA SCENARIO'S THERMISCH GEDEELTE**

Opmerking: een aantal scenario's hangen af van de mogelijkheid tot ingrijpen op het regelsysteem van Viessmann. Achteraan de tekst van deze bijlage kan u het hydraulisch schema terugvinden waarop ik de thermische meetpunten heb aangeduid. Deze meetpunten staan volledig los van de meetpunten van de uiteindelijke scenario's die ik in mijn eindwerk heb uitgewerkt. Bij de scenario's die hier in de bijlage vermeld staan, is er ook geen verder onderzoek naar hun haalbaarheid en dergelijke gebeurd.

### **Scenario's verwarming**

### Scenario 1: afkoeltijd en afhankelijkheid klimatologische omstandigheden

Dit scenario handelt over de thermische traagheid van het gebouw. Hierbij is het de bedoeling om het gebouw op te warmen tot een temperatuur van 21°C en te kijken hoe lang het duurt vooraleer dit afgekoeld is tot bijvoorbeeld 18°C. Ik zou de verschillende klimatologische omstandigheden willen gebruiken om de afhankelijkheid hiervan te kunnen aantonen.

Ik zou het verschil tussen een lage en hoge buitentemperatuur willen visualiseren, maar ook het verschil tussen veel of weinig wind. Om de klimatologische omstandigheden zo goed mogelijk te kunnen gebruiken, gaan deze metingen op het eerste verdiep gebeuren omwille van het dakoppervlak en dus grotere blootstelling aan de omgeving. Om ervoor te zorgen dat de situaties vergelijkbaar zijn, moet ervoor gezorgd worden dat deze temperatuur van 21°C gehaald wordt met telkens dezelfde techniek. Ik kies hier voor de ventiloconvectoren omdat dit de minste invloed op het dak gaat hebben en daardoor zal er sneller een verandering waarneembaar zijn.

Omwille van de temperatuursimulatie en dus inspelen op het comfort is het aangeraden dat deze simulatie gebeurt als er geen mensen in het gebouw aanwezig zijn en om de onafhankelijkheid van de zon te simuleren zal deze meting 's nachts moeten gebeuren. Door de meting van de tijd om van 21°C naar 18°C te gaan, kan het verschil tussen beiden aangetoond worden. Hierbij zal om de minuut de ruimtetemperatuur gemeten en uitgezet worden in een grafiek in functie van de tijd.

-Buitentemperatuur: maximum -5°C met weinig windverschil: tussen de 0 en 3 m/s

-Buitentemperatuur minimum 10°C met weinig windverschil: tussen de 0 en 3 m/s

-Windsnelheid minimum 7 m/s met weinig temperatuurverschil: tussen de 5 en 8°C

-Windsnelheid maximum 3 m/s met weinig temperatuurverschil: tussen de 5 en 8°C

Anderzijds lijkt me het verschil tussen de afkoeltijd van de verdieping en de gelijkvloers interessant omdat dit een totaal andere bouwstructuur is (klassieke steenbouw tegenover houtskelet). Hierbij wordt er bij beide systemen uitgegaan van dezelfde binnentemperatuur van 20°C. Door de meting van de tijd om van 20°C naar 18°C te gaan, kan het verschil tussen beiden aangetoond worden. Wel mag er hier enkel de vloerverwarming op beide verdiepen actief zijn.

Natuurlijk dienen de buitenparameters via een weerstation uitgelezen te worden om zo de situaties te kunnen vaststellen. Hierbij stel ik de buitentemperatuur in op maximum 5°C omdat het simuleren van dit scenario sneller verloopt omwille van het grotere temperatuurverschil tussen binnen en buiten.

De binnentemperatuur zal om de minuut gemeten worden. Wat wel belangrijk is, is de invloed van het nat en droog systeem op deze meting. Door te verwarmen tot 22 °C en dan de verwarming uit te schakelen en te wachten tot 20°C binnentemperatuur, kan de invloed van de beide systemen verwaarloosd worden en dit omdat ze dan hun grootste deel van hun energie al hebben afgestaan. Hierna kan de meting gestart worden en kunnen beide temperaturen in een grafiek worden weergegeven en dit in functie van de tijd.

Bij dit scenario kunnen bovenstaande parameters indien gewenst aangepast worden.

#### Scenario 2: wel/niet aanbrengen van isolatie rondom de leidingen

Dit scenario is geen effectief scenario waarbij er iets met de PLC wordt gesimuleerd, maar lijkt me interessant om te verduidelijken waarom isolatie belangrijk is. Door een klein stukje isolatie rondom een verwarmingsbuis in bijvoorbeeld de energieruimte weg te laten, kan het nut van isolatie aangetoond worden. Ook zou het mogelijk zijn om meerdere isolatiediktes aan te brengen zodat het nut van dikker isoleren kan besproken worden door de parabolische functie (verlies in functie van isolatiedikte) hiervan op te stellen. Een simpele infraroodmeter zou volstaan om dit principe te kunnen aantonen.

#### Scenario 3: rendement pomp

Voor de leerlingen CV/IW/EM lijkt het me interessant om eens het rendement van een pomp te berekenen en te meten. Hier kies ik voor de pomp voor de vloerverwarming op de gelijkvloers omdat dit een kring is die vrij eenvoudig is om zo een meting op te doen. Hiervoor is het nodig het debiet en de druk te meten, maar ook het elektrisch opgenomen vermogen van de pomp om zo een vergelijking te kunnen maken. Het elektrisch vermogen kan berekend worden via de formule  $P_{elek} = U.I.\cos\varphi$ , maar zal gemeten moeten worden via een nog te bepalen energiemeter en het hydraulisch vermogen kan berekend worden via de formule  $P_{hydr} = Q \cdot p_{man}$  waarbij Q in m<sup>3</sup>/s en p<sub>man</sub> in Pa. Het rendement is dan:  $\eta = \frac{P_{\text{hydr}}}{P}$ 

 $\frac{hyar}{P_{elek}}$ .

Het debiet kan uitgelezen worden via de energiemeter van kring 3, maar voor de manometrische druk is nog een te bepalen druksensor nodig.

#### Scenario 4: responsietijd en regeling nat en droog systeem

Aangezien er op de gelijkvloers gekozen is voor een nat systeem en op de verdieping voor een droog systeem, lijkt het me interessant om hierop een meting te kunnen doen. Door ervoor te zorgen dat er op beide verdiepen dezelfde temperatuur van 20°C wordt ingesteld en de binnentemperatuur 18°C is, is het mogelijk dit te simuleren. Hierbij geldt wel dat de metingen op een vergelijkbare buitentemperatuur zullen gebeuren zodat er vertrokken wordt van dezelfde situatie.

Het detecteren van het verschil in opwarmingstijd kan op verschillende manieren gebeuren.

Ten eerste kan er gekozen worden voor temperatuursensoren in het lokaal zelf die aan het plafond bevestigd zijn. Deze zijn dan rechtstreeks met de PLC verbonden zodat deze kan bepalen hoelang het duurt om bijvoorbeeld van 18°C naar 20°C te gaan. Hier geldt dan wel de voorwaarde dat enkel de vloerverwarming werkt omdat de andere systemen de meting anders zouden gaan beïnvloeden. Hierbij zal een meting om de minuut volstaan omwille van de traagheid van de opwarming. Hierbij moet wel rekening gehouden worden met de invloed van de zon op het gebouw en met de buitentemperatuur omdat dit de metingen zal beïnvloeden. Daarom stel ik voor om deze meting 's nachts te doen bij een buitentemperatuur van tussen de 5 en 10°C.

Een tweede mogelijkheid is om met een temperatuursensor te gaan werken die de temperatuur van de vloer meet. Hierbij moet er dan wel op 2 aparte momenten gemeten worden omdat dit anders praktisch moeilijk realiseerbaar zal zijn omwille van het tegelijk meten op de verdieping en de gelijkvloers. Het voordeel van deze mogelijkheid is dat de invloed van de buitentemperatuur en zonnestraling zeer weinig is omdat er hier een directe meting op de vloer gebeurt. Het nadeel is de manuele meting, tenzij er gewerkt zou worden met temperatuursensoren die op de vloer verwerkt zijn en die rechtstreeks met de PLC verbonden zijn.

Ook zal er een verschil zijn in sturing tussen een nat en een droog systeem zodat dit zichtbaar zou moeten worden in de regeling van de kringen. Hierbij zou het verschil in debiet en temperatuur tussen aanvoer en retour in een tabel of grafiek zichtbaar gemaakt moeten worden. Dit kan door de energiemeter van kring 2 en 3 uit te lezen (zowel temperatuurverschil, als debiet en vermogen). Kring 2 kan dus ook uitgelezen worden omdat hier enkel de vloerverwarming zal mogen werken omwille van het feit dat de systemen elkaar zouden kunnen beïnvloeden. Deze parameters kunnen om de minuut worden uitgelezen en in een grafiek worden geplaatst in functie van de tijd. Door zowel het nat als het droog systeem in 1 grafiek te plaatsen, zal het verschil visueel duidelijk worden. Indien met de PLC het gemiddelde wordt berekend, kan dit ook in een tabel worden weergegeven.

Scenario 5: wandverwarming met hogere temperatuurafgifte

Het eventueel plaatsen van een kleine wandverwarming zou als meerwaarde hebben dat hier de voor- en nadelen via metingen uitgezet kunnen worden.

Hier is het de bedoeling enkel de wandverwarming te laten werken zodat we een wandtemperatuur van 40°C kunnen realiseren. Dit lijkt me interessant om te kunnen aantonen dat wandverwarming een iets hogere temperatuur mag hebben dan vloerverwarming en dat ook wandverwarming kan gebruikt worden om een ruimte te verwarmen. Door deze temperatuur van 40°C toe te passen kan ook het nadeel ervan aangehaald worden omdat men afraadt dichte voorwerpen tegen de wand te plaatsen omwille van het mogelijke brandgevaar.

Via de energiemeter kunnen de nodige gegevens uitgelezen worden. Eventueel kan een oppervlaktetemperatuursensor gebruikt worden en dit om de wandtemperatuur te meten.

Voor deze meting zou het ook mogelijk zijn om het nut van een lage temperatuurverwarming aan te tonen doordat de warmtepomp bij de wandtemperatuur van 40°C een aanvoertemperatuur van om en bij de 50°C zal moeten leveren. We zouden de meting kunnen instellen dat we vertrekken met een aanvoertemperatuur van 35°C voor de wandverwarming en na een bepaalde tijd overschakelen naar een aanvoertemperatuur van 50 °C. Dit moet echter nog nagevraagd worden bij Viessmann. Er moet gekeken worden of het opslagvat deze temperatuur kan behalen en hoe lang dit ongeveer zou duren.

Vervolgens moeten we via een energiemeter het actief verbruik van de warmtepomp meten en zo kunnen we het verschil in COP berekenen. Gedurende het wachten bij deze test zou eventueel het eerste deel van de test verduidelijkt kunnen worden. Bij deze meting is het van belang dat er geen andere verwarmingstechniek actief is, omdat dit anders de COP zou beïnvloeden.

 $Q_{wandverwarming 35°C} =$  verschil verbruik einde – begin uitlezen kring 2 in kWh

 $Q_{wandverwarming 50°C} =$  verschil verbruk einde – begin uitlezen kring 2 in kWh

$$
COP_{35^{\circ}C} = \frac{Q_{wandverwarming 35^{\circ}C}}{actief verbruik warmtepomp 35^{\circ}C}
$$

 $\textit{COP}_{50^{\circ}C} = \frac{Q_{wandverwarming 50^{\circ}C}}{qatio f, wwhmuk warmtonov}$ actief verbruik warmtepomp 50 °C

#### Scenario 6: rendement warmtewisselaar voor warmterecuperatie ventilatie-unit

Omdat ventilatie een actueel onderwerp is, lijkt het me interessant om eens te kijken wat de verliezen van een ventilatiesysteem zijn. Zo zou het mogelijk zijn de temperaturen in de ventilatieleidingen op de warmtewisselaar te meten. Op die manier kan bepaald worden hoeveel energie er naar buiten verloren gaat en wat dit zou zijn als er geen warmtewisselaar gebruikt zou worden.

De formule voor het rendement:  $\eta = \frac{T_{lucht\text{ near lokalen}} - T_{buitenlucht}}{T}$  $T_{\boldsymbol{a} \boldsymbol{f} \boldsymbol{v} \boldsymbol{o} \boldsymbol{e} \boldsymbol{r} \boldsymbol{l} \boldsymbol{u} \boldsymbol{c} \boldsymbol{h} \boldsymbol{t}$  uit lokalen $^{-\ T_{\boldsymbol{b} \boldsymbol{u} \boldsymbol{l} \boldsymbol{e} \boldsymbol{n} \boldsymbol{l} \boldsymbol{u} \boldsymbol{c} \boldsymbol{h} \boldsymbol{t} }$ 

Voor de berekening van het vermogen geldt:  $P = \varphi_m \ldots \Delta T$ .

### **Scenario's koeling**

Scenario 1: koelingstijden

Het eerste scenario betreft het meten en het in kaart brengen van het verschil in koelingstijd tussen vloerkoeling, plafondkoeling en de combinatie van deze 2 technieken. Omdat deze installaties zich enkel op de eerste verdieping bevinden, zal dit scenario zich daar gaan afspelen. Hierbij bestaan er verschillende combinaties en zou ik de volgende willen simuleren:

-enkel vloerkoeling;

-enkel plafondkoeling;

-alle 2 de voorgaande systemen gecombineerd.

Vooraleer te meten, moet er een beginsituatie gekozen worden zodat de metingen representatief zijn. Ik kies hier voor de situatie minimale buitentemperatuur van 20°C, 22°C binnentemperatuur, gewenste binnentemperatuur van 19 °C en zonnestraling van minstens 600 W/m² omwille van de hoog benodigde temperaturen. Op die manier kan gesimuleerd worden alsof je je gebouw zou moeten koelen van 22°C naar 19°C tegen dat het personeel 's middags van het lunchen terugkomt.

De parameters van de binnentemperatuur zouden ingesteld kunnen worden om verschillende temperatuurniveaus te kunnen simuleren. Zo zou de vergelijking tussen koelen van 22 naar 19°C en van 22 naar 17°C gemaakt kunnen worden. Zo kan gekeken worden wat de verschillen zullen zijn.

Bij dit scenario is het dus de bedoeling dat van het moment dat de meting start, een timer te laten lopen en de temperatuur in een grafiek uit te zetten in functie van de tijd. Door de 3 grafieken in 1 assenstelsel te plaatsen kan een vergelijking tussen deze situaties visueel gemaakt worden en kunnen er conclusies uit getrokken worden met betrekking tot de snelheid van de technieken. Een meting van de binnentemperatuur om de minuut zal hierbij volstaan omwille van de traagheid van de koeling van de lucht. Voor de vergelijking van 17 en 19 °C binnentemperatuur kunnen de overeenkomstige technieken in 1 grafiek geplaatst worden om zo de overzichtelijkheid te bewaren.

Samengevat wordt dit dus:

-1 grafiek met de metingen vloerkoeling, plafondkoeling en combinatie hiervan met temperatuur in functie van de tijd (bij 19°C eindtemperatuur)

-1 grafiek met de metingen vloerkoeling, plafondkoeling en combinatie hiervan met temperatuur in functie van de tijd (bij 17°C eindtemperatuur)

-1 grafiek met vloerkoeling bij 17°C en 19°C

- -1 grafiek met plafondkoeling bij 17°C en 19°C
- -1 grafiek met combinatie van de 2 technieken bij 17°C en 19°C

Hiernaast is het ook de bedoeling om de vermogens te meten en ook dit in functie van de tijd uit te zetten. Voor dit gedeelte geldt de formule  $P_{thermisch}$  =  $\varphi_m$ .  $c.\Delta T$ . De warmtecapaciteit c zal vastgelegd zijn na eenmalige meting ervan en dit bij ingebruikname van de installatie. De totale hoeveelheid energie kan berekend worden door de som van alle vermogens om de seconde te maken en te delen door het aantal seconden en dit te vermenigvuldigen met de tijd dat de installatie actief was  $(Q_{thermisch} = P_{thermisch\ gemiddeld}. tijd)$  en dit zou bij gelijke condities dezelfde moeten zijn als er vertrokken wordt van dezelfde parameters/beginsituatie.

Door plaatsing van een energiemeter net na de warmtewisselaar, kunnen we volgende simulaties bekomen. Het zou ook mogelijk zijn om te werken met debiet- en temperatuursensoren in plaats van een energiemeter, maar deze zullen normaliter in hun totaliteit duurder zijn.

Bij de combinatie van alle 2 de technieken is het ook werkelijk de bedoeling te meten en niet om enkel berekeningen te maken. Op die manier kan er gekeken worden welke installatie procentueel gezien het meeste bijdraagt tot koeling van het gebouw.

Voor de berekeningen op enkel vloerkoeling en enkel plafondkoeling geldt: vermogen om de seconde uit de energiemeter lezen en in een grafiek uitzetten in functie van de tijd. Energieverbruik uit de meter lezen als dit scenario start en opnieuw uitlezen als het scenario stopt. Het verschil is de hoeveelheid verbruikte energie.

Voor de combinatie van alle 2 de technieken kan de energiemeter aan de warmtewisselaar niet meer volledig meten omdat deze de combinatie van vloeren plafondkoeling meet. Daarom zullen er extra sensoren voorzien moeten worden en zullen volgende berekeningen om de seconde moeten gebeuren:

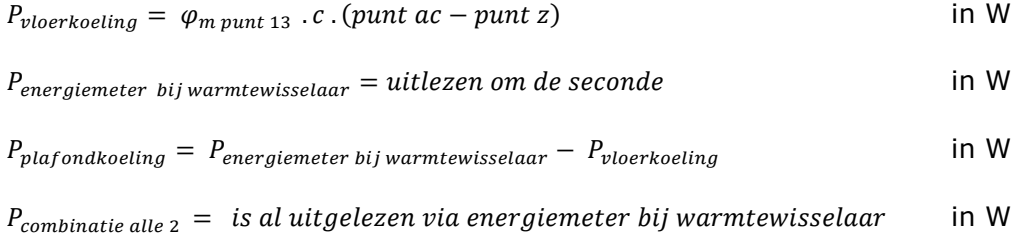

Volgende berekeningen moeten slechts op het begin en/of einde gebeuren omdat het hier gaat om energiehoeveelheden. Hiervoor zal in de PLC wel telkens een gemiddelde over de volledige meetcyclus berekend moeten worden.

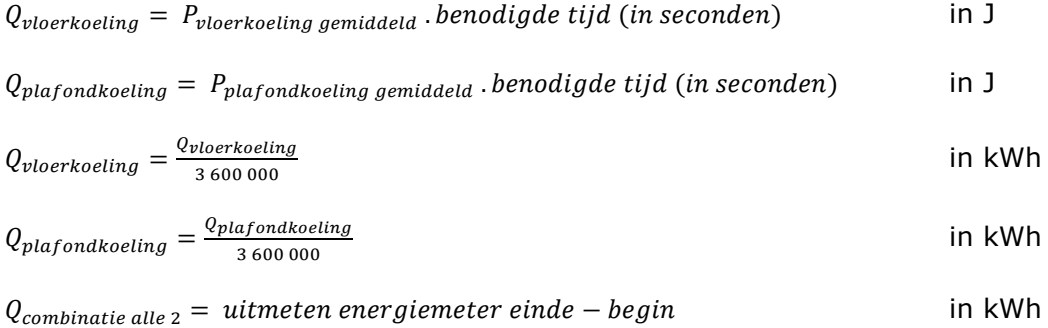

De totale energiehoeveelheden mogen in een tabel worden weergegeven omdat dit slechts getallen zijn. Eventueel kan het percentage uitgedrukt worden ten opzichte van het totale energieverbruik en kan hiermee dus gekeken worden wat het aandeel is van elke installatie tot het totale energieverbruik en welke installatie dus het meeste heeft bijgedragen tot het koelen. De formules hiervoor zijn de volgende:

\n
$$
\text{a} \text{and} \text{e} \text{e} \text{v} \text{lo} \text{er} \text{ko} \text{e} \text{lin} \text{g} = \frac{Q \text{v} \text{lo} \text{er} \text{ko} \text{e} \text{lin}}{Q \text{combinatic} \text{a} \text{li} \text{e} \text{g}}}.
$$
\n \tag{100%}\n

\n\n $\text{a} \text{and} \text{e} \text{e} \text{pl} \text{a} \text{f} \text{on} \text{d} \text{ko} \text{e} \text{lin} \text{g} = \frac{Q \text{pl} \text{a} \text{f} \text{on} \text{d} \text{No} \text{e} \text{lin} \text{g}}{Q \text{combinatic} \text{a} \text{li} \text{e} \text{g} \text{g}}.$ \n \tag{100%}\n

Ik heb hier gebruikgemaakt van een extra energiemeter bij de warmtewisselaar. Via een aantal berekeningen kunnen de andere gegevens dan berekend worden.

Omdat dit een vrij complex scenario is, heb ik geprobeerd hieronder weer te geven tot welke uiteindelijke meetresultaten ik zou willen komen. Ook de aanvoertemperaturen lijken me nuttig om te meten en om zo te kijken met welke temperatuur er gekoeld werd.

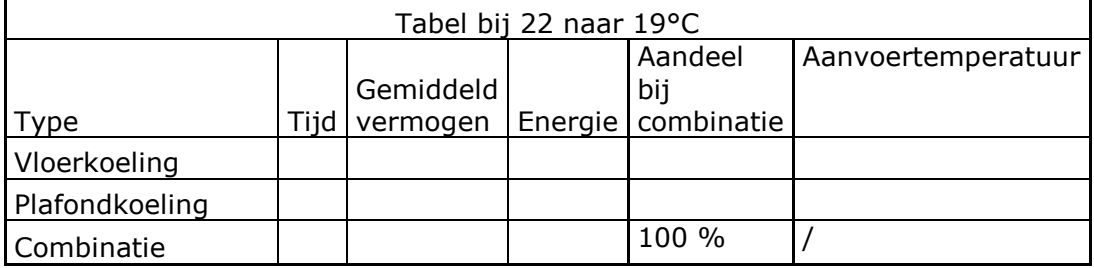

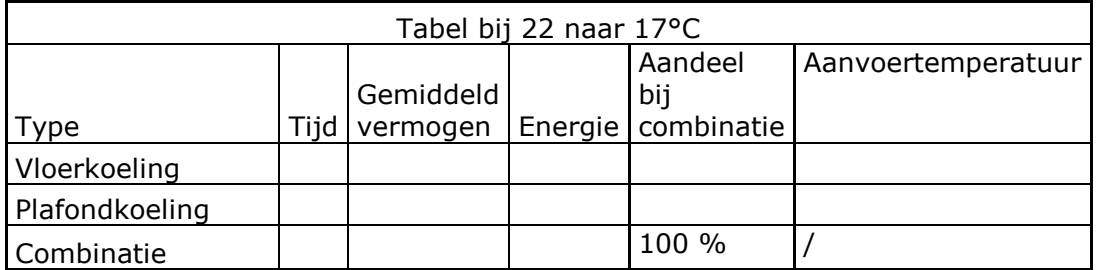

#### Scenario 2: wandkoeling

Het eventueel plaatsen van een kleine wandverwarming zou als meerwaarde hebben dat hier de voor- en nadelen van uitgezet kunnen worden aan de hand van een meting.

Het is hier de bedoeling aan te tonen dat er ook via wandverwarming kan gekoeld worden en hiervoor kan een oppervlaktetemperatuursensor gebruikt worden.

Via de extra energiemeter (nodig voor scenario 1 koeling) op de warmtewisselaar is het mogelijk om het debiet, temperatuur en vermogen af te lezen.

Via de wandkoeling zou ook een lagere temperatuur gevraagd kunnen worden om het dauwpunt te verduidelijken, maar het risico bestaat dat dit voor problemen met condensatie op de muur gaat zorgen. Dit lijkt me dus geen goed idee, tenzij de muur opgebouwd zou zijn uit tegels zodat de condens gemakkelijk verwijderd kan worden.

#### Scenario 3: rendement warmtewisselaar

Bij dit scenario is het rendement van de overdracht van de energie via de warmtewisselaar van belang. Hiervoor is het nodig een aantal zaken te meten. Hiervoor moeten de temperaturen van de in- en uitgaande stromingen inclusief hun debieten gemeten worden. Vervolgens kan er via volgende formule het rendement berekend worden.

$$
\eta = \frac{P_{nuttig warmtewisselaar}}{P_{nodig warmtewisselaar}} = \frac{uitlezen energiemeter achter warmtewisselaar}{uitlezen energiemeter voor warmtewisselaar}
$$

Hierbij zou het ook nuttig zijn om de temperaturen uit te zetten ten opzichte van elkaar. Op die manier kan gekeken worden hoe de verschillende kringen elkaar benaderen op het vlak van temperatuur. Ik heb hier een grafiek getekend hoe het eruit zou zien als het een warmtewisselaar van het type gelijkstroom zou zijn. De lijnen zullen wel rechten worden omdat we slechts over 4 meetpunten beschikken en dus slechts 2 rechten kunnen tekenen, maar het is hier wel mee mogelijk om te verduidelijken wat de warmtewisselaar net doet.

Dit scenario zou samen kunnen starten met het scenario van de wandkoeling zodat de leerlingen een les rond het thema koeling kunnen werken.

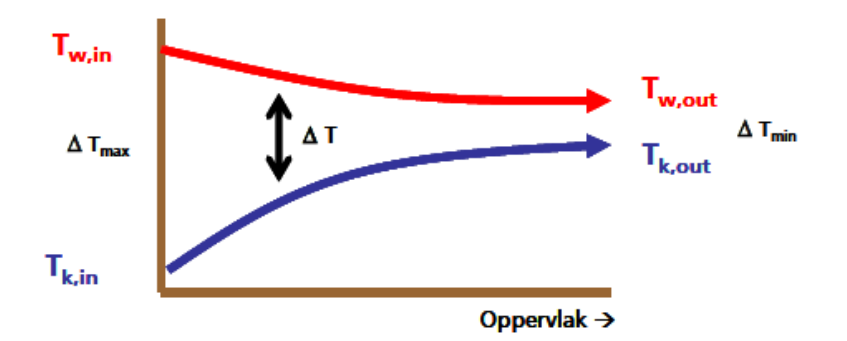

(Bron: cursus Thermische Energieverdeling 2015-2016 Gert Hendrickx)

#### Scenario 4: invloed klimaat op koelingstijd

Indien het gebouw doorheen de dag opgewarmd is, kan het een mogelijkheid zijn om te koelen via nachtelijke ventilatie doordacht de buitenlucht dan sneller afkoelt dan het gebouw zelf. Daardoor is het mogelijk om via deze koudere lucht te koelen.

Hierbij moet er natuurlijk een voldoend groot temperatuurverschil tussen de buiten- en binnentemperatuur zijn. Hiervoor is een verschil van 5°C tussen binnen- en buitentemperatuur groot genoeg om een effect te krijgen dat visueel kan gemaakt worden. De voorwaarde is dat dit 's nachts gebeurd om zo echt te kunnen spreken van nachtelijke ventilatie en er mag dus geen zonnestraling zijn.

Via monitoring van de binnentemperatuur is het mogelijk een grafiek van het temperatuursverloop te maken. Hierbij kan het verschil in afkoelingstijd tussen de gelijkvloers en eerste verdieping verduidelijkt worden omdat dit twee totaal verschillende bouwconstructies zijn. Indien een binnentemperatuur van 22°C zou bekomen worden en de buitentemperatuur dan 17°C bedraagt, kan er gekoeld worden door het ventilatiedebiet te verhogen en warmterecuperatie op de ventilatielucht uit te schakelen.

Door een timer te starten wanneer de koeling start, kan gekeken worden wanneer een temperatuur van 18°C bereikt wordt en door om de minuut de binnentemperatuur te meten in een grafiek worden gezet.

Er moet wel op gelet worden dat de debieten in verhouding zijn tot het totaal te koelen volume van de ruimte. Hiermee bedoel ik dat als je de vergelijking tussen gelijkvloers en de verdieping wilt maken, de ventilatievolumes in verhouding moeten zijn ten opzichte van elkaar. Als het verdiep een totaal volume heeft dat 2 keer groter is dan het volume van de gelijkvloers, zal ook het ventilatiedebiet op het verdiep 2 keer groter moeten zijn.

### **Scenario's opwekkingsgedeelte**

Scenario 3: functie van verwarmingswaterbuffer (component 50 op hydraulisch schema)

Een warmtepomp kan niet direct warm water leveren en daarvoor dient het buffervat van 200 liter voor. Dit opslagvat zal ervoor zorgen dat er direct warm water kan geleverd worden en dat de warmtepomp rustig op temperatuur kan komen. Het temperatuursverloop en de vermogens zou ik in kaart willen brengen. Dit is mogelijk via temperatuursensoren l, m, n en o en via de debietsensoren 7 en 8. Eventueel kunnen deze sensoren vervangen worden door energiemeters zoals de Multical 403 zodat de berekeningen vereenvoudigd kunnen worden. De nodige formules in het geval met klassieke sensoren zijn:

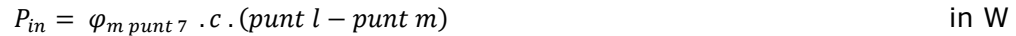

 $P_{uit} = \varphi_{m \, punt \, 8} \cdot c \cdot (punt \, o - punt \, n)$  in W

Door beide vermogens continu te meten (= elke seconde) als de warmtepomp werkt en deze in een grafiek in functie van de tijd te zetten, kan gekeken worden wat het verschil is tussen beiden. Ook zouden de 4 temperaturen in een grafiek kunnen worden uitgezet, zodat de ligging ten opzichte van elkaar kan vergeleken worden.

Indien mogelijk zou de sensor van Viessmann (nummer 52 op hydraulisch schema) uitgelezen kunnen worden en samen in de grafiek met de temperaturen gezet kunnen worden. Op die manier kan gekeken worden wat het gevolg is van het opstarten en stoppen van de installatie.

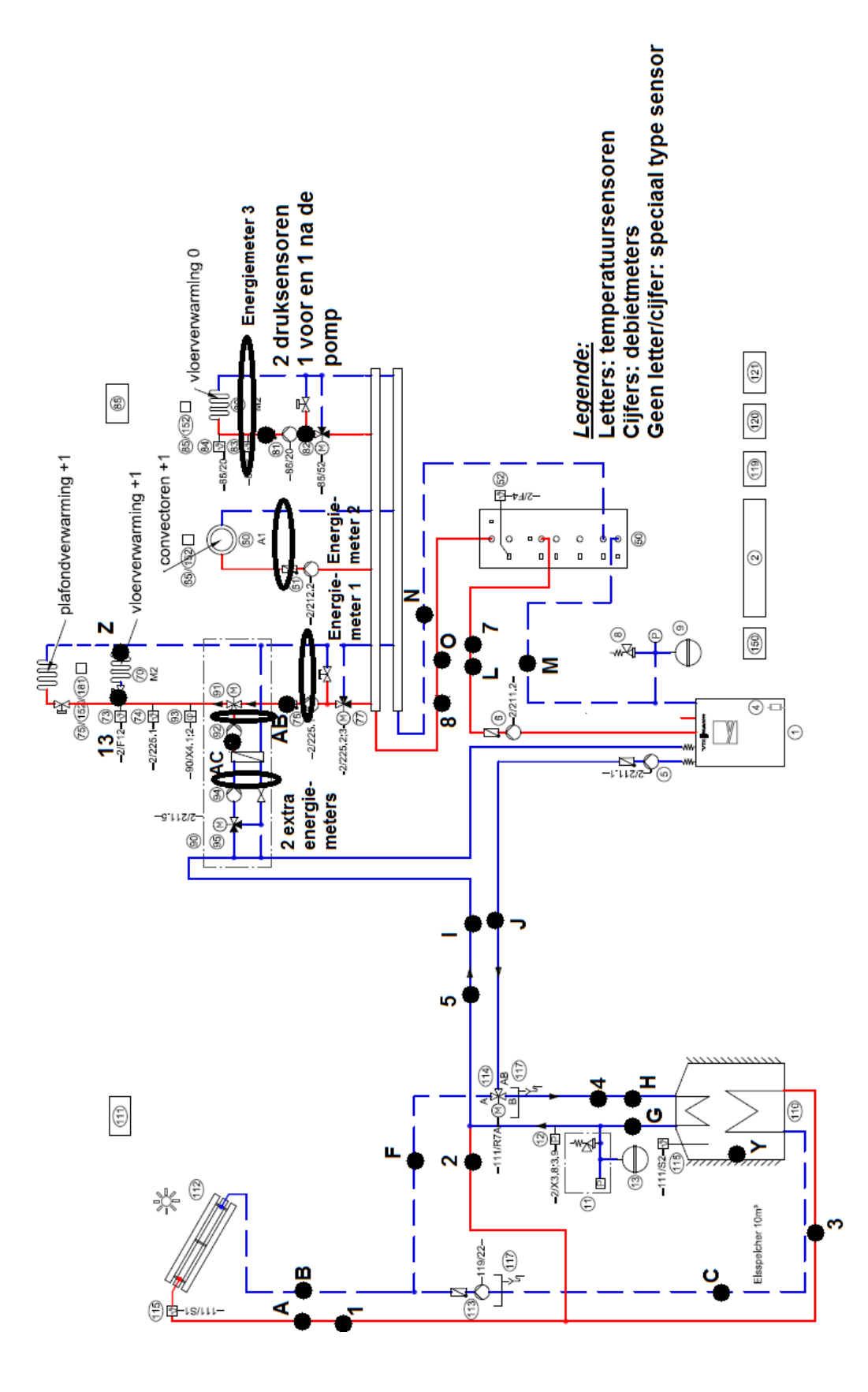

# **BIJLAGE 3: SELECTIETOOL MC 403**

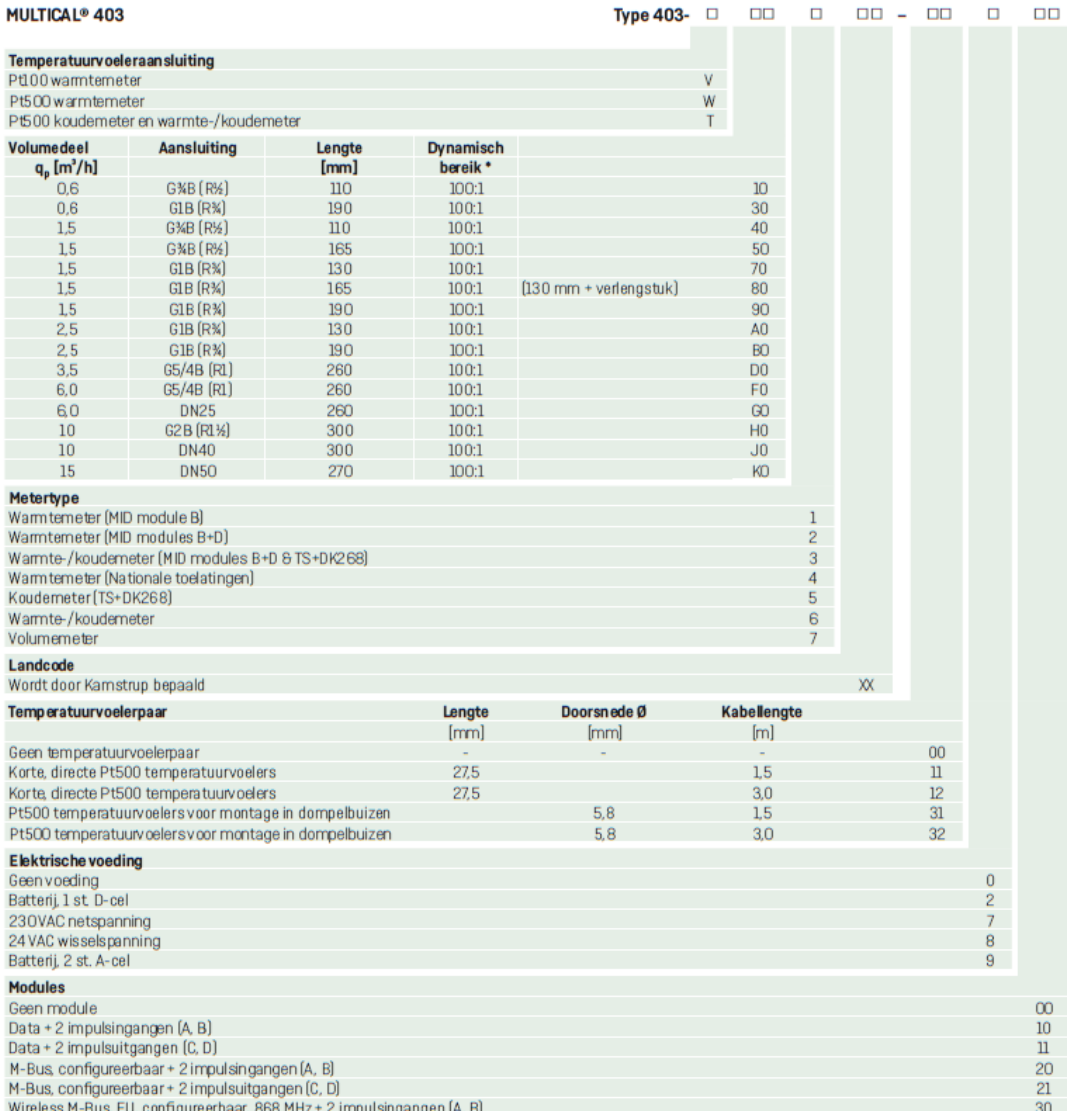

# **BIJLAGE 4: SELECTIETOOL MC 6M2**

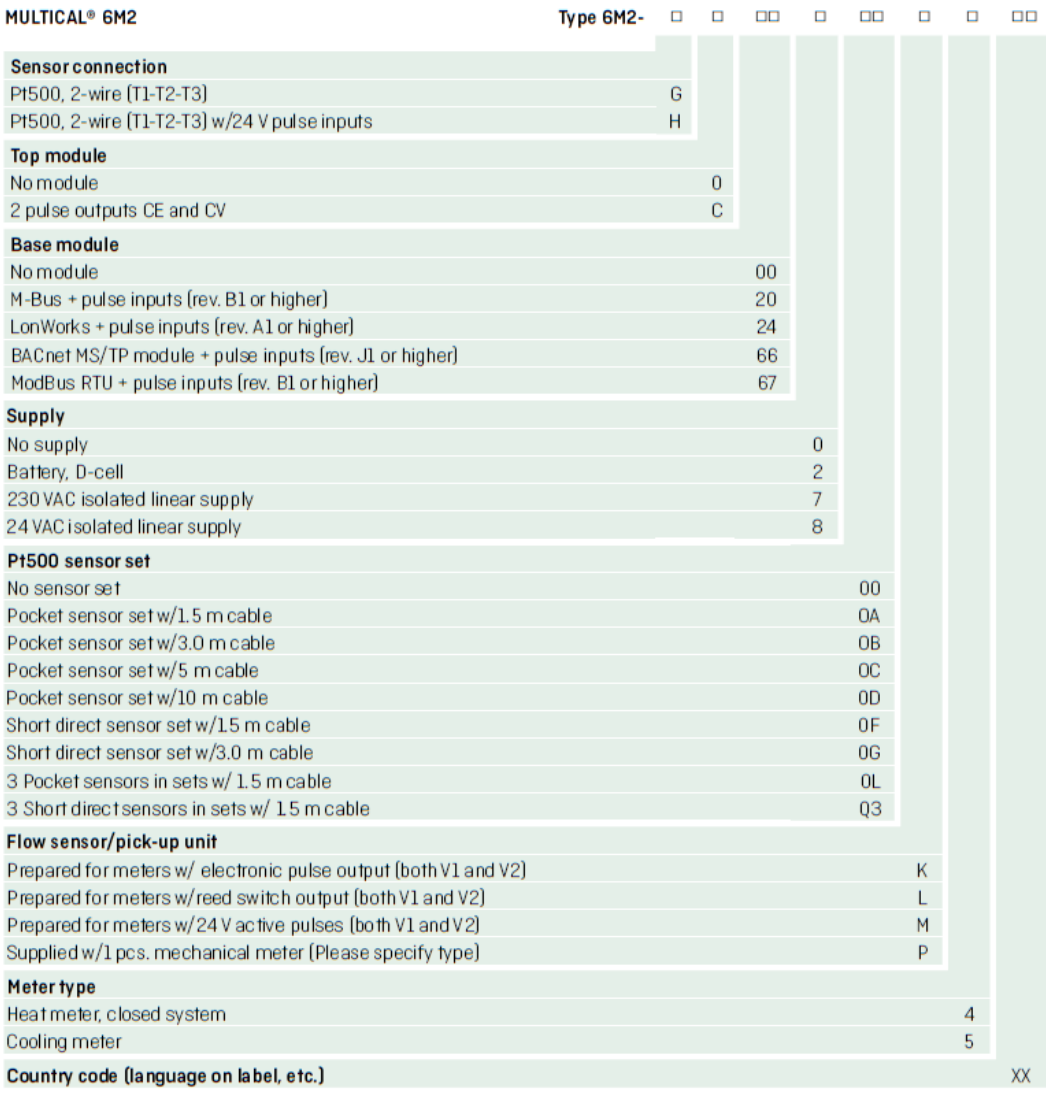

# **BIJLAGE 5: FLOWCHART SCENARIO 1**

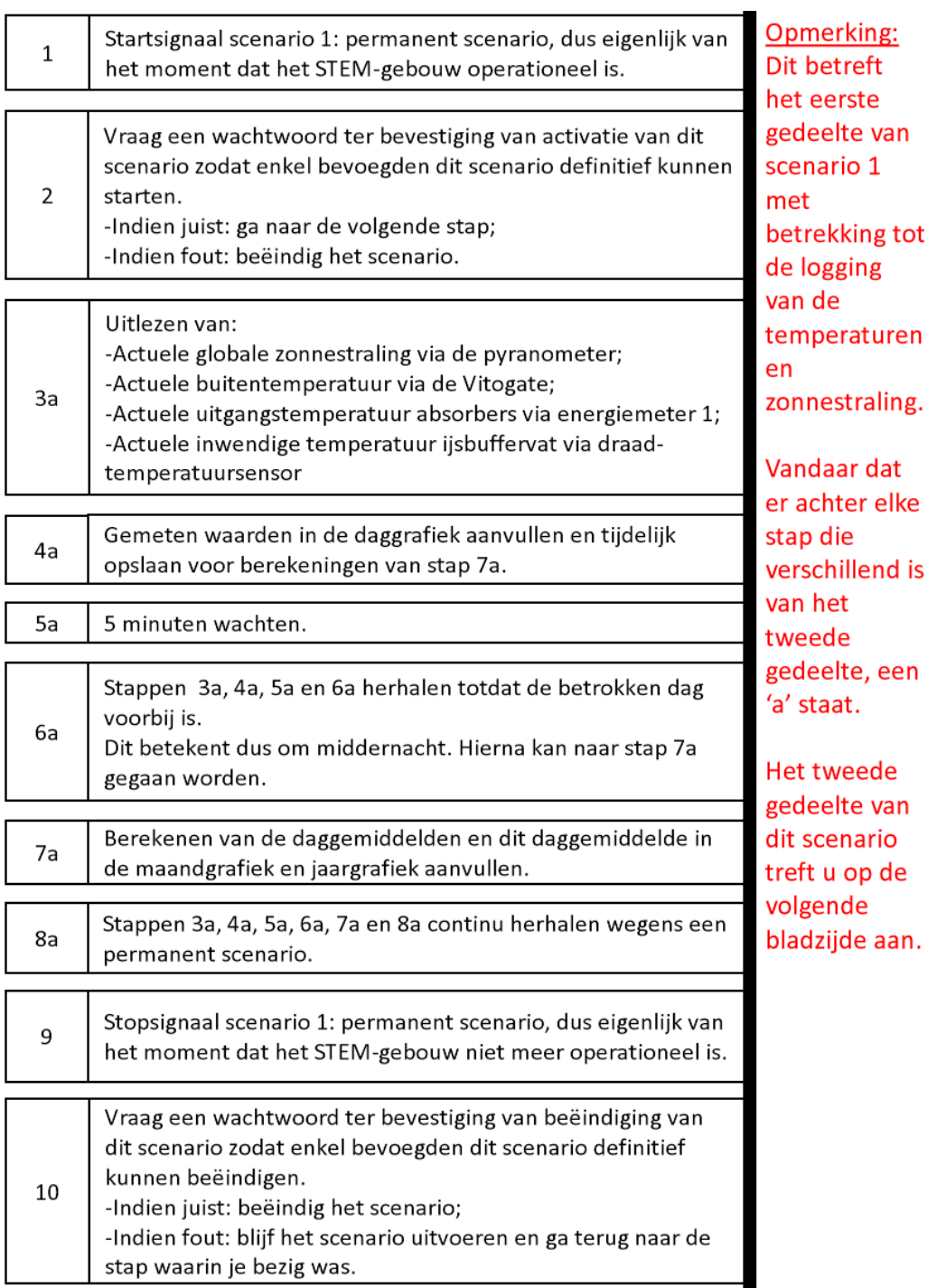

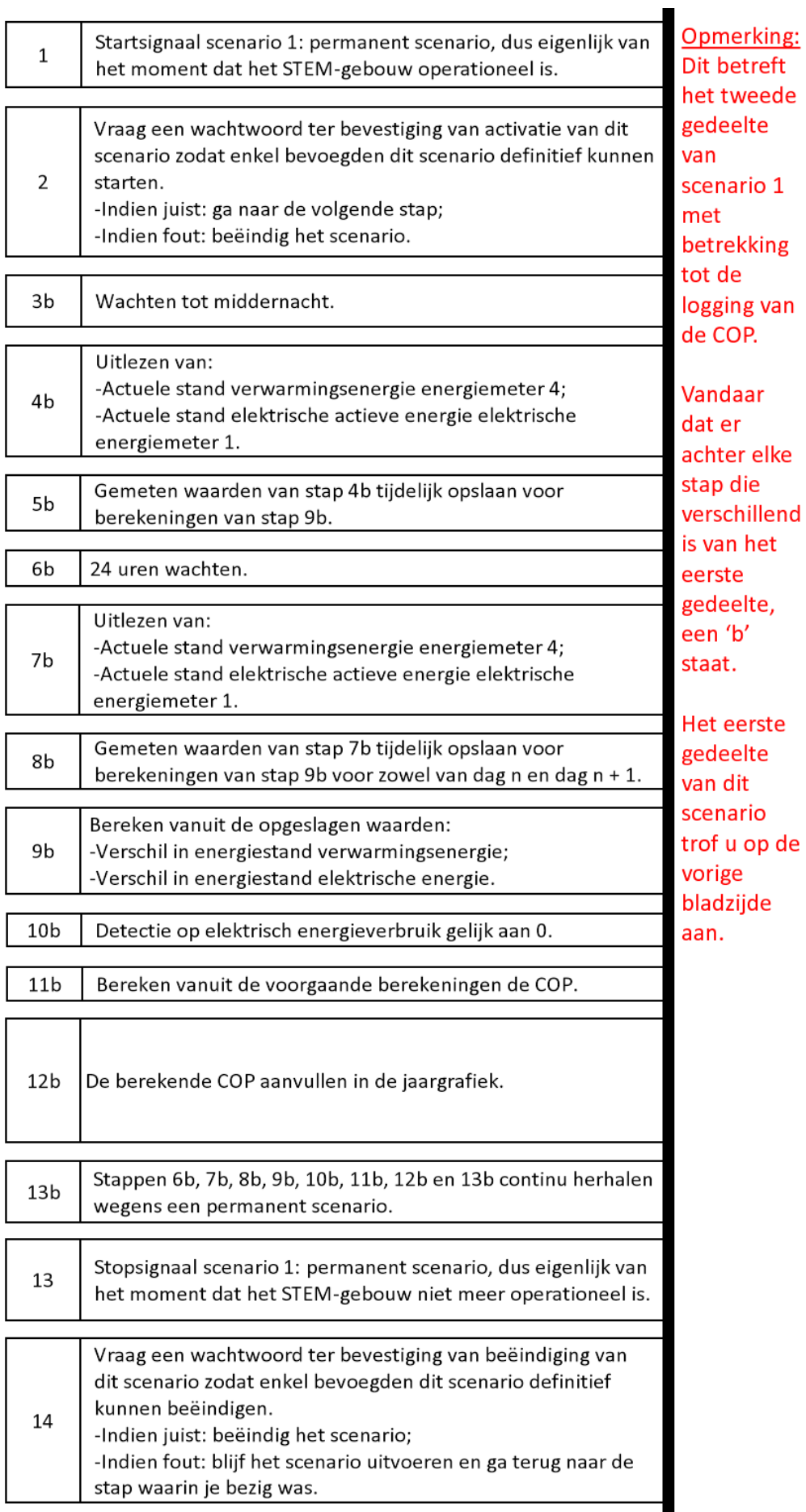

# **BIJLAGE 6: FLOWCHART SCENARIO 2**

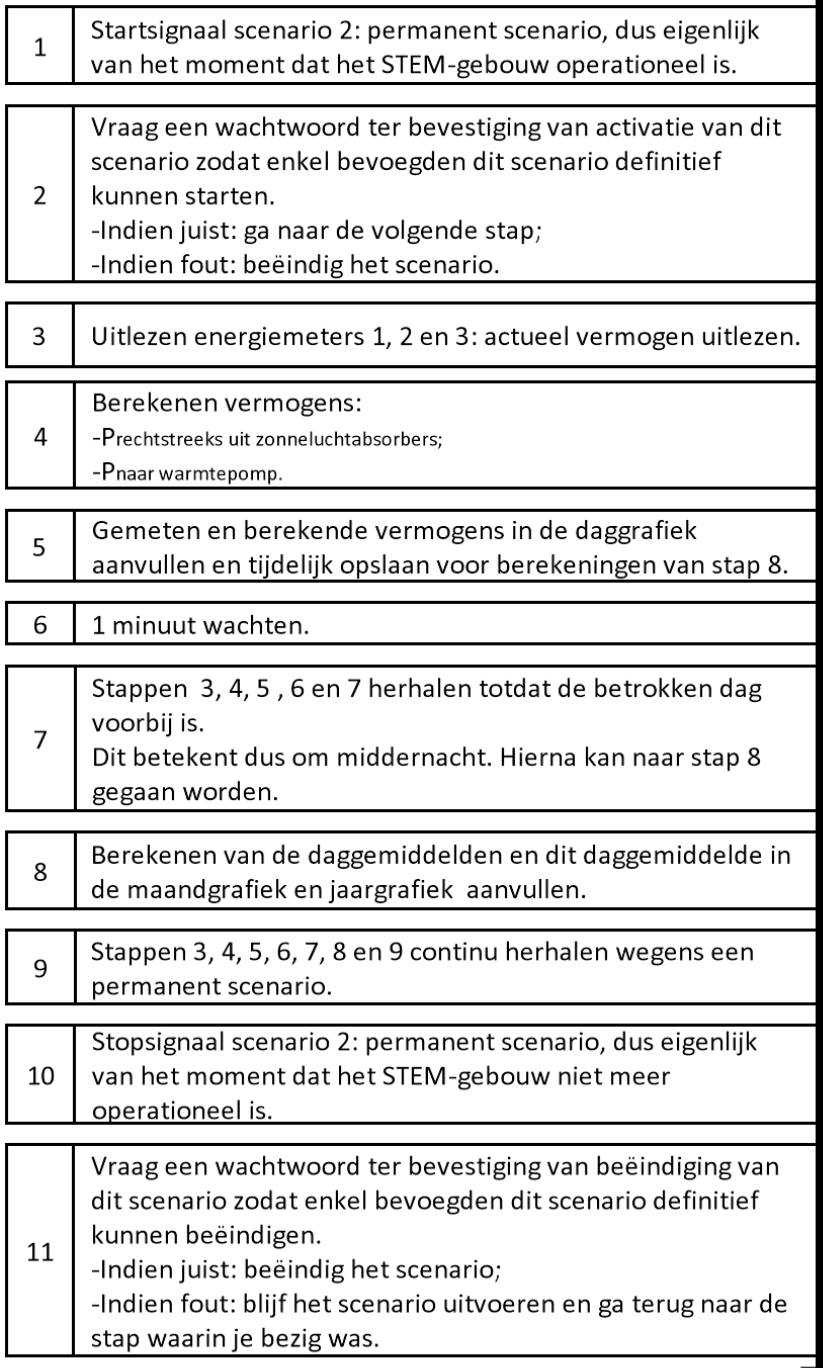

# **BIJLAGE 7: FLOWCHART SCENARIO 3**

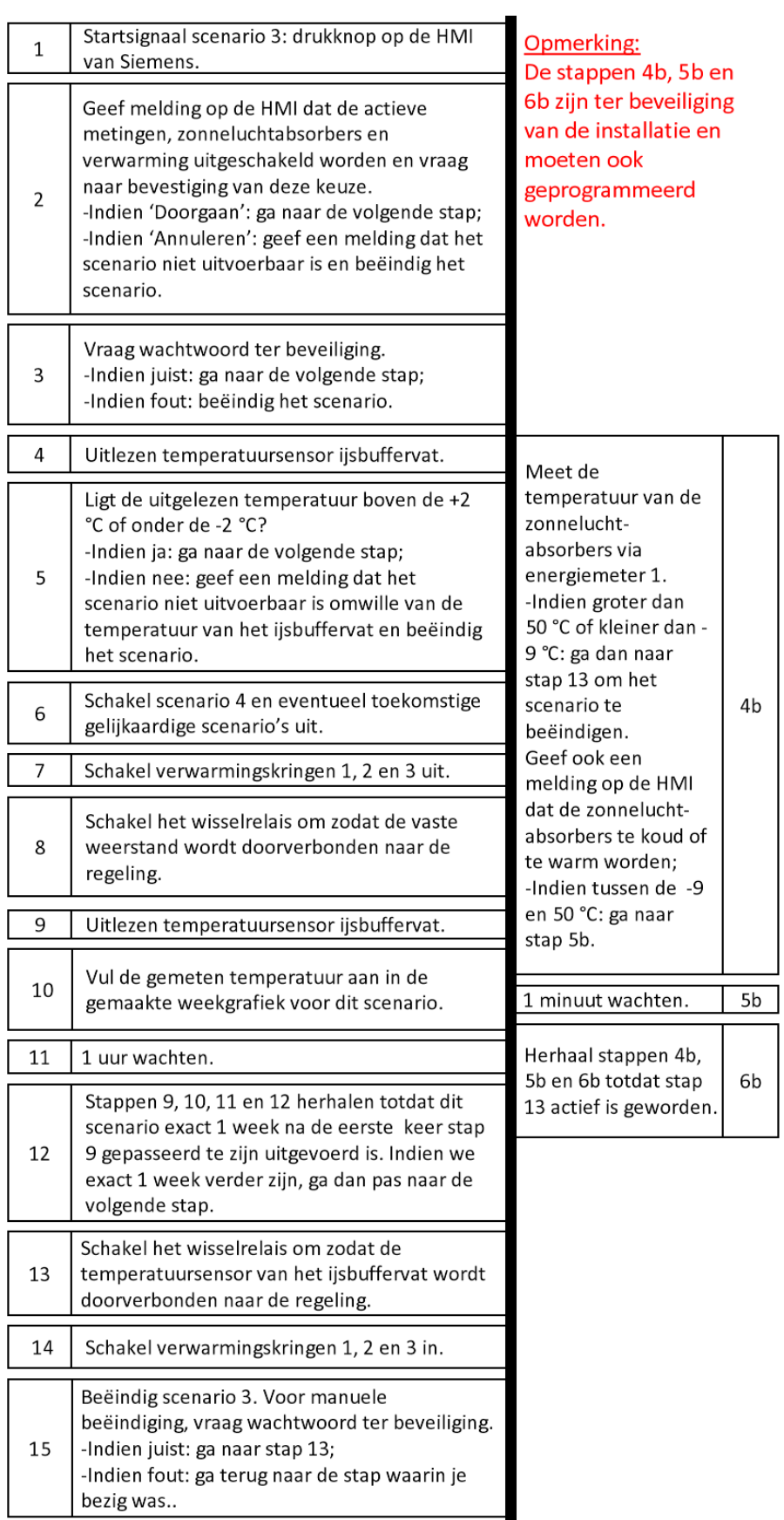

## **BIJLAGE 8: FLOWCHART SCENARIO 4**

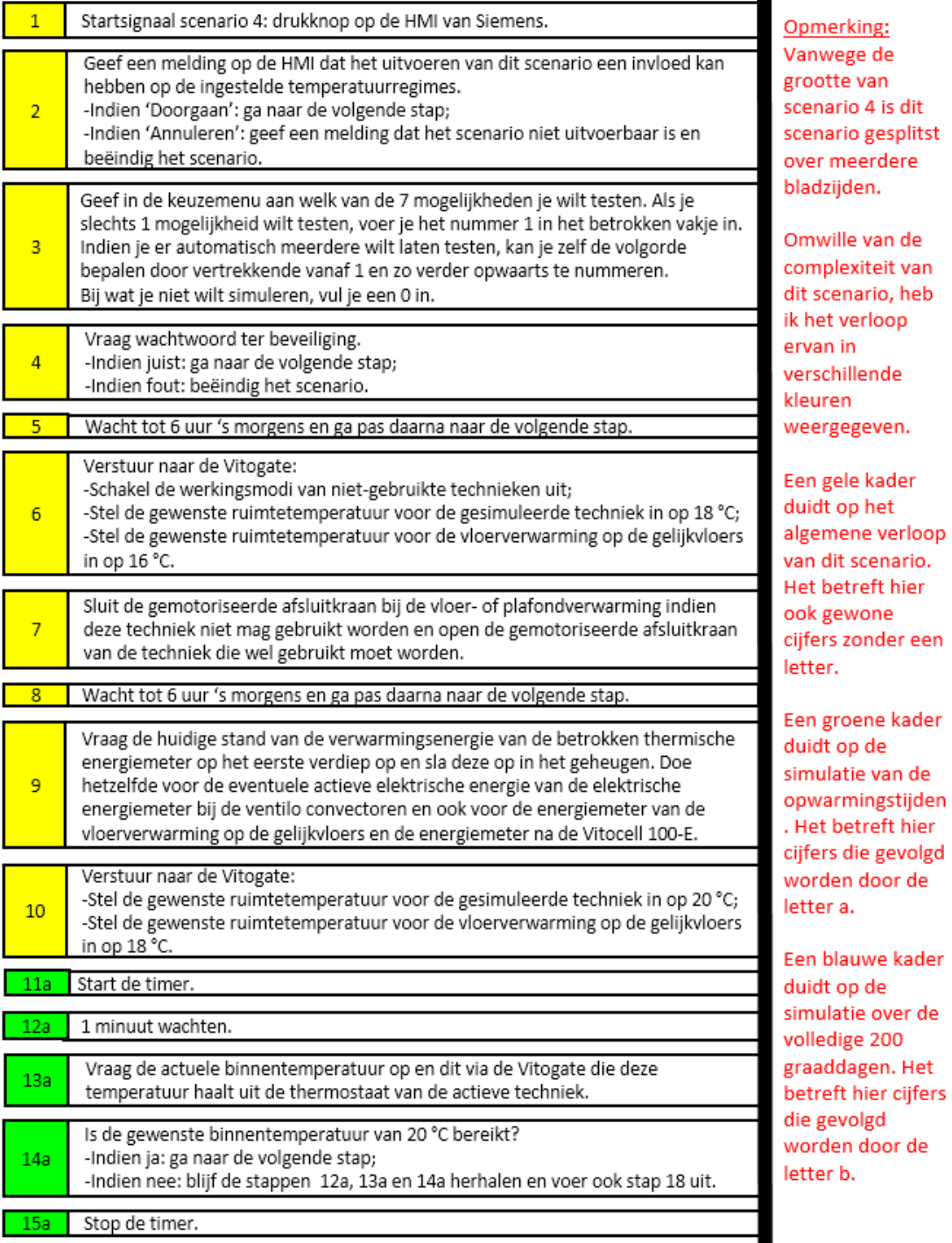

ı

kader

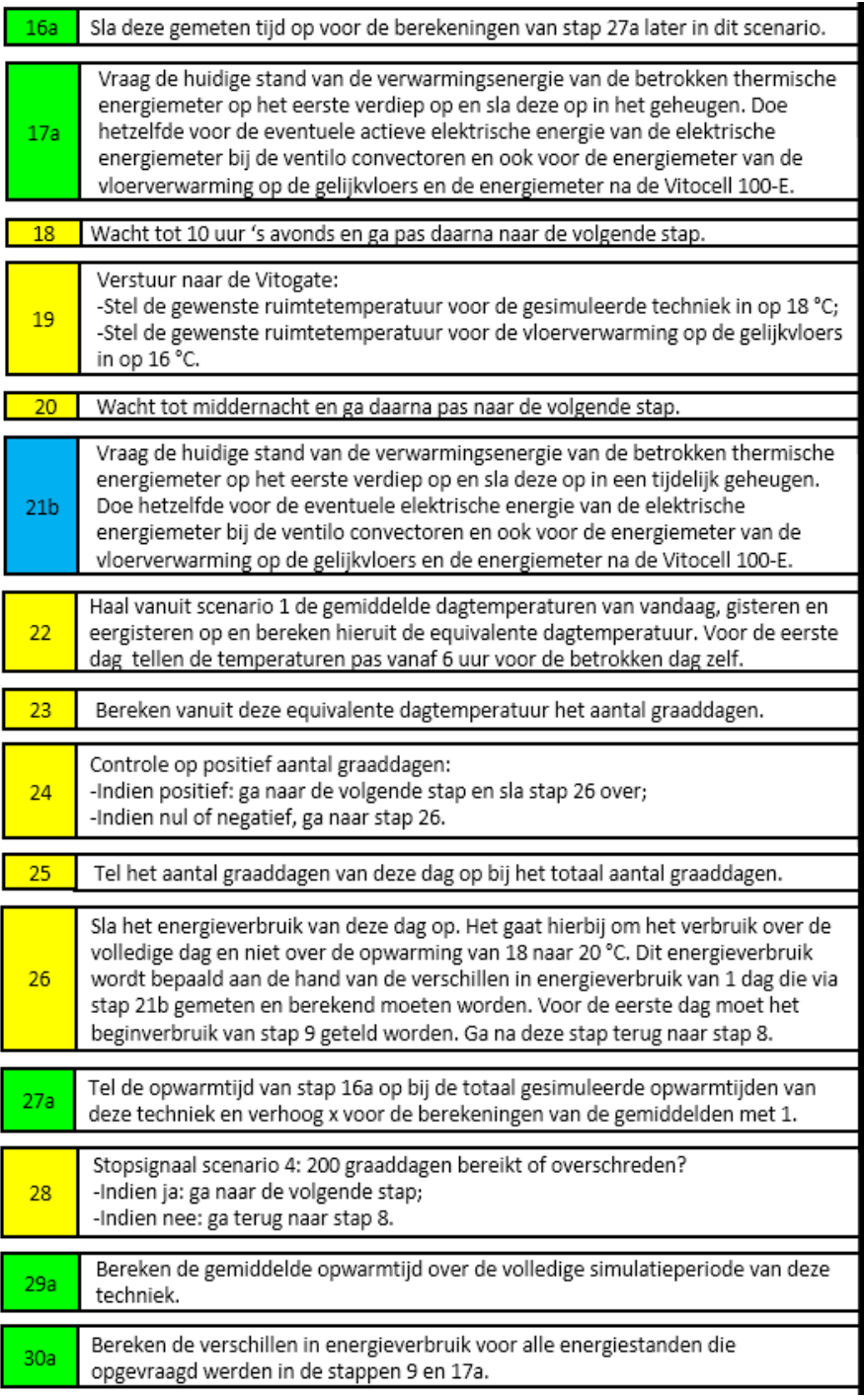

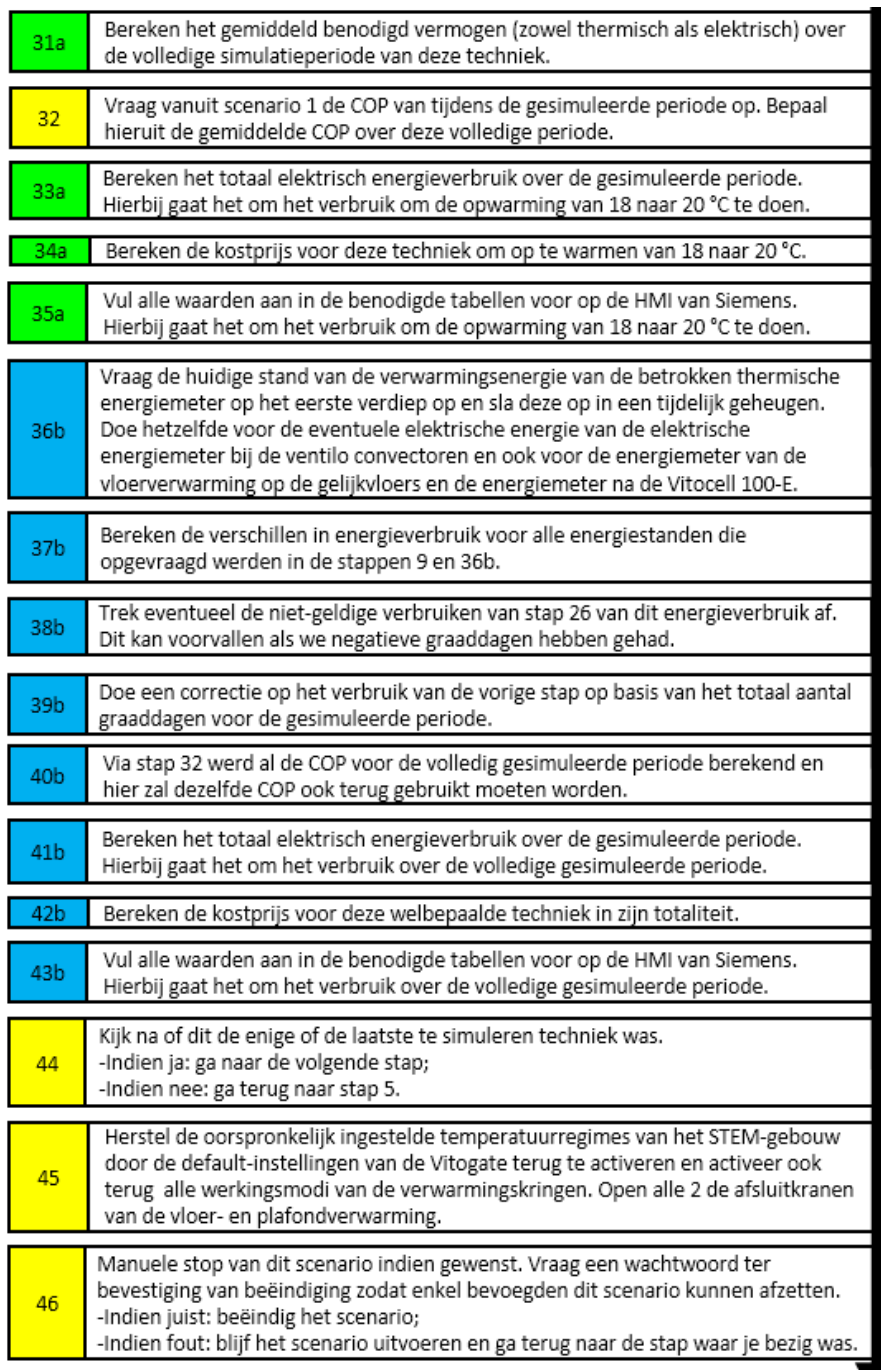

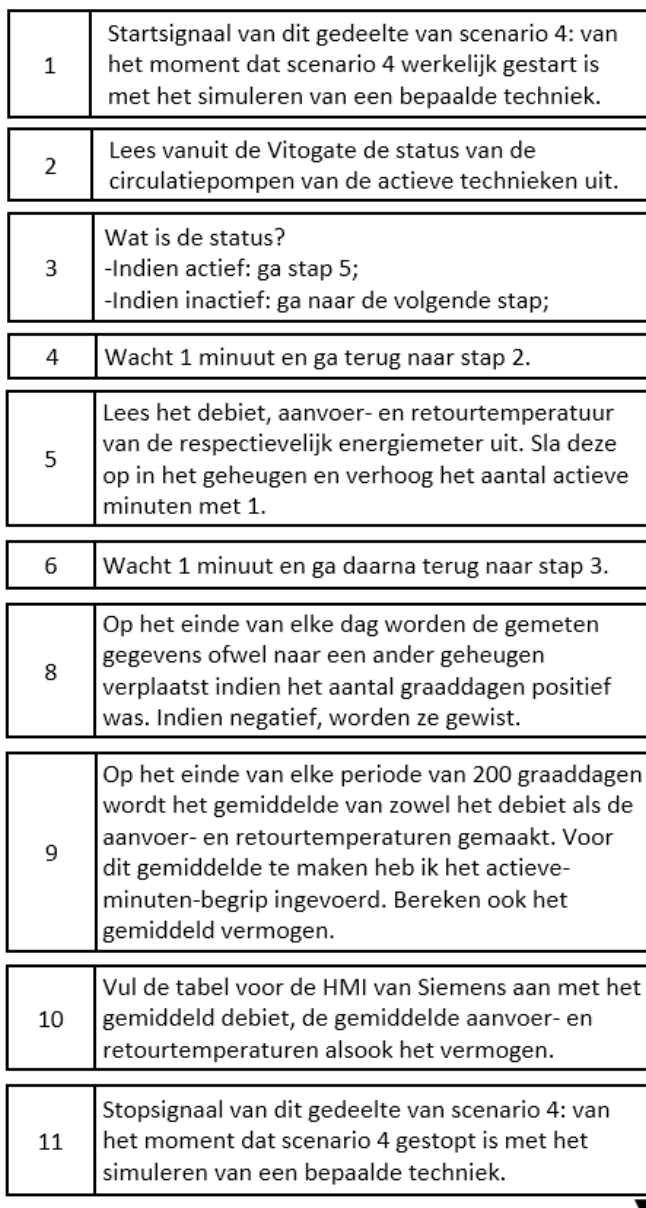

Opmerking:<br>Wanneer het eigenlijke scenario 4 actief is, zal dit stukje parallel actief zijn.

Omwille van de complexiteit van de flowchart van scenario 4 op zich, heb ik dit niet in dezelfde flowchart ingewerkt.

## **BIJLAGE 9: SELECTIETOOL TEMPERATUURSENSOR IJSBUFFERVAT**

Order details: Push-in resistance thermometers in steam-tight version

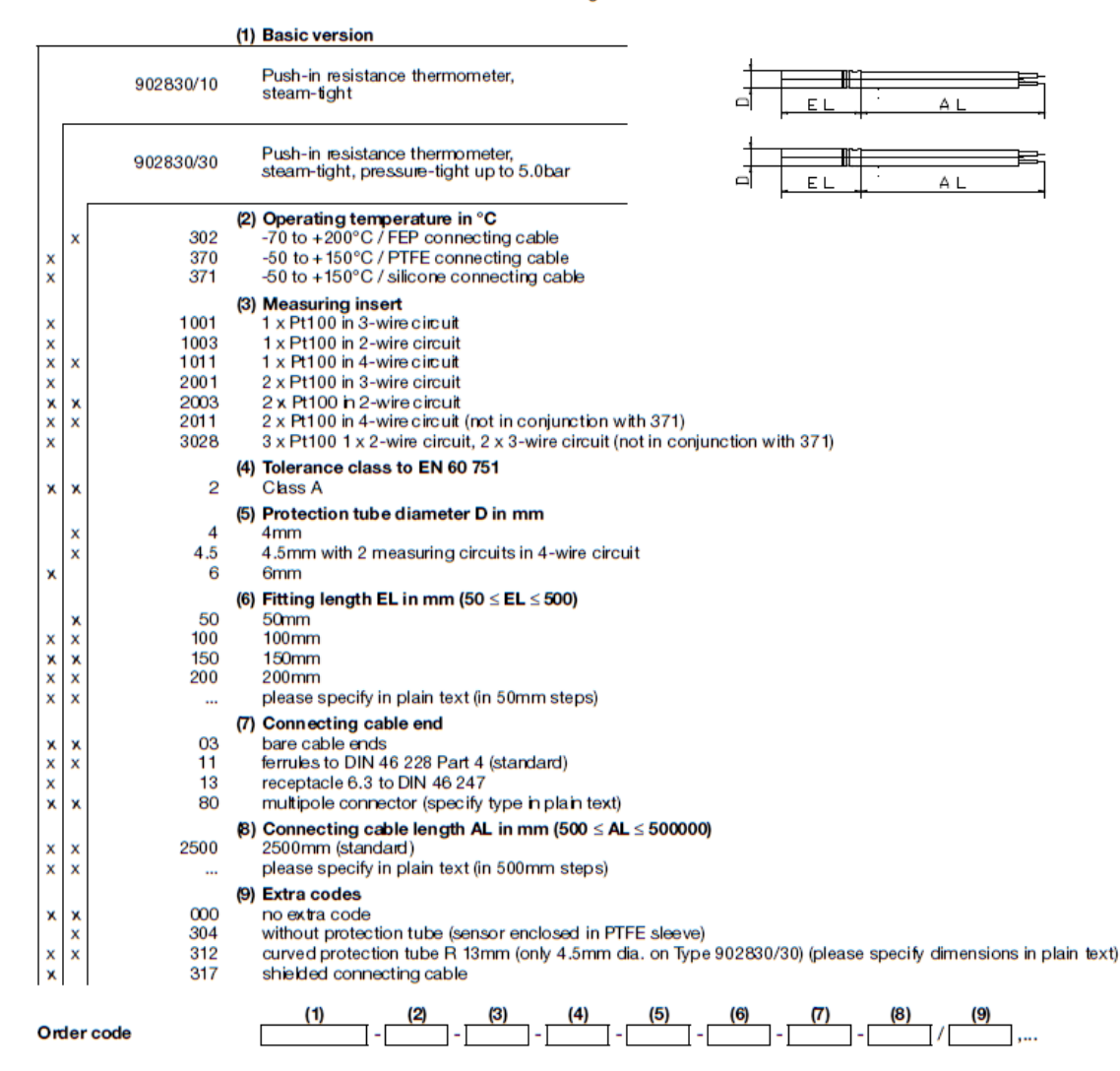

# **BIJLAGE 10: SELECTIETOOL TEMPERATUURSENSOR MBS SOFTWARE**

#### **Order details**

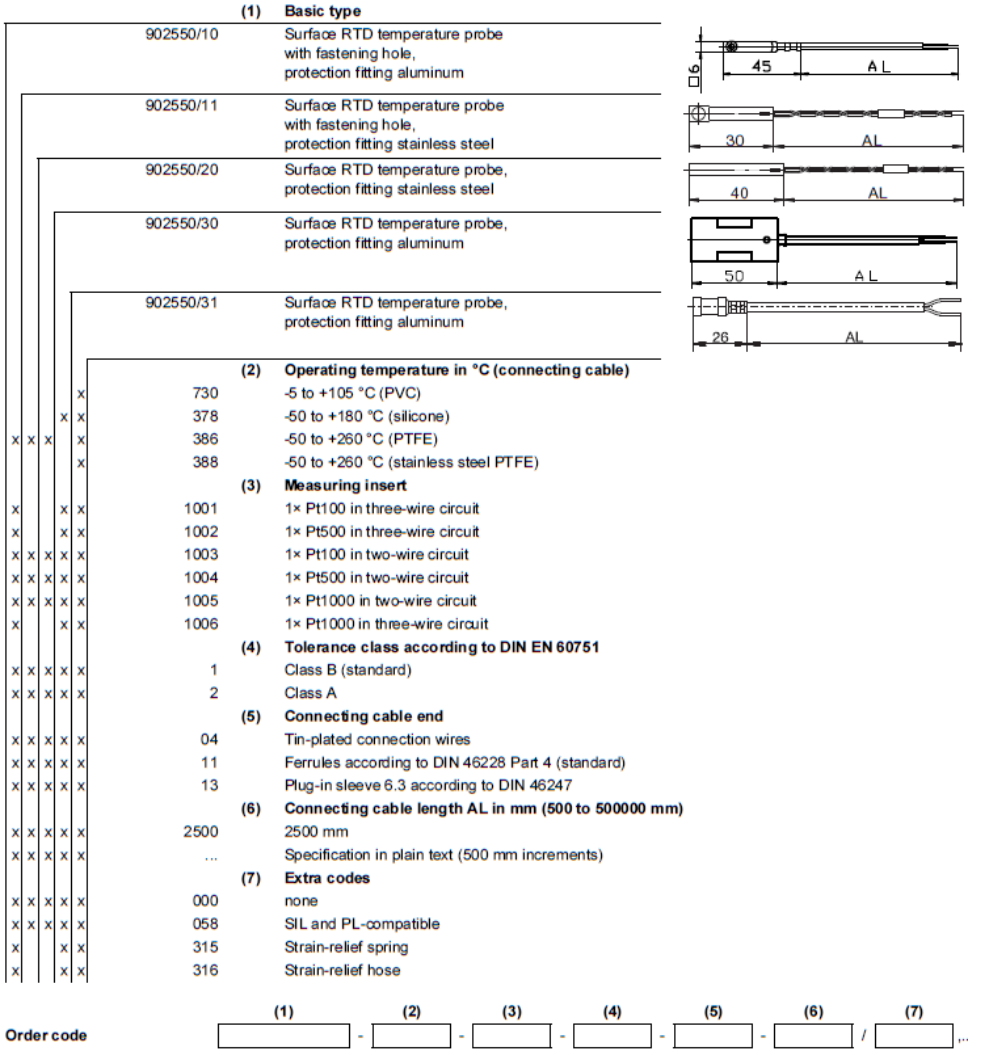

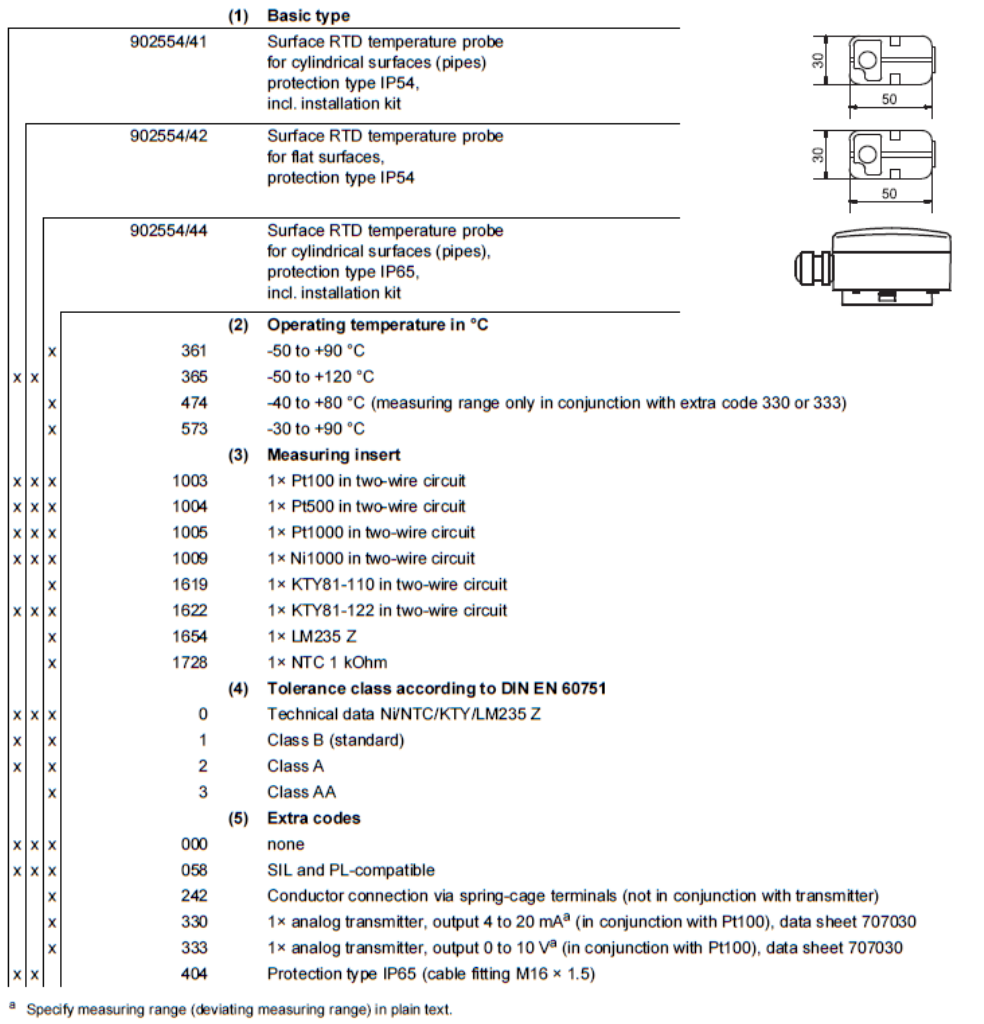

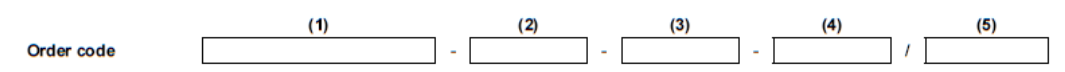

# **BIJLAGE 11: SELECTIETOOL OMVORMINGSMODULES JUMO**

### **Order details: JUMO dTRANS T04**

Four-wire transmitter, settable via DIP switch/PC setup program

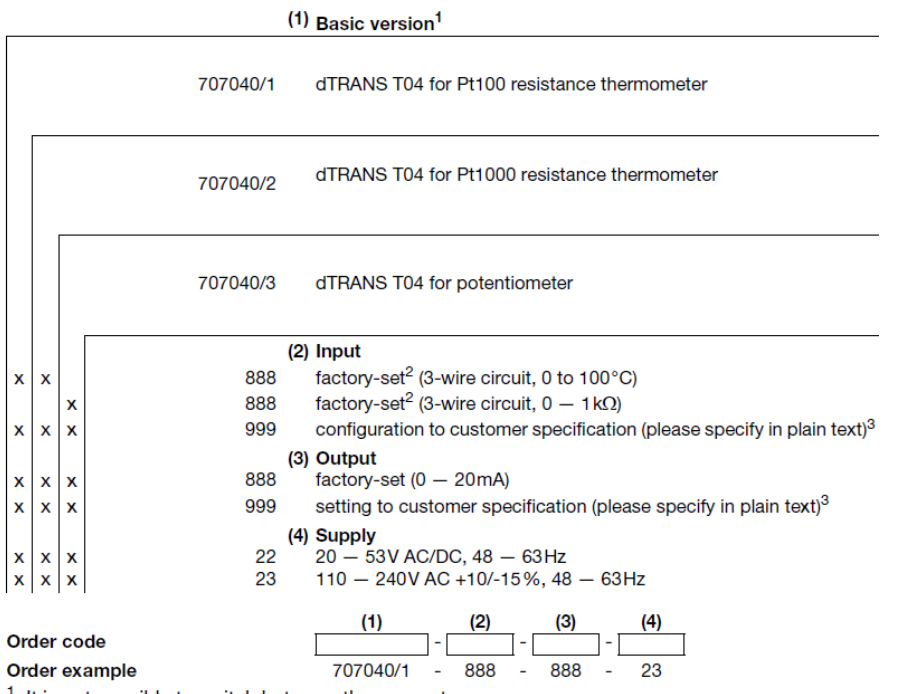

 $^1\,$ lt is not possible to switch between the sensor types.<br> $^2\,$ Additional measuring ranges are selectable via DIP switch or PC setup program (see Page 4).<br> $^3\,$ Please check whether the required measuring range and ou In such a case, "factory-set" can be ordered.